# **Uputstvo za korisnika**

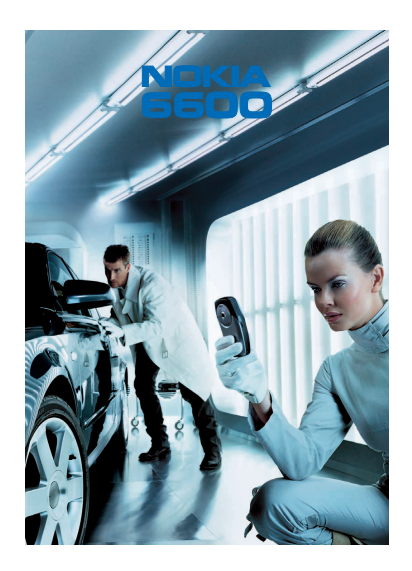

**9362120 Izdanje 1 SR**

# $C<sub>168</sub>$

IZJAVA O USKLAÐENOSTI PROIZVODA

 Mi, NOKIA CORPORATION izjavljujemo na svoju iskljuèivu odgovornost da je proizvod NHL-10 usklaðen sa odredbama sledeæe Direktive Saveta: 1999/5/ EC.

Primerak Izjave o usklađenosti proizvoda možete naći na adresi http://www.nokia.com/phones/declaration\_of\_conformity/.

Copyright © 2003 Nokia. All rights reserved.

Bez prethodne pismene dozvole društva Nokia zabranjena je reprodukcija, transfer, distribucija ili memorisanje nekog dela ili čitavih sadržaja u ovom dokumentu.

Nokia i Nokia Connecting People su zaštićeni žigovi društva Nokia Corporation. Ostali nazivi proizvoda i firmi koji se pominju u ovom tekstu mogu biti žigovi ili robne marke njihovih vlasnika. Nokia tune je audio žig kompanije Nokia Corporation.

This product includes software licensed from Symbian Ltd © 1998-2003 © 1998-2003 Symbian Ltd. All rights reserved. Symbian and Symbian OS are trademarks of Symbian Ltd. All rights reserved.

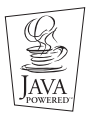

Java™ and all Java-based marks are trademarks or registered trademarks of Sun Microsystems, Inc.

UPOTREBA OVOG PROIZVODA NA SVE NAÈINE DEFINISANE MPEG-4 VIDEO STANDARDOM JE ZABRANJENA OSIM ONIH KOJI SE DIREKTNO ODNOSE NA (A) PODATKE ILI INFORMACIJE (i) KOJE NEKOMERCIJALNO KREIRA SAM KORISNIK ILI IH BESPLATNO DOBIJE OD TAKVOG DRUGOG KORISNIKA, I (i) SAMO ZA LIÈNU UPOTREBU; I (B) DRUGE KATEGORIJE KORI©ÆENJA ZA KOJE POSTOJI POJEDINAÈNO I POSEBNO PRAVO USTOPLJENO OD STRANE MPEG LA, L.L.C.

Stac ®, LZS ®, ©1996, Stac, Inc., ©1994-1996 Microsoft Corporation. Includes one or more U.S. Patents: No. 4701745, 5016009, 5126739, 5146221, and 5414425. Other patents pending. Hi/fn ®, LZS ®,©1988-98, Hi/fn. Includes one or more U.S. Patents: No. 4701745, 5016009, 5126739, 5146221, and 5414425. Other patents pending.

Part of the software in this product is © Copyright ANT Ltd. 1998. All rights reserved.

m-Router Connectivity Components © 2000-2002 Intuwave Limited. All rights reserved. (www.intuwave.com) US Patent No 5818437 and other pending patents. T9 text input software Copyright © 1997-2003. Tegic Communications, Inc. All rights reserved. Bluetooth is a registered trademark of Bluetooth SIG, Inc.

Nokia vodi politiku kontinuiranog razvoja. Nokia zadržava pravo na izmene i poboljšanja bez prethodne najave ma kog od proizvoda koji su opisani u ovom dokumentu.

Ni u kom slučaju Nokia neće biti odgovorna za ma kakav gubitak podataka ili prihoda ili neku posebnu, slučajnu, posledičnu ili indirektnu štetu ma kako da je prouzrokovana.

Sadržaji ovog dokumenta su dati "kao što jesu". Osim ako to ne zahteva odgovarajući propis, ne daju se nikakve garancije, bilo izričite bilo one koje se podrazumevaju, uključujući, ali ne ograničavajući se na njih, i podrazumevajuće garancije komercijalne pogodnosti i pogodnosti za posebnu svrhu, u odnosu na tačnost, pouzdanost ili sadržaj ovog dokumenta. Nokia zadržava pravo na izmenu ovog dokumenta ili na njegovo povlaèenje u svako doba bez prethodne najave.

Raspoloživost posebnih proizvoda može da varira u zavisnosti od područja. Molimo proverite to kod Vama naibližeg prodavca Nokia-e.

9362120

Izdanje 1 SR

# *Sadr¾aj*

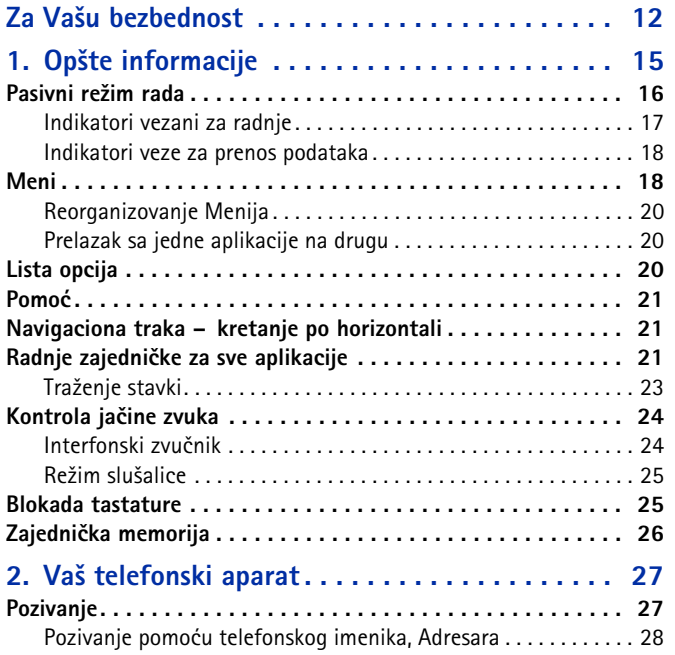

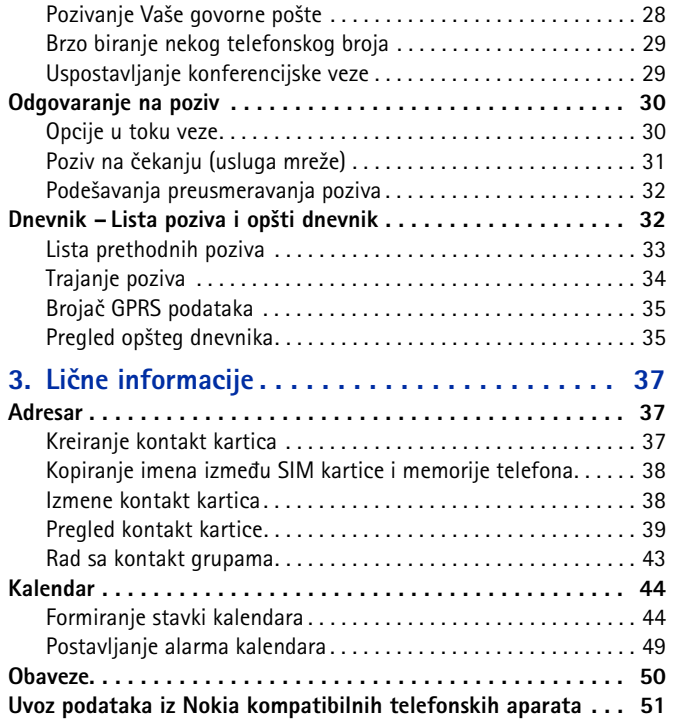

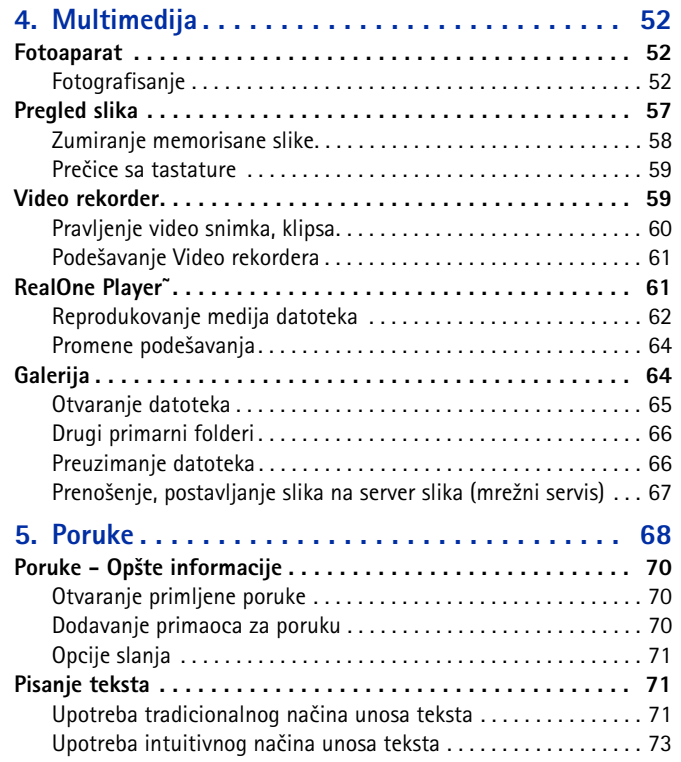

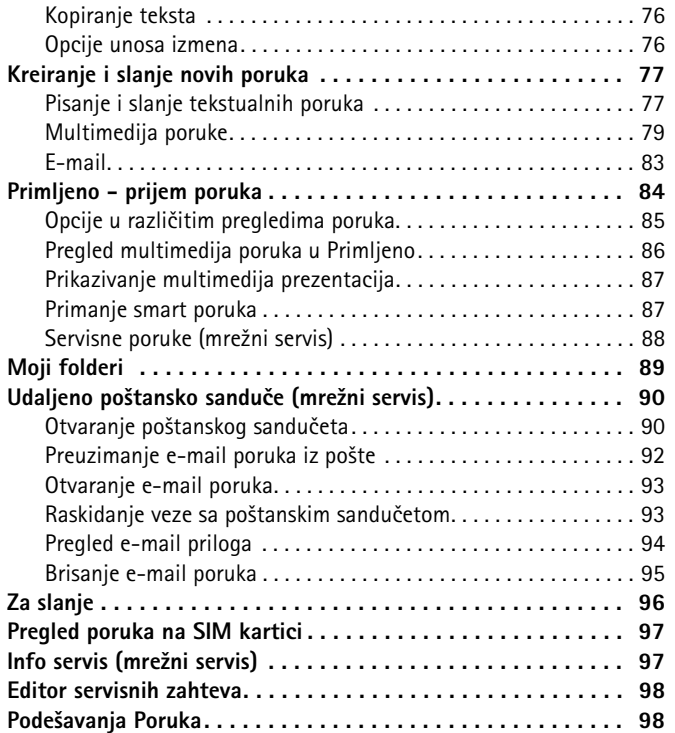

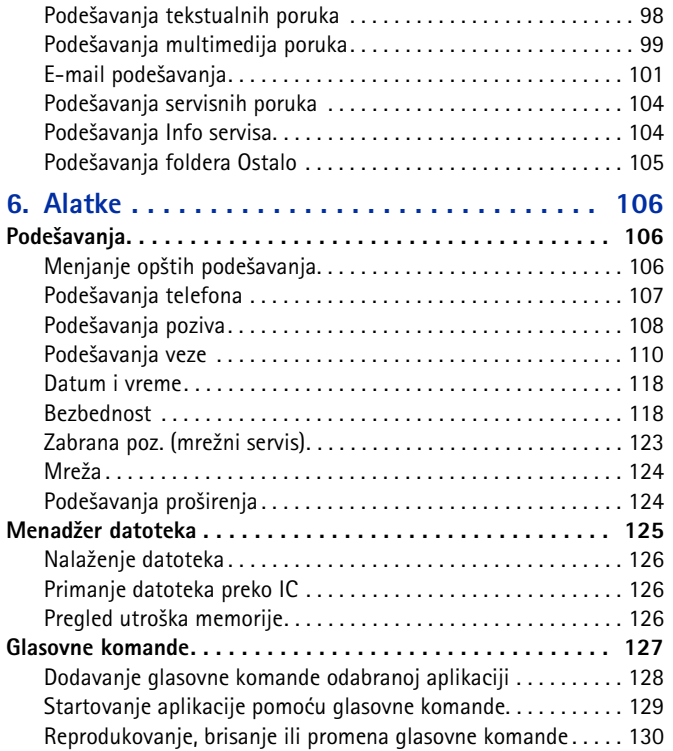

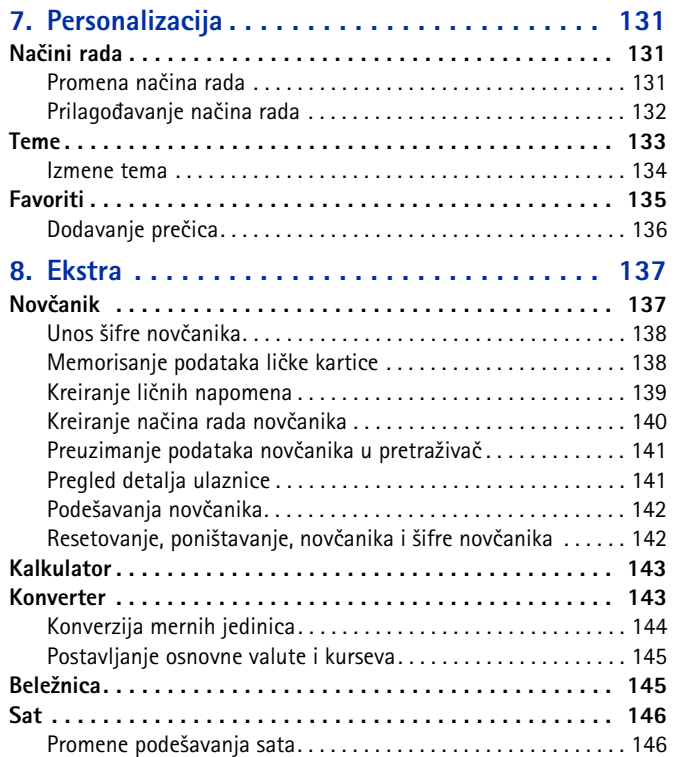

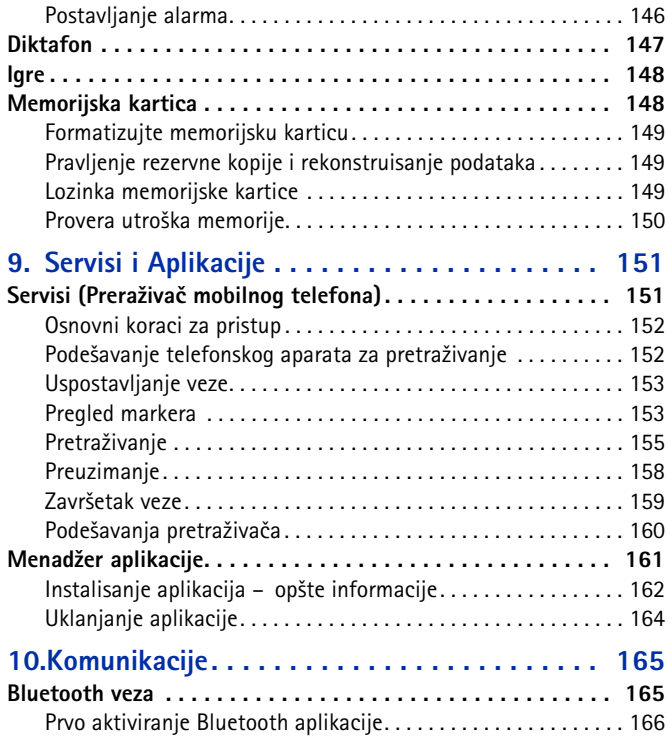

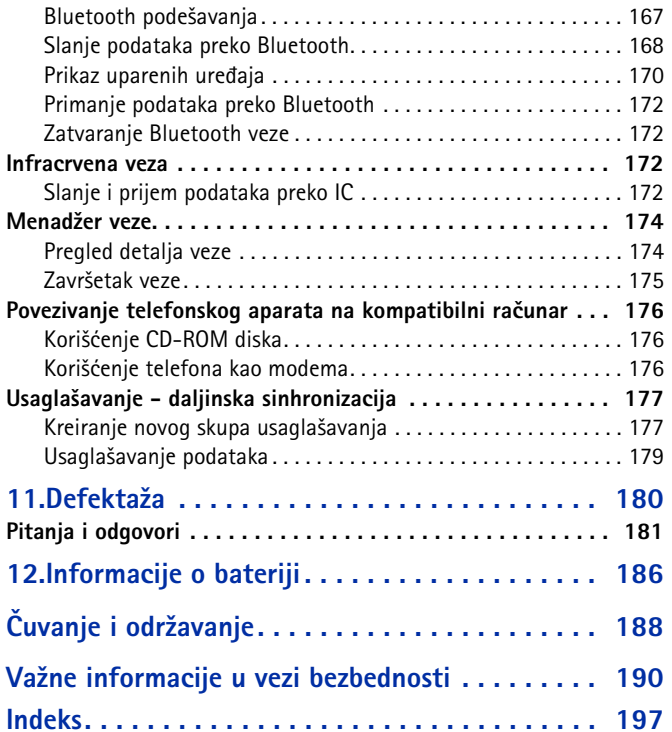

# <span id="page-11-0"></span>**Za Vašu bezbednost**

Pročitajte ove jednostavne smernice. Kršenje pravila može da bude opasno ili protivzakonito. Dodatne detaljne informacije su date u ovom Uputstvu.

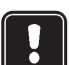

Ne ukljuèujte telefon ako je zabranjena upotreba mobilnih telefona ili kada njihova upotreba može da prouzrokuje smetnje ili opasnost.

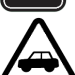

**BEZBEDNOST SAOBRAÆAJA JE NA PRVOM MESTU**Ne koristite ručni telefon u toku vožnie.

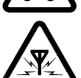

**SMETNJE**

Svi mobilni telefoni mogu da budu izloženi smetnjama koje utiču na radne karakteristike.

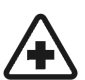

#### **ISKLJUÈITE U BOLNICAMA**

Pridržavajte se svih propisa ili pravila. Isključite telefon u blizini medicinske opreme.

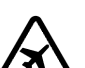

**ISKLJUÈITE U AVIONU**

Bežični uređaji mogu prouzrokovati smetnje u avionu.

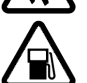

#### **ISKLJUÈITE PRI TOÈENJU GORIVA**

Ne koristite telefon na mestima za toèenje goriva. Ne koristite ga u blizini goriva ili hemikalija.

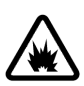

#### **ISKLJUÈITE BLIZU MESTA MINIRANJA**

Ne koristite telefon na mestima gde se vrši miniranje. Pridržavajte se ogranièenja i postupajte po svim propisima i pravilima.

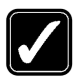

#### **UPOTREBLJAVAJTE RAZUMNO**Upotrebljavajte samo u normalnom položaju. Nemojte nepotrebno dodirivati antenu.

**KVALIFIKOVANI SERVIS**Samo kvalifikovane osobe smeju instalisati ili popravljati telefonsku opremu.

**PRO©IRENJA I BATERIJE**Upotrebljavajte samo odobrena proširenja i baterije. Ne priključujte nekompatibilne ureðaje.

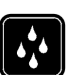

**OTPORNOST NA VODU**Vaš telefonski aparat nije vodootporan. Održavajte ga suvim.

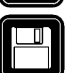

**REZERVNE KOPIJE**Ne zaboravite da napravite rezervne kopije svih važnih podataka.

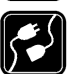

#### **PRIKLJUÈIVANJE NA DRUGE UREÐAJE**

Kod prikljuèivanja na ma koji drugi ureðaj, proèitajte njegovo uputstvo za upotrebu radi bezbednosnih instrukcija. Ne prikljuèujte nekompatibilne ureðaje.

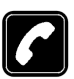

#### **POZIVANJE**

Proverite da je telefon uključen i na mreži. Unesite broj telefona uključujući broj mrežne grupe, zatim pritisnite \. Za završetak veze pritisnite /. Da odgovorite na poziv pritisnite  $\blacksquare$ .

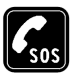

#### **HITNI POZIVI**

Proverite da je telefon uključen i na mreži. Pritisnite / potreban broj puta (na primer da biste prekinuli vezu, izašli iz menija i sl.) da obrišete sadržaj ekrana. Unesite broj službe pomoći i pritisnite . Dajte svoju lokaciju. Nemojte da prekidate vezu sve dok Vam se to ne kaže.

Kada koristite funkcije ovog telefona, pridržavajte se svih zakonskih propisa i poštujte privatnost i legitimna prava ostalih.

# ■ Usluge mreže

Mobilni telefon opisan u ovom uputstvu odobren je za korišćenje u digitalnim celularnim mrežama EGSM 900 i GSM 1800 i 1900.

Mnoge mogućnosti navedene u ovom uputstvu nazivaju se usluge mreže. To su posebne usluge koje dogovarate preko svog provajdera. Pre nego što budete mogli da koristite bilo koju od ovih usluga mreže, morate da se pretplatite na te usluge kod svog provajdera i da dobijete uputstva za njihovo korišćenje.

Ovaj model telefonskog aparata podržava WAP 2.0 protokole (HTTP i SSL) koji koriste TCP/IP protokole. Za neke mogućnosti ovog telefona, kao što su MMS, pretraživanie, elektronska pošta, daljinska sinhronizacija SyncML i preuzimanje sadržaja preko pretraživača ili MMS servisa, neophodno je da te tehnologije podržava i komunikaciona mreža.

**Napomena:** Neke mreže možda ne podržavaju sve karaktere karakteristične za jezik i/ili usluge.

# ■ Punjaèi i pro¹irenja

**UPOZORENJE!** Upotrebljavajte samo baterije, punjače i proširenja koje je odobrio proizvoðaè telefona za upotrebu uz ovaj model telefona. Upotreba bilo kojih drugih tipova može poništiti odobrenje ili garanciju koji se odnose na telefon, a može biti i opasna.

**Napomena:** Proverite broj modela svakog punjača pre upotrebe sa ovim aparatom. Ovaj aparat je namenjen za upotrebu sa napajanjem iz ACP-12 ili LCH-12.

Za mogućnost nabavke odobrenih proširenja, molimo proverite kod svog prodavca.

Kada isključujete kabl za napajanje bilo kog proširenja, uhvatite i izvucite utikač, a ne kabl.

# <span id="page-14-0"></span>**1.** Opšte informacije

Nokia 6600 pruža različite funkcije praktične za svakodnevnu upotrebu kao što su kamera, video rekorder, poruke, e-mail, novèanik, sat, kalkulator i kalendar.

**UPOZORENJE!** Sve funkcije ovog telefonskog aparata, osim sata, zahtevaju da aparat bude ukljuèen da bi se mogle koristiti. Ne ukljuèujte aparat kada upotreba mobilnih telefona može da prouzrokuje smetnje ili opasnost.

#### **Nalepnice iz paketa proizvoda**

• Na nalepnicama sa garantne kartice, u komercijalnom paketu proizvoda, nalaze se važne informacije značajne za servisiranje i službu podrške. Komercijalni paket proizvoda takođe sadrži i uputstva o upotrebi ovih nalepnica.

# <span id="page-15-0"></span>■ **Pasivni re¾im rada**

Dole opisani indikatori se prikazuju na ekranu kada je telefon spreman za upotrebu bez ikakvih karaktera unetih sa tastature. Tada se aparat nalazi u "pasivnom režimu rada"

A Prikazuje jačinu signala celularne mreže na vašoj trenutnoj lokaciji. Što je stubić viši, signal je jači. Simbol antene **zamenjuje GPRS** simbol **E** kada je *GPRS veza* postavljena na *Èim ima signal* a veza je raspoloživa u mreži ili u trenutnoj ćeliji. Vidite 'Paketirani podaci (GPRS, Bežični paketni prenos [podataka\)', str.](#page-111-0) 112. [Vidite 'GPRS', str.](#page-116-0) 117.

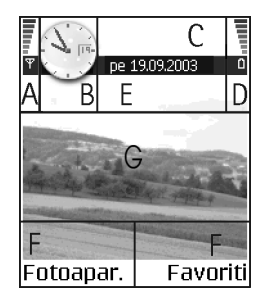

**B** Prikazuje analogni ili digitalni sat. [Vidite 'Datum i vreme', str.](#page-117-0) 118.

**C** Označava u kojoj se celularnoj mreži telefonski aparat trenutno koristi.

D Prikazuje nivo napunjenosti baterije. Što je stubić viši, više je energije u bateriji.

**E** Navigaciona traka: prikazuje trenutno aktivni naèin rada. Ako je odabrani naèin rada Opšti, umesto naziva načina rada prikazuje se trenutni datum. Vidite ['Navigaciona traka – kretanje po horizontali', str.](#page-20-3) 21.

**F** Prikazuje aktuelne prečice dodeljene selektorskim tasterima  $\bigotimes$  i  $\bigotimes$ .

**G** Slika za pozadinu: Za pozadinsku sliku u pasivnom režimu možete odabrati bilo koju sliku. [Vidite 'Teme', str.](#page-132-0) 133.

**Napomena:** Vaš telefonski aparat ima zaštitu ekrana, skrin sejver. Ako se ništa ne dešava jedan minut, displej se briše i pojavljuje se skrin sejver. Da deaktivirate skrin sejver, pritisnite bilo koji taster. [Vidite 'Teme', str.](#page-132-0) 133.

# <span id="page-16-0"></span>**Indikatori vezani za radnje**

Dok je telefonski aparat u pasivnom režimu, mogu biti prikazane jedna ili više sledećih ikonica:

- Oznaèava da ste primili nove poruke u Primljeno u okviru Poruke. Ako indikator blinka, to znaèi da je nedovoljno memorije i da morate obrisati neke podatke. [Vidite 'Malo memorije', str.](#page-179-1) 180.

- Oznaèava da ste primili novu e-mail poruku.

 - Oznaèava da ste primili jednu ili vi¹e govornih poruka. [Vidite 'Pozivanje](#page-27-1)  Vaše govorne pošte', str. 28.

 - Oznaèava da postoje poruke koje èekaju na slanje u Za slanje. [Vidite 'Poruke](#page-69-0)  - Opšte informacije', str. 70.

 - Prikazuje se kada je u trenutno aktivnom naèinu rada za *Tip zvona* postavljena opcija *Bez zvona*, za *Zvuèni signal poruke* opcija *Iskljuèeno*, a za *Najava æaskanja* postavljena opcija *Iskljuèeno*.

 $\blacksquare$  - Označava da je tastatura telefonskog aparata zaključana. Vidite uputstvo Brzi početak.

+ - Označava da imate aktiviran alarm.

 - Oznaèava da je Bluetooth aktivan. U toku prenosa podataka preko Bluetooth veze, prikazuje se rai.

 $-$  - Označava da su svi pozivi preusmereni. - حصد - Označava da su svi dolazni pozivi preusmereni na govornu poštu. Vidite 'Podešavanja preusmeravanja poziva', str. [32.](#page-31-0) Ako posedujete dve telefonske linije, indikator preusmeravanja za prvu liniju je  $\parallel$ , a za drugu liniju  $\parallel$ , Vidite 'Aktivna linija (mrežni servis)', str. 109.  $2$  - Označava da možete pozivati samo preko linije 2 (mrežni servis). Vidite 'Aktivna linija (mrežni servis)', str. 109.

### <span id="page-17-0"></span>**Indikatori veze za prenos podataka**

- $\bullet~$  Kada neka aplikacija uspostavlja vezu za prenos podataka, u pasivnom režimu blinka neki od narednih indikatora.
- Kada je indikator stalno prikazan, veza je aktivna.

poziv za prenos podataka,  $\mathbb{T}^+$  poziv za prenos podataka velikom brzinom, GPRS simbol  $\mathbb B$  se prikazuje umesto simbola antene  $\mathbb F$  kada je aktivna jedna GPRS veza, **E** kada je aktivno više GPRS veza, a **kada je GPRS veza zadržana u** toku govornog poziva.

 $F$  faks veza.

Bluetooth veza, i

**ind** infracrvena veza.

# <span id="page-17-1"></span>■ **Meni**

• Pritisnite  $\mathfrak{g}$  (taster meni) da prikažete glavni Meni. U Meniju pristupate aplikacijama telefonskog aparata.

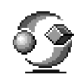

#### plavim strelicama 1 do 4). **3**

*folder*, *Novi folder*, *Dopuna aplikacija*, *Detalji o memoriji*, *Pomoæ* i *Izaði*.

Opcije u Meniju: *Otvori*, *Redni prikaz* / *Mre¾asti prikaz*, *Premesti*, *Premesti u* 

#### **Otvaranje aplikacija ili foldera**

• Doðite do neke aplikacije ili foldera pa pritisnite navigator u sredinu (prikazano plavom strelicom 5) da ih otvorite.

 $\bullet$   $\,$  Da se krećete po Meniju, pomerajte navigator gore  $\,$  $\bigcirc$ , dole  $\bigcirc$ , levo  $\bigcirc$  ili desno  $\bigcirc$  (prikazano

#### **Zatvaranje aplikacija**

**Kretanje po Meniju**

• Pritiskajte **Nazad** ili **Izaði** potreban broj puta da se vratite u pasivni režim, ili odaberite **Opcije→***Izađi***.** 

Ako pak pritisnete i držite  $\int$  telefon se vraća u pasivni režim a aplikacija ostaje otvorena u pozadini.

**Napomena:** Pritisak na  $\ell$  će uvek prekinuti vezu, čak i ako je druga aplikacija aktivna i prikazana na displeju.

Kada telefon pravilno isključite, koristeći glavni prekidač, on će pokušati da sačuva sve nesaèuvane podatke i da zatvori otvorene aplikacije. Zato proces iskljuèivanja može da potraje duže.

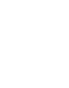

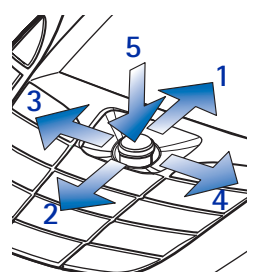

# <span id="page-19-0"></span>**Reorganizovanje Menija**

Ikonice Menija možete reorganizovati po sopstvenoj želji. Aplikacije koje ređe koristite možete premestiti u foldere, a one koje koristite češće možete premestiti iz foldera u glavni Meni. Imate i mogućnost kreiranja novih foldera.

- 1. Doðite do stavke koju ¾elite da premestite i odaberite **Opcije**→ *Premesti*. Aplikacija se štiklira markerom sa strane.
- 2. Odabrano premestite na mesto gde želite i pritisnite **OK**.

### <span id="page-19-1"></span>**Prelazak sa jedne aplikacije na drugu**

Ako imate nekoliko otvorenih aplikacija, i želite da prelazite sa jedne na drugu, pritisnite i držite (taster meni). Otvara se prozor za kretanje po aplikacijama sa svim trenutno otvorenim aplikacijama. Dođite do neke aplikacije i pritisnite  $\bigcirc$  da na nju preðete.

**Napomena:** Ako ponestaje memorije, telefon će zatvoriti neke aplikacije. Pre zatvaranja aplikacije, telefon memoriše nesačuvane podatke.

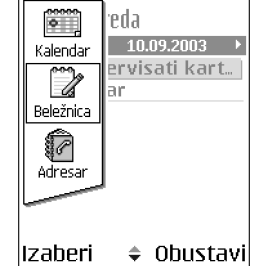

# <span id="page-19-2"></span>■ **Lista opcija**

**Opcije:** Ove liste Vam govore koje su Vam komande na raspolaganju u razlièitim situacijama i prikazima.

# <span id="page-20-0"></span>■ **Pomoæ**

se nalazite.

Vaš Nokia telefon ima i funkciju pomoći kojoj možete pristupati iz bilo koje aplikacije koja ima **Opcije** i to preko tastera  $\sum$ . Funkcijama pomoći možete pristupati i iz glavnog menija.

**Napomena:** Raspoložive komande se menjaju zavisno od prikaza u kojem

# <span id="page-20-3"></span><span id="page-20-1"></span>■ **Navigaciona traka – kretanje po horizontali**

U navigacionoj traci možete videti:

- strelice ili kartice koje Vam govore da li postoje dodatni prikazi, folderi ili datoteke na koje možete preći.
- indikatori izmena. [Vidite 'Pisanje teksta', str.](#page-70-1) 71.
- druge informacije, npr., **2/14** znaèi da je trenutna slika druga od ukupno 14 slika u folderu. Pritisnite (@ da vidite narednu sliku.

# <span id="page-20-2"></span>■ **Radnje zajednièke za sve aplikacije**

- **Otvaranje radi pregleda** U toku pregleda neke liste datoteka ili foldera, da biste neku stavku otvorili, dođite do nje i pritisnite (ili izaberite Opcije→ *Otvori*.
- **Izmene stavki** Da biste neku stavku otvorili radi izmena, nekada je neophodno da je prvo otvorite za pregled pa zatim da odaberete **Opcije**→

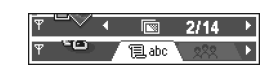

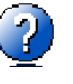

*Izmeni* ako želite da izmenite njen sadržaj. Po poljima otvorene stavke, krećete se koristeći navigator.

- **Preimenovanje stavki** Da biste dali novo ime datoteci ili folderu, doðite do njega i izaberite **Opcije**<sup>→</sup> *Preimenuj*.
- **Uklanjanje, brisanje stavki** Doðite do stavke i izaberite **Opcije**<sup>→</sup> *Obri¹i*, ili pritisnite  $\lbrack \n\rbrack$ . Da obrišete više stavki istovremeno, morate ih prvo markirati. Vidite naredni paragraf: "Markiranje stavke".
- **Markiranje stavke** Postoji više načina da iz liste odaberete stavke.
	- Da izaberete jednu po jednu stavku, doðite do nje i izaberite **Opcije**→*Markiraj/Demarkiraj*<sup>→</sup> *Markiraj*, ili pritisnite istovremeno i  $\odot$ . Pored stavke se pojavljuje oznaka da je štiklirana.
	- Da biste izabrali sve stavke iz liste, izaberite **Opcije**<sup>→</sup> *Markiraj/ Demarkiraj*→*Markiraj sve*.
	- **Markiranje više stavki** Pritisnite i držite ∖®, i pokrećite navigator nagore ili nadole. Kako se krećete, tako se pored stavki pojavljuju oznake štikliranja. Da prekinete dalje selektovanje stavki, prestanite sa pomeranjem navigatora pa zatim otpustite  $\mathcal{L}$ .

Pošto odaberete sve željene stavke, možete ih premestiti ili obrisati **biranjem Opcije→***Premesti u folder* ili Obriši.

- Da neku stavku demarkirate, doðite do nje i izaberite **Opcije**<sup>→</sup> *Markiraj/ Demarkiraj→ Demarkiraj*, ili pritisnite istovremeno **i .**  $\bullet$ .
- **Kreiranje foldera** Da napravite novi folder, izaberite **Opcije**→*Novi folder*. Traži se da date ime folderu (maksimalno 35 karaktera).
- **Preme¹tanje stavki u neki folder**  Da stavke premestite u neki folder, ili da ih prebacite iz jednog u drugi, odaberite **Opcije**<sup>→</sup> *Premesti u folder* (ne prikazuje se ako folderi ne postoje). Kada izaberete *Premesti u folder*, otvara se lista raspoloživih foldera ali možete videti i osnovni nivo aplikacije (za premeštanje stavke izvan foldera). Izaberite lokaciju gde želite da premestite stavku i pritisnite **OK**.
- **Slanje stavki** Da neku stavku pošaljete na kompatibilni uređaj, dođite do nje i odaberite **Opcije**<sup>→</sup> *Po¹alji*. Zatim odaberite naèin; moguænosti su *Kao multimedija*, *Kao Bluetooth*, *Kao IC* i *Kao e-mail*.
	- $\bullet~\,$  Ako odaberete da sliku pošaljete u e-mail ili multimedija poruci, otvara se editor. Pritisnite  $\bigcirc$  da odaberete primaoca(e) iz imenika adresara ili upišite telefonski broj ili e-mail adresu primaoca u polje Za:. Dodajte tekst ili zvuèni zapis, pa odaberite **Opcije**<sup>→</sup> *Po¹alji*. [Vidite 'Kreiranje i slanje](#page-76-0)  [novih poruka', str.](#page-76-0) 77.
	- Kao IC. [Vidite 'Slanje i prijem podataka preko IC', str.](#page-171-3) 172.
	- Kroz Bluetooth. [Vidite 'Slanje podataka preko Bluetooth', str.](#page-167-0) 168.

### <span id="page-22-0"></span>**Tra¾enje stavki**

Koristeći polje za pretraživanje možete tražiti neko ime, datoteku. folder ili prečicu. U nekim situacijama polje za pretraživanje nije automatski vidljivo, pa ga mo¾ete aktivirati biranjem **Opcije**<sup>→</sup> *Naði*, ili jednostavno unošenjem karaktera.

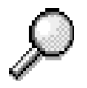

1. Da biste potražili neku stavku, započnite unos teksta u polje za pretraživanje. Telefon odmah počinje da traži odgovarajuće i pomera izbor na najpribližniji rezultat.

Da pretraživanje učinite preciznijim, unesite više karaktera, pa će se izbor pomeriti na rezultat koji najbolje odgovara unetoj kombinaciji.

2. Kada pronaðete ispravnu stavku, pritisnite  $\bigcirc$  da ie otvorite.

# <span id="page-23-0"></span>■ **Kontrola jaèine zvuka**

 $\bullet~$  U toku razgovora ili slušanja zvučnog zapisa, pritisnite ( $\bigcirc$  ili  $\bigcirc$ ) da pojačate odnosno smanjite jačinu zvuka.

#### **Ikonice jaèine zvuka**:

- ma režim slušalica.
- **ED** režim interfon.

### <span id="page-23-1"></span>**Interfonski zvuènik**

Vaš aparat poseduje interfonski zvučnik za hendsfri način upotrebe. Zvučnik Vam omogućava da slušate i govorite u aparat na kraćem rastojanju a da ne morate da ga držite na uvu, npr. može biti na obližniem stolu. Zvučnik se može koristiti u razgovoru, za tonske aplikacije kao i za pregled multimedija poruka. Audio i video aplikacije podrazumevano koriste zvučnik. Upotreba zvučnika olakšava korišćenje drugih aplikacija u toku razgovora.

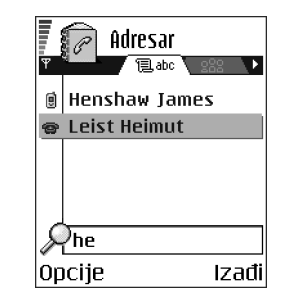

#### **Aktiviranje interfonskog zvuènika**

Da pređete na korišćenje zvučnika u toku aktivne veze, izaberite **Opcije→** *Aktiviraj zvučnik*. Čuje se ton, na navigacionoj traci se pojavljuje **(1)**, i menja se indikator jačine zvuka.

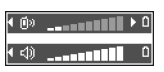

**Napomena:** Zvučnik se ne može aktivirati kada su na telefon priključene slušalice.

**Važno:** Ne držite aparat uz uvo u toku upotrebe zvučnika pošto jačina zvuka može biti veoma velika.

Zvuènik se mora posebno aktivirati za telefonske razgovore, ali je za tonske aplikacije kao što je Diktafon, on podrazumevani izlaz.

#### **Iskljuèivanje zvuènika**

● U toku razgovora, odaberite **Opcije→** *Aktiviraj slušalicu*.

### <span id="page-24-0"></span>**Re¾im slu¹alice**

Da podesite jačinu zvuka kada su na aparat priključene slušalice, pritisnite  $\bigcirc$ ili  $\odot$ , ili, ako su na raspolaganju, koristite tastere na slušalicama.

#### <span id="page-24-1"></span>■**Blokada tastature**

Blokadu tastature koristite da biste spreèili nenamerno pritiskanje tastera.

U pasivnom režimu, pritisnite  $\bigcirc$  pa zatim  $\mathbb{F}_1$ . Kada su tasteri blokirani, na displeju se prikazuje  $\blacksquare$  Pritisnite  $\bigcirc$  pa zatim  $\mathbb{F}_1$  da deblokirate tastere. Kada je blokada aktivirana, da odgovorite na poziv, pritisnite  $\blacksquare$ . U toku veze telefonom se može rukovati na uobičajen način.

Napomena: Kada je zaštita tastature postavljena, mogući su pozivi broja službe pomoći koji je programiran u Vašem telefonu (na pr. 112 ili drugi zvanični broj službe pomoći). Unesite broj službe pomoći i pritisnite . Broj će biti prikazan tek pošto unesete poslednju cifru.

#### <span id="page-25-0"></span>■**Zajednièka memorija**

Naredne funkcije vašeg telefonskog aparata koriste zajedničku memoriju: adresar, tekstualne i kratke poruke, multimedija poruke, slike i tonovi zvona, video rekorder, RealOne Player™, kalendar i lista obaveza kao i preuzete aplikacije. Upotreba svake od ovih funkcija smanjuje memoriju koja preostaje na raspolaganju za ostale funkcije. Ovo je posebno aktuelno u slučajevima intenzivnog korišćenja neke od tih funkcija. Na primer, memorisanje velikog broja slika može zauzeti kompletnu zajedničku memoriju pa će telefon javiti da je memorija ispunjena. U tom slučaju obrišite neke podatke ili datoteke koje zauzimaju zajedničku memoriju.

# <span id="page-26-0"></span>**2. Va¹ telefonski aparat**

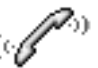

# <span id="page-26-1"></span>■ **Pozivanje**

- 1. U pasivnom režimu ukucajte telefonski broj uključujući i pozivni broj područja. Pritisnite  $\bigcirc$ ili  $\bigcirc$  da pomerite kursor. Pritisnite  $\bigcirc$  da broj obrišete.
	- Za međunarodne pozive, pritisnite  $\searrow$  dva puta za meðunarodni prefiks (karakter **+** zamenjuje pozivni broj za izlaz u međunarodni saobraćaj), zatim ukucajte pozivni broj države, područja bez **0** i telefonski broj pretplatnika.

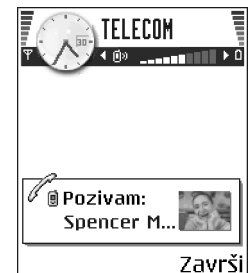

**Napomena:** Pozivi koji se ovde nazivaju

meðunarodnim u nekim sluèajevima mogu biti i meðuregionalni pozivi unutar jedne nacije.

- 2. Pritisnite taster  $\bigwedge$  da broj pozovete.
- 3. Pritisnite taster *▲* da vezu završite (ili da odustanete od uspostavljanja veze).

**Napomena:** Pritisak na  $\neq$  će uvek prekinuti vezu čak i ako je druga aplikacija aktivna i prikazana na displeju.

Možete pozvati željeni broj pomoću glasa tako da ne morate da gledate u displej da bi okrenuli broj. [Vidite 'Biranje glasom', str.](#page-39-0) 40.

## <span id="page-27-0"></span>**Pozivanje pomoæu telefonskog imenika, Adresara**

- 1.Da otvorite imenik Adresara, idite u **Meni→ Adresar**.
- 2. Da pronađete željeni broj, dođite do željenog imena ili ukucajte prva slova imena. Automatski se otvara polje za pretraživanje i daju odgovarajuće osobe.
- 3. Pritisnite da pozovete.

Ako osoba ima više telefonskih brojeva dođite do željenog i pritisnite  $\blacksquare$  da ga pozovete.

# <span id="page-27-1"></span>**Pozivanje Vaše govorne pošte**

Govorna pošta (usluga mreže) je telefonski servis na koji mogu da ostavljaju poruke osobe koje vas ne mogu dobiti telefonom.

- Da pozovete svoju govornu poštu pritisnite  $\setminus \overline{\mathbb{Q}}$ i \upasivnom režimu.
- $\bullet~\,$  Ukoliko se zatraži telefonski broj vaše govorne pošte, ukucajte ga i pritisnite  $\,$ **OK**. Ovaj broj možete dobiti od svog provajdera, dobavljača usluga.

Vidite 'Podešavanja preusmeravanja poziva', str. 32.

Svaka telefonska linija može imati zasebni broj govorne pošte. Vidite 'Aktivna linija (mrežni servis)', str. 109.

#### Promena broja govorne pošte

Da promenite broj svoje govorne pošte, idite u **Meni→ Alatke→ Govorna pošta** i odaberite **Opcije** → *Promeni broj*. Ukucajte broj (koji ste dobili od provajdera) i pritisnite **OK**.

### <span id="page-28-0"></span>**Brzo biranje nekog telefonskog broja**

- Da Vam se prikaže ekran brzog biranja, idite u Meni→ Alatke→ Brzo bir..
- 1. Dodelite broj telefona na nekom od tastera za brzo biranje ( $\sqrt{2 \cdot \text{abc}} \sqrt{m}$ . [Vidite 'Dodela tastera za brzo biranje', str.](#page-41-0) 42.
- 2. Da pozovete telefonski broj: U pasivnom režimu pritisnite odgovarajući taster za brzo biranje a zatim **)**. Ukoliko je za funkciju *Brzo biranje* odabrana opcija *Uključeno*: Pritisnite i držite odgovarajući taster za brzo biranje sve dok pozivanje ne zapoène.

## <span id="page-28-1"></span>**Uspostavljanje konferencijske veze**

Konferencijska veza je usluga mreže koja omogućava zajednički, konferencijski razgovor do šest učesnika, ukljuèujuæi i Vas.

- 1. Pozovite prvog učesnika.
- 2. Da pozovete novog uèesnika, izaberite **Opcije**<sup>→</sup> *Novi poziv*. Ukucajte, ili pozovite iz memorije, telefonski broj uèesnika i pritisnite **OK**. Prvi poziv se automatski stavlja na čekanje.
- 3. Kada dobijete odgovor na novi poziv ukljuèite prvog uèesnika u konefencijsku vezu. Izaberite **Opcije**<sup>→</sup> *Konferencija*.
- 4. Da u vezu ukljuèite novog uèesnika, ponovite korak 2 a zatim odaberite **Opcije**→ *Konferencija*→ *Dodaj konferenciji*.

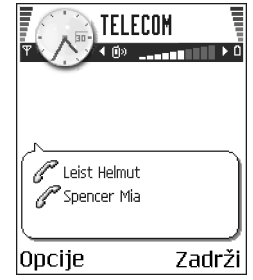

- Da obavite privatni razgovor sa nekim od uèesnika: Izaberite **Opcije**<sup>→</sup> *Konferencija*→ *Privatno*. Doðite do ¾eljenog uèesnika i pritisnite **Privatno**. Konferencijska veza se u Vašem aparatu stavlja na čekanje, a drugi učesnici mogu nastaviti meðusobni razgovor dok Vi obavljate privatni razgovor samo sa jednim učesnikom. Kada završite privatni razgovor, pritisnite **Obustavi** da se vratite na konferencijski poziv.
- Da jednog uèesnika iskljuèite iz konferencijske veze, odaberite **Opcije** →*Konferencija* → *Iskljuèi uèesnika*, onda doðite do uèesnika i pritisnite **Izbaci**.
- 5. Za završetak aktivne konferencijske veze pritisnite  $\Box$ .

#### <span id="page-29-0"></span>■**Odgovaranje na poziv**

- •Da odgovorite na dolazni poziv, pritisnite  $\mathbf{l}$ .
- •Za završetak veze pritisnite  $\Box$ .

Ako na poziv ne želite da odgovorite, pritisnite  $\Lambda$ . Pozivna strana će čuti tonski signal 'zauzeća'.

Kad Vas neko zove pritisnite **Tišina** da brzo isključite zvono.

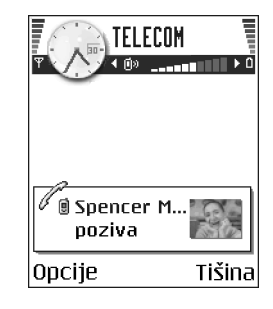

### <span id="page-29-1"></span>**Opcije u toku veze**

Pritisnite **Opcije** u toku aktivne veze za neke od sledećih opcija:

Isključi mikrofon ili Uk. mik., Završi aktivni poziv, Završi sve pozive, Zadrži ili *Preuzmi*, *Novi poziv*, *Konferencija*, *Privatno*, *Iskljuèi uèesnika*, *Odgovori* i *Odbaci*.

*Prebaci se* služi da prelazite sa aktivnog, na poziv na čekanju i obratno.

*Spoj* služi da spojite dolazni poziv, ili poziv stavljen na čekanje sa aktivnim a da sebe iskljuèite iz obe veze.

Pošalji DTMF se koristi za slanje DTMF tonskih sekvenci, kao na primer lozinki ili brojeva bankovnih računa.

**Napomena:** Postoji mogućnost da nemate sve ove opcije. Za detaljnije informacije, obratite se svom provajderu.

- 1. Cifre unesite pomoću tastera  $\boxed{0\degree}$   $\boxed{100}$ . Svaki pritisak tastera generiše DTMF ton koji se prenosi u toku aktivne veze. Pritisnite  $\setminus$ i više puta da dobijete: **\***, **p** (umeæe pauzu od oko 2 sec ispred ili izmeðu DTMF karaktera) i **w** (ostatak sekvence posle ovog karaktera se ne šalje dok u toku veze ne pritisnete ponovo **Pošalji**). Pritisnite  $\sqrt{ }$  da dobijete **#**.
- 2. Da ton pošaljete, pritisnite OK.

# <span id="page-30-0"></span>Poziv na čekanju (usluga mreže)

Ako ste aktivirali servis poziva na čekanju, mreža će Vas u toku aktivne veze obaveštavati o novom dolaznom pozivu.

1. U toku veze pritisnite  $\Box$  da odgovorite na poziv na čekanju. Prvi poziv se stavlja na čekanje.

Za prelazak sa jedne veze na drugu i obratno, pritisnite **Prebaci**.

2. Za završetak aktivnog poziva pritisnite  $\Box$ .

# <span id="page-31-2"></span><span id="page-31-0"></span>Podešavanja preusmeravanja poziva

Kada je ova usluga mreže aktivirana svoje dolazne pozive možete da preusmerite na drugi telefonski broj, na primer, na svoju govornu poštu. Za detalinije informacije obratite se svom provajderu.

Idite u **Meni**→ **Alatke** → **Pode¹avanja** → **Preusmeravanje**.

- Odaberite neku opciju preusmeravanja, na primer, odaberite *Ako je zauzeto* da preusmerite govorne pozive kada je linija zauzeta ili kada odbijete dolazni poziv.
- Izaberite **Opcije→** *Aktiviraj* da aktivirate vrstu preusmeravanja, *Poništi* da izbor iskljuèite, ili *Provera statusa* da proverite da li je preusmeravanje aktivirano ili ne.
- Da poništite sva aktivna preusmeravanja, izaberite **Opcije→** *Poništi sva preus.*. [Vidite 'Indikatori vezani za radnje', str.](#page-16-0) 17.

**Napomena:** Ne možete imati istovremeno aktivnu zabranu dolaznih poziva i preusmeravanje poziva. Vidite 'Zabrana poz. (mrežni servis)', str. 123.

# <span id="page-31-1"></span>■ **Dnevnik –Lista poziva i op¹ti dnevnik**

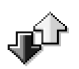

**Pritisnite ∫u pasivnom režimu ili idite u Meni→ Dnevnik.** 

U dnevniku možete pratiti telefonske pozive, SMS poruke, GPRS, faks i data veze koje je registrovao Vaš telefon. Dnevnik možete filtrirati tako da pregledate samo jednu vrstu veze kao i da kreirate kontakt kartice sa podacima iz dnevnika.

**Napomena:** Veze sa Vašom govornom poštom, MMS (multimedija) centrom ili veb stranama se prikazuju kao data ili GPRS veze u opštem komunikacionom dnevniku.

## <span id="page-32-0"></span>**Lista prethodnih poziva**

#### Idite u **Meni**→ **Dnevnik**<sup>→</sup> *Prethodni*.

Telefonski aparat registruje telefonske brojeve koje ste propustili, primili ili birali, kao i približne dužine trajanja i troškove poziva. Aparat će registrovati propuštene i primljene pozive jedino ako Vaša mreža podržava ovu funkciju, ako je aparat uključen i ako se nalazi unutar zone pokrivanja mreže.

Opcije u pregledima Propu¹teni, Primljeni, Birani: *Pozovi*, *Kreiraj poruku*, *Upotrebi broj*, *Obri¹i*, *Obri¹i listu*, *Dodaj u Adresar*, *Pomoæ*, i *Izaði*.

#### **Propu¹teni i primljeni pozivi**

Da vidite poslednjih 20 brojeva sa kojih je neko pokušao bezuspešno da Vas pozove (usluga mre¾e), idite u **Dnevnik**<sup>→</sup> *Prethodni*<sup>→</sup> *Propu¹teni*.

 $\Im \mathbb{Q}^{\leq}$  Savet! Kada u pasivnom režimu vidite obaveštenje o propuštenim pozivima pritisnite **Prikaži** da pristupite listi propuštenih poziva. Da uzvratite poziv dodite do željenog broja ili imena i pritisnite .

Da vidite poslednjih 20 brojeva sa kojih ste primili pozive (usluga mreže), idite u **Dnevnik**→ *Prethodni*<sup>→</sup> *Primljeni pozivi*.

#### **Birani brojevi**

Da vidite poslednjih 20 poziva koje ste pozvali ili poku¹ali da pozovete, idite u *Dnevnik*<sup>→</sup> *Prethodni*<sup>→</sup> *Birani brojevi*.

#### **Brisanje lista poziva**

- $\bullet$  Da poništite sve liste prethodnih poziva, izaberite **Opcije→** *Obriši prethodne* u glavnom prikazu Prethodni pozivi.
- Da obrišete jednu od lista, otvorite željenu listu i odaberite **Opcije→** *Obriši listu*.

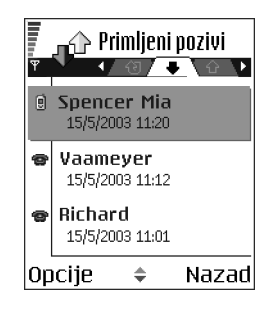

•Da obrišete pojedinačnu stavku otvorite odgovarajuću listu, dođite do nje pa pritisnite  $\mathcal{D}$ .

### <span id="page-33-1"></span><span id="page-33-0"></span>**Trajanje poziva**

#### Idite u **Meni**→ **Dnevnik** → *Trajanje poz.*.

Omogućava Vam da vidite trajanje svojih dolaznih i odlaznih poziva.

**Napomena:** Stvarno vreme koje Vaš provajder fakturiše za razgovore može da varira u zavisnosti od mogućnosti mreže, zaokruživanja iznosa računa, i tako dalje.

**Brisanje merača trajanja poziva -** Izaberite **Opcije→** *Poništi merαče*. Za ovo Vam je potrebna šifra blokade. [Vidite 'Bezbednost', str.](#page-117-1) 118.

# <span id="page-34-0"></span>**Brojaè GPRS podataka**

#### Idite u **Dnevnik**→ *GPRS brojaè*.

GPRS brojač omogućava Vam da proverite količinu poslatih i primljenih podataka u toku veze za prenos paketa podataka (GPRS). Na primer, možda za svoje GPRS veze plaćate na osnovu količine poslatih i primljenih podataka.

# <span id="page-34-1"></span>**Pregled opšteg dnevnika**

**Idite u Meni→ Dnevnik** i pritisnite  $\langle \bullet \rangle$ .

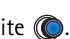

U opštem dnevniku za svaku komunikaciju možete videti ime pošiljaoca i primaoca, telefonski broj, ime provajdera i pristupnu taèku.

**Napomena:** Podstavke, kao SMS poruke poslate u više delova i veze za prenos paketa podataka, upisuju se kao jedna komunikacijska stavka.

#### **Filtriranje dnevnika**

- 1. Izaberite **Opcije**→ *Razdvoj*. Otvara se lista filtera za razdvajanje.
- 2. Doðite do nekog filtera, kriterijuma i pritisnite **Izaberi**.

#### **Brisanje sadr¾aja dnevnika**

•Da trajno obrišete kompletan sadržaj dnevnika, Listu prethodnih poziva i Izve¹taje o dostavi poruka, izaberite **Opcije**→ *Obri¹i dnevnik*. Potvrdite izbor pritiskom na **Da**.

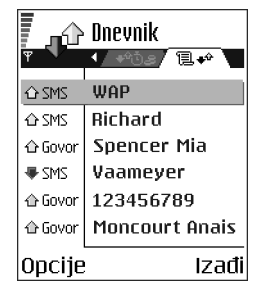

#### **Meraè paketa podataka i meraè veze**

 $\bullet~\,$  Da vidite količinu prenetih podataka, izraženo u kilobajtima, kao i koliko je trajala odreðena GPRS veza doðite do Dolazne ili Odlazne komunikacije (stavke) sa ikonom pristupne taèke i izaberite **Opcije**→ *Vidi detalje*.

#### Podešavanja dnevnika

- Izaberite **Opcije→** *Podešavanja*. Otvara se lista podešavanja.
	- *Trajanje dnevnika* Stavke, registrovani dogaðaji ostaju u memoriji telefona postavljeni broj dana posle čega se automatski brišu da se oslobodi memorija.

**Napomena:** Ako izaberete *Bez dnevnika* kompletan sadržaj dnevnika, lista prethodnih poziva i izveštaji o dostavi poruka, se trajno brišu.

•*Prika¾i trajanje poz.*. [Vidite 'Trajanje poziva', str.](#page-33-1) 34.
# **3. Liène informacije**

# ■ **Adresar**

 $\bigodot$  Da otvorite imenik Adresara, pritisnite  $\bigcirc$  u pasivnom režimu ili idite u **Meni**→ **Adresar**.

U Adresaru možete memorisati i organizovati kontakt podatke kao što su imena, telefonski brojevi i adrese.

Takođe možete dodavati lični ton zvona, nadimak, ili minijaturnu sliku vezanu za kontakt karticu. Možete kreirati kontakt grupe, koje vam omogućavaju da šaljete tekstualne poruke ili e-mail istovremeno kod nekoliko primalaca.

Opcije Imenika adresara: Otvori, Pozovi, Napiši *poruku*, *Novo ime*, *Izmeni*, *Obri¹i*, *Dupliraj*, *Dodaj grupi*, *Pripada grupama*, *Markiraj/Demarkiraj*, *Kopiraj u SIM* 

*imenik*, *Idi na veb adresu*, *Po¹alji*, *Podaci*, *SIM imenik*, *Pode¹avanja*, *Pomoæ*, i *Izaði*.

# **Kreiranje kontakt kartica**

1. Otvorite Adresar i odaberite **Opcije** → *Novo ime*. Otvara se prazna kontakt kartica.

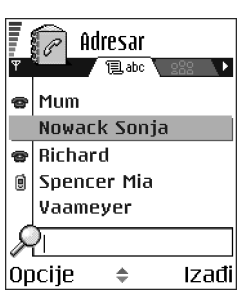

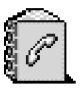

2. Popunite polja koja želite i pritisnite Urađeno. Kontakt kartica se memoriše u memoriju telefonskog aparata i zatvara, posle čega je možete videti u imeniku adresara.

### <span id="page-37-0"></span>**Kopiranje imena izmeðu SIM kartice i memorije telefona**

- Da prekopirate imena i brojeve iz SIM kartice u telefon, odaberite **Opcije** →*SIM imenik*, dođite do imena koje želite da kopirate i odaberite **Opcije→** *Kopiraj u Adresar*.
- $\bullet~\,$  Ako želite da kopirate broj telefona, faksa ili pejdžera iz Adresara u svoju SIM $\,$ karticu, pređite u Adresar, dođite do željenog broja, pa odaberite **Opcije→** *Kopiraj u SIM imenik*

#### **Izmene kontakt kartica**

Opcije u toku izmena kontakt kartice: *Dodaj minijaturu* / *Ukloni minijaturu*, *Dodaj podatak*, *Obri¹i podatak*, *Izmeni naziv pod.*, *Pomoæ*, i *Izaði*.

Vidite 'Radnje zajedničke za sve aplikacije', str. 21.

#### <span id="page-37-1"></span>**Ubacivanje slike u kontakt karticu**

Da kontakt kartici dodate minijaturu, otvorite kontakt karticu, odaberite **Opcije** →*Izmeni* pa zatim odaberite **Opcije** → *Dodaj minijaturu*. Minijatura se prikazuje i kada Vas ta osoba poziva. Pošto ste nekoj kartici dodali minijaturu, da je zamenite drugom, odaberite *Dodaj minijaturu* da biste je zamenili drugom minijaturom ili *Ukloni minijaturu* da uklonite minijaturu iz kontakt kartice.

# **Pregled kontakt kartice**

Prikaz kontakt podataka  $(\sqrt{2})$  daje sve podatke unete u kontakt karticu.

Ime polja se uvek vidi na prikazu kontakt podatka, ali druga polja su prikazana samo ako sadrže neke podatke.

Opcije u toku prikaza kontakt kartice, kada je izabran telefonski broj: Pozovi, Napiši poruku, Izmeni, *Obri¹i*, *Primarni*, *Dodaj nadimak* / *Nadimci*, *Dodeli brzo biranje* / *Ukloni brzo biranje*, *Ton zvona*, *Kopiraj u SIM imenik*, *Po¹alji*, *Pomoæ* i *Izaði*.

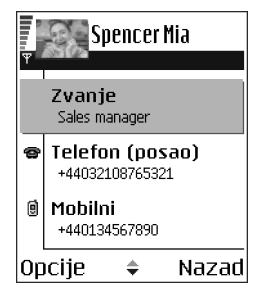

### **Dodeljivanje primarnih brojeva i adresa**

Ako za osobu postoji više telefonskih brojeva ili e-mail adresa, da bi se ubrzalo biranje i slanje poruka možete definisati određene brojeve i adrese da se koriste kao podrazumevani, primarni.

● Otvorite kontakt karticu i odaberite <mark>Opcije→ *Primarni*. Otvara se pomoćni</mark> prozor sa razlièitim opcijama.

**Primer:** Doðite do *Telefonski broj* i pritisnite **Dodeli**. Prikazuje se lista telefonskih brojeva iz odabrane kontakt kartice. Dođite do onoga koji želite postaviti za primarni i pritisnite  $\bigcirc$ . Kada se vratite na prikaz kontakt kartice, primarni broj ćete videti podvučen.

#### **Biranje glasom**

Telefonski broj možete pozvati i izgovaranjem nadimka koji je dodat kontakt kartici.

#### **Nadimci**

Nadimak može biti bilo koja jedna ili više izgovorenih reči.

 $\bullet~\,$  U toku snimanja telefon držite malo dalje od usta. Posle signala za početak, razgovetno izgovorite reč(i) koju želite da snimite kao nadimak.

Pre upotrebe biranja glasom imajte na umu:

- Govorni nadimci ne zavise od jezika. Oni zavise od glasovnih karakteristika govornika.
- Govorni nadimci su osetljivi na ambijentalnu buku. Snimajte ih i njima birajte u sredinama bez buke.
- Veoma kratka imena nisu prihvatljiva. Koristite du¾a imena i izbegavajte upotrebu sliènih za razlièite brojeve telefona.

**Napomena:** Ime morate izgovoriti upravo onako kako ste to uradili pri snimanju. Ovo može biti teško, na primer u bučnim sredinama ili u hitnim slučajevima, zato se nemojte oslanjati iskljuèivo na biranje glasom u svim situacijama.

#### **Dodela nadimka telefonskom broju**

**Napomena:** Nadimci se mogu dodeljivati samo telefonskim brojevima unetim u memoriju telefona. [Vidite 'Kopiranje imena izmeðu SIM kartice i](#page-37-0)  [memorije telefona', str.](#page-37-0) 38.

1. U glavnom prikazu adresara dođite do imena kojem želite da dodelite nadimak,  $pa$  pritisnite  $\bigcirc$  da otvorite kontakt karticu.

- 2. Dođite do broja kojem želite da dodelite nadimak, i odaberite **Opcije→** *Dodɑj nadimak*.
- 3. Pojavljuje se tekst *Pritisni Start pa govori posle zvuènog signala*.
	- Pritisnite **Start** da snimite nadimak. Telefon daje zvuèni signal za poèetak, i prikazuje se tekst *Sada govori*.
- 4. Izgovorite nadimak. Telefon će prekinuti snimanje otprilike posle 5 sekundi.
- 5. Po završenom snimanju, telefon reprodukuje snimljeni nadimak i pojavljuje se ispis *Reprodukcija nadimka u toku*.
- 6. Pošto se nadimak uspešno memoriše pojavljuje se tekst *Nadimak sačuvan* i čuje se pisak. Simbol  $\varphi$  se može videti pored broja u kontakt kartici.

#### Pozivanje koristeći nadimak

- 1. U pasivnom režimu pritisnite i držite taster  $\oslash$ . Čuće se kratki zvučni signal i pojaviæe se tekst *Sada govori*.
- 2. Kada pozivate broj pomoću nadimka, držite telefon na kratkom rastojanju od usta i lica i tečno izgovorite nadimak.
- 3. Telefon reprodukuje originalni nadimak, prikazuje ime i broj i nakon nekoliko sekundi bira broj prepoznatog nadimka.
- $\bullet~\,$  Ako telefon reprodukuje pogrešni nadimak, ili da pokušate ponovo biranje glasom, pritisnite **Ponovi**.

**Napomena:** Dok neka aplikacija koja koristi vezu za prenos podataka ili GPRS vezu šalje ili prima podatke ne možete pozivati glasom. Da pozovete koristeći nadimak završite sve aktivne veze za prenos podataka.

#### **Reprodukovanje, brisanje ili promena nadimka**

Da reprodukujete, obrišete ili promenite nadimak, dođite do aplikacije sa nadimkom (označene sa  $\epsilon$ ), odaberite **Opcije**Ć *Nadimak*, i onda jednu od dve varijante:

- •*Preslušaj* - da nadimak ponovo preslušate, ili
- •*Obriši* - da obrišete nadimak, ili
- •*Promeni* - da snimite novi nadimak. Pritisnite **Start** da snimite.

#### **Dodela tastera za brzo biranje**

Brzo biranje je brzi način biranja brojeva koje često pozivate. Osam telefonskih brojeva mogu imati dodeljene tastere za brzo biranje. Numerièki taster **1** je rezervisan za govornu poštu.

- 1. Otvorite kontakt karticu za koju želite taster za brzo biranje i odaberite **Opcije** → *Dodeli brzo*  biranje. Otvara se mrežasti prikaz brzog biranja i prikazuju se brojevi **1**-**9**.
- 2. Doðite do nekog broja i pritisnite **Dodeli**. Kada se vratite u prikaz kontakt podataka videćete ikonicu brzog biranja pored broja.
- Da osobu pozovete koristeći brzo biranje idite u pasivni režim, pritisnite taster za brzo biranje pa $\lambda$ .

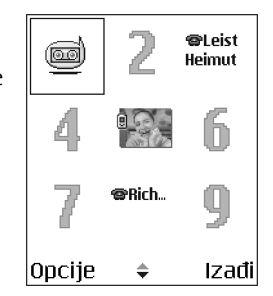

### <span id="page-42-0"></span>**Dodavanje tona zvona za kontakt karticu ili grupu**

Za svaku kontakt karticu i kontakt grupu možete postaviti ton zvona. Kada Vas ta osoba ili član grupe zove, telefon se oglašava izabranim tonom zvona (ako se broj pozivaoca šalje sa pozivom i ako ga vaš telefon prepoznaje).

- 1. Pritisnite  $\bigcirc$  da otvorite kontakt karticu ili idite u listu grupa i odaberite kontakt grupu.
- 2. Izaberite **Opcije→** *Ton zvona*. Otvara se lista tonova zvona.
- 3. Pomoću navigatora dođite do tona zvona koji želite da upotrebite za kontakt ili grupu i pritisnite **Izaberi**.
- Da ton zvona uklonite, odaberite *Primarni ton* iz liste tonova zvona.

**Napomena:** Telefon će za pojedince uvek koristiti ton zvona koji je najskorije dodeljen. Tako, ako prvo promenite ton zvona za grupu pa zatim za pojedinca iz te grupe, kada Vas ta osoba zove koristiće se ton odabran za nju kao pojedinca.

### **Rad sa kontakt grupama**

Možete kreirati kontakt grupe koje se mogu koristiti, na primer kao dostavne liste za slanje tekstualnih poruka i e-mail poruka. Ton zvona se može dodati određenoj grupi. [Vidite 'Dodavanje tona zvona za kontakt karticu ili grupu', str.](#page-42-0) 43.

Opcije u prikazu Grupe: *Otvori*, *Nova grupa*, *Obri¹i*, *Preimenuj*, *Ton zvona*, *Podaci*, *Pode¹avanja*, *Pomoæ*, i *Izaði*.

#### **Kreiranje kontakt grupa**

- 1. U imeniku adresara, pritisnite  $\bigcirc$  da otvorite listu grupa.
- 2. Izaberite **Opcije** → *Nova grupa*.
- 3. Napišite ime za grupu ili koristite podrazumevano ime, *Grupa* i pritisnite **OK**.

#### **Dodavanje èlanova grupi**

- 1. U imeniku adresara, dođite do osobe koju želite dodati grupi i odaberite **Opcije** → *Dodaj grupi:*. Otvara se lista raspoloživih grupa.
- 2. Dođite do grupe kojoj želite da dodate osobu i pritisnite  $\bigcirc$ .

## ■ **Kalendar**

#### Idite u **Meni** → **Kalendar**

U Kalendaru možete voditi evidenciju svojih zakazanih obaveza, sastanaka, rođendana, godišnjica i drugih događaja. Možete podesiti i alarm, zvučno upozorenje, da Vas podseti na predstojeći događaj. Kalendar koristi zajednièku memoriju. [Vidite 'Zajednièka memorija', str.](#page-25-0) 26.

#### **Formiranje stavki kalendara**

- 1. Odaberite **Opcije** → *Nova stavka* i odaberite:
	- *Sastanak* da Vas podseti na sastanak zakazan za odreðeni datum i vreme.

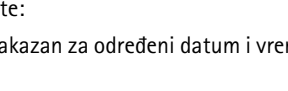

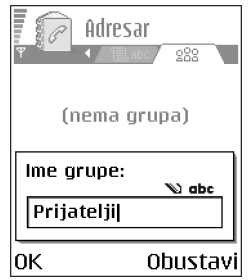

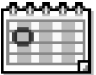

- *Podsetnik* za unos op¹te stavke za neki dan.
- *Godišnjica* da Vas podseti na rođendane i važne datume. Stavke tipa godišnjica se ponavljaju svake godine.
- 2. Popunite polja: [Vidite 'Polja stavke kalendara', str.](#page-45-0) 46. Koristite navigator za kretanje po poljima. Pritisnite  $\sqrt{s}$  za prelazak sa velikih na mala slova i obratno, kao i za ukljuèivanje i iskljuèivanje intuitivnog naèina unosa teksta.
- 3. Da stavku memorišete, pritisnite Urađeno.

#### **Izmene stavki kalendara**

Opcije pri izmenama stavke kalendara: Obriši, *Po¹alji*, *Pomoæ*, i *Izaði*.

- 1. U Dnevnom pregledu dođite do željene stavke i pritisnite  $\bigcirc$  da je otvorite.
- 2. Izmenite polja stavke i pritisnite **Uraðeno**.
- $\bullet~$  Ako vršite izmene stavke sa ponavljanjem izaberite i kako će se izmene primenjivati: *Kompletno* - sva ponavljanja stavke se menjaju / *Samo ovo* - menja se samo trenutna stavka.

#### **Brisanje stavki kalendara**

 $\bullet$   $\;$  U Dnevnom pregledu dođite do stavke koju želite da obrišete i odaberite **Opcije**→ *Obriši* ili pritisnite  $\boxed{C}$ . Pritisnite **Da** da to potvrdite.

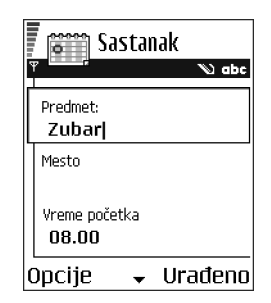

 $\bullet~\,$  Ako brišete stavku sa ponavljanjem izaberite i kako će se izmena primenjivati: *Kompletno* - sva ponavljanja stavke se brišu / *Samo ovo* - briše se samo trenutna stavka.

#### <span id="page-45-0"></span>**Polja stavke kalendara**

- *Predmet* / *Povod* Upišite opis događaja.
- *Mesto* mesto sastanka, nije obavezno.
- *Vreme poèetka*, *Vreme zavr¹etka*, *Datum poèetka* i *Datum zavr¹etka*.
- *Alarm* Pritisnite da otvorite polja za *Vreme alarma* i *Datum alarma*.
- *Ponavljanje* Pritisnite (@) da izabrano promenite u stavku sa ponavljanjem. Pojavljuje se sa ikonicom v u Dnevnom pregledu.
- *Ponavlja se do* − Za stavku sa ponavljanjem možete odrediti datum prestanka ponavljanja, npr., datum završetka kursa koji imate nedeljno. Ova opcija se pojavljuje jedino ako ste odabrali da se dogaðaj ponavlja.
- *Sinhronizacija* Ako odaberete *Privatno* po izvršenom usaglašavanju stavku æete moæi videti samo Vi a ne ostali koji imaju onlajn, direktan pristup za pregled kalendara. Ovo je korisno kada, recimo usaglašavate svoj kalendar sa kalendarom u kompatibilnom raèunaru na poslu. Ako odaberete *Javno* stavka kalendara se prikazuje svima koji imaju pristup pregledu kalendara. Ako odaberete *Isključeno*, stavka se neće kopirati u računar kada vršite usaglašavanje kalendara.

#### **Pregledi kalendara**

Pritisnite  $\sqrt{u}$  u mesečnom, sedmičnom ili dnevnom pregledu da Vam se prikaže trenutni datum.

Da unesete stavku kalendara, pritisnite bilo koji taster ( $\widehat{U_{\omega_0}}$  –  $\widehat{[0,\omega]}$ ) u bilo kom pregledu kalendara. Otvara se stavka sastanak i ono što unosite se upisuje u polje *Predmet*.

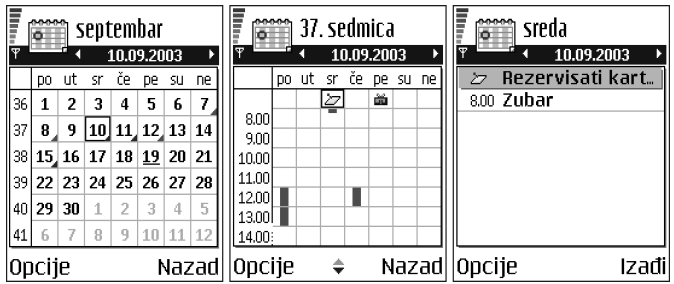

**Ikonice usaglašavanja** u mesečnom pregledu:

- *Privatno*, - *Javno*, - *Iskljuèeno*, i - dan ima vi¹e od jedne stavke.

**Ikonice stavki kalendara** u dnevnom i sedmiènom pregledu:

<sup>2</sup> - Podsetnik, i **25** - Godišnjica.

#### **Meseèni pregled**

U meseènom pregledu jedan red odgovara jednoj sedmici. Aktuelni datum je podvuèen. Datumi za koje postoje stavke kalendara markirani su malim trouglom u donjem desnom uglu. Oko trenutno odabranog datuma pojavljuje se okvir.

 $\bullet$   $\,$  Da otvorite dnevni pregled, doðite do željenog datuma i pritisnite  $\,$   $\odot$  .

● Da pređete na određeni datum, odaberite **Opcije→** *Idi na datum*. Napišite datum i pritisnite **OK**.

#### **Sedmièni pregled**

U sedmiènom pregledu stavke kalendara za odabranu sedmicu prikazuju se u sedam dnevnih kućica. Aktuelni dan je podvučen. Ikonice podsetnika i godišnjice su postavljene pre 8 časova. Sastanci su obeleženi trakama u boji prema vremenima početka i završetka.

• Da vidite ili izmenite neku stavku, doðite do ćelije koja sadrži stavku i pritisnite  $\bigcirc$  da otvorite dnevni pregled, zatim doðite do stavke i pritisnite  $\bigcirc$  da je otvorite.

Opcije u raznim pregledima kalendara: *Otvori*, *Nova stavka*, *Sedmièni pregled* / *Meseèni pregled*, *Obri¹i*, *Idi na datum*, *Po¹alji*, *Pode¹avanja*, *Pomoæ* i *Izaði*.

#### **Dnevni pregled**

U dnevnom pregledu možete videti stavke kalendara za odabrani dan. Stavke su grupisane po vremenima početka. Podsetnice i godišnjice su postavljene pre 8 èasova.

- $\bullet$   $\,$  Da otvorite neku stavku za unos izmena, doðite do nje i pritisnite  $\,$   $\odot$  .
- $\bullet~$  Pritisnite  $\bigcirc$  da pređete na naredni dan, ili pritisnite  $\bigcirc$  da pređete na prethodni.

#### **Pode¹avanja pregleda kalendara**

lzaberite **Opcije→** *Podešavanja* i odaberite:

- *Ton al. Kalendara* Da odaberete personalizovan ton alarma, ili da iskljuèite ton.
- *Primarni pregled* Da odaberete vrstu pregleda koji će se prvi otvarati kada otvorite Kalendar.
- *Sedmica poèinje u:* Da promenite dan kojim poèinje sedmica.
- *Format sed. pregleda* Da promenite naslov sedmiènog pregleda u redni broj sedmice ili datumi.

## **Postavljanje alarma kalendara**

- 1. Kreirajte novu stavku sastanak ili godišnjica, ili otvorite neku postojeću.
- 2. Dođite do *Alarm* i pritisnite (C), zatim odaberite *Uključi* da otvorite polja za *Vreme alarma* i *Datum alarma*.
- 3. Postavite vreme i datum alarma, upozorenja.
- 4. Pritisnite Urađeno. Indikator alarma **t** se prikazuje pored stavke u dnevnom pregledu.

#### **Prekidanje alarma kalendara**

• Alarm traje jedan minut. Da prekinete alarm, pritisnite **Stop**. Ako pritisnete bilo koji drugi taster alarm se samo odlaže.

# ■ **Obaveze**

#### Idite u **Meni**→ **Obaveze**.

U Obaveze možete držati spisak stvari koje treba da obavite. Lista obaveza koristi zajednièku memoriju. Vidite 'Zajednička memorija', str. 26.

- 1. Da zapoènete unos podsetnice za obavezu pritisnite bilo koji taster  $(\mathcal{T}_{q_0} - \Box \mathcal{Q})$ . Otvara se editor i iza slova koje ste uneli trepće kursor.
- 2. Napišite obavezu u polje *Predmet*. Pritisnite  $\sum$  da unesete specijalne karaktere.
	- Da podesite datum obeveze, doðite do polja *Rok* i unesite datum.

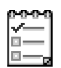

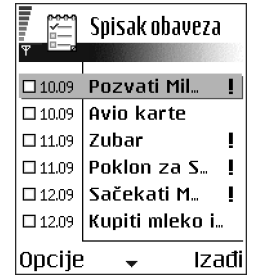

- Da postavite prioritet obaveze, doðite do polja *Prioritet* i pritisnite .
- 3. Da memorišete obavezu, pritisnite Urađeno. Ako uklonite sve karaktere i pritisnete **Uraðeno**, obaveza æe biti obrisana, èak i ako izmenite prethodno saèuvanu obavezu.
- **Da otvorite neku obevezu**, doðite do nje pa pritisnite .
- **Da obri¹ete obavezu**, doðite do nje i odaberite **Opcije**<sup>→</sup> *Obri¹i* ili pritisnite .
- **Da obavezu oznaèite kao izvr¹enu**, doðite do nje i odaberite **Opcije**<sup>→</sup> *Oznaèi kao zavr¹.*.
- •**Da obnovite obavezu**, odaberite Opcije→ Označi kao nezavrš..

# ■ **Uvoz podataka iz Nokia kompatibilnih telefonskih aparata**

Koristeći program Data Import u okviru paketa PC Suite možete prebacivati sadržaje kalendara, adresara i obaveza iz kompatibilnih Nokia telefona u svoj. Uputstvo za korišćenje aplikacije možete naći u funkciji pomoć PC Suite-a na CD-ROM-u.

# **4. Multimedija**

# ■ **Fotoaparat**

**Pritisnite Fotoaparat** u pasivnom režimu, ili idite u **Meni→ Fotoaparat**. Fotoaparatom možete fotografisati pejzaže i ljude, ili događaje, uz potpunu mobilnost. Slike se automatski memorišu u aplikaciji Galerija i u njoj ih možete preimenovati i organizovati po folderima. Slike možete takođe slati svojim prijateljima kao multimedija poruke, kao prilog e-mail porukama ili preko Bluetooth ili IC veze. Fotoaparat daje slike u JPEG formatu.

# **Fotografisanje**

**Napomena:** Pridržavajte se svih lokalnih zakona koji regulišu fotografisanje. Ne koristite ovu mogućnost protivzakonito.

Opcije pre fotografisanja: *Slikaj, Idi u Galeriju, Samookidač, Podešavanja, Pomoæ* i *Izaði*.

1. Pritisnite **Fotoaparat** u pasivnom režimu. Otvara se aplikacija Fotoaparat i prikazuje se uhvaćena slika.

Prikazuje se vizir fotoaparata i graniènice koje pokazuju površinu objekta koja će biti slikana. Takoðe vidite i brojaè slika koji Vam prikazuje koliko slika, zavisno od odabranog kvaliteta slike, može stati u memoriju telefona ili na memorijsku karticu.

2. Pritisnite  $\bigcirc$  da zumirate, tj. uvećate željeni objekat pre samog slikanja. Pritisnite  $\bigcirc$  da ponovo umanjite objekat. Indikator zumiranja na ekranu prikazuje odnos, faktor zumiranja.

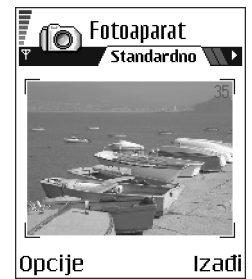

3. Da slikate, pritisnite  $\bigcirc$ . Ne pomerajte telefon pre nego što aplikacija Fotoaparat započne memorisanje slike. Slika se automatski memoriše u Galeriju. [Vidite 'Galerija', str.](#page-63-0) 64.

**Napomena:** Rezolucija zumirane slike je niža od rezolucije nezumirane slike, ali je iste veličine. Razliku u kvalitetu možete uočiti kada sliku gledate, na primer, na PC raèunaru.

**Napomena:** Fotoaparat prelazi u režim štednje baterije ako u toku jednog minuta ne pritisnite nijedan taster. Da nastavite sa slikanjem, pritisnite  $\bigcirc$ .

Opcije posle slikanja: *Nova slika*, *Obri¹i*, *Po¹alji*, *Preimenuj sliku*, *Idi u Galeriju*, *Pode¹avanja*, *Pomoæ* i *Izaði*.

#### **Po¹to je fotografija saèuvana:**

- Ako ne želite da sačuvate sliku, odaberite **Opcije→** *Obriši*.
- $\bullet$   $\,$  Da Vam se vrati vizir za novu fotografiju, pritisnite  $\,$   $\odot$  .

U kontakt karticu možete dodati neku sliku. Vidite 'Ubacivanje slike u kontakt [karticu', str.](#page-37-1) 38.

### **Samookidaè**

Samookidač možete koristiti da odložite slikanje kako biste stigli da se i sami ukljuèite u sliku.

- 1. Izaberite **Opcije** → *Samookidaè*.
- 2. Odaberite ka¹njenje; *10 sekundi*, *20 sekundi* ili *30 sekundi*.
- 3. Pritisnite *Aktiviraj*. Fotoaparat će napraviti snimak tek posle isteka podešenog kašnjenja.

#### **Pode¹avanja**

U podešavanjima Fotoaparata možete odrediti kvalitet slike i promeniti podrazumevano ime slike, kao i promeniti memorijsku lokaciju u koju se slike memorišu

- 1. Izaberite **Opcije→** *Podešavanja*.
- 2. Dođite do izbora, parametra koji želite da promenite:
	- *Kvalitet slike Visoki, Normalni* i Osnovni. Što je viši kvalitet slike, to više memorije slika zauzima. [Vidite 'Slike i zauzimanje memorije', str.](#page-55-0) 56.
- *Primarno ime slike* Standardno, Fotoaparat slikama daje ime u obliku "Slika.jpg". *Primarno ime slike* Vam omogućava da odredite ime za slike koje ste saèuvali.
- *Aktivna memorija* Odaberite da li želite da svoje slike memorišete u memoriju telefona ili na memorijsku karticu, ako je koristite.

#### **Re¾im rada fotoaparata utièe na velièinu slike i orijentaciju.**

Različitim režimima rada Fotoaparata možete uticati na veličinu i orijentaciju slike koju ćete slikati. U toku fotografisanja, pritisnite (iii ili za prelazak sa jednog režima na drugi. Odaberite:

- *Standardno* kada želite normalnu pejzažnu sliku,
- *Portret* kada želite malu sliku veličine ikonice koju ćete dodati u kontakt karticu, ili
- *Noćni snimak* kada je osvetljenje nedovoljno i Fotoaparatu je potrebna duža ekspozicija da bi slika bila dobrog kvaliteta. Imajte na umu da pri slabijem osvetljenju svaki pokret u toku slikanja može učiniti da slika bude mutna. Veličina i orijentacija slike je ista i u režimu *Standardno* i u Noćni snimak.

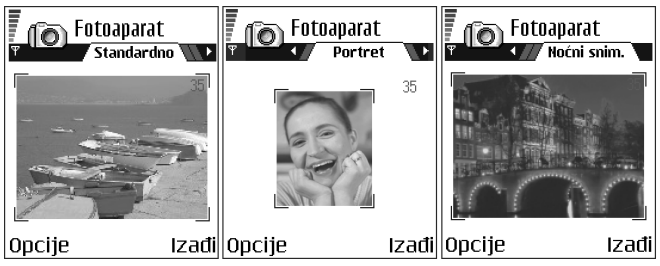

- •Kada slikate u režimu Standardno ili Noćni snimak, rezolucija vizira je 160x120 piksela, odnosno 80x96 u režimu Portret.
- $\bullet~$  Slike snimljene u režimima Standardno i Noćni snimak memorišu se kao 640x480 piksela (VGA), a one snimljene u režimu Portret kao 80x96 piksela.
- Kada gledate slike, one se svode u dimenzije tako da se smeste na displej koji je 176x208 piksela. To znači da će slike iz režima Standardno i Noćni snimak izgledati bogatije detaljima kada se prikazuju na ekranima veće rezolucije, npr. kompjuterskim, ili kada se zumiraju u programu Slike.

#### <span id="page-55-0"></span>**Slike i zauzimanje memorije**

Vaš telefon poseduje 6 MB (megabajta) slobodne memorije za slike, kontakt podatke, kalendar, poruke itd. [Vidite 'Zajednièka memorija', str.](#page-25-0) 26. Portretne slike (uvek slikane u Visokom kvalitetu) su tako male da zauzimaju vrlo malo memorije. Slike u Visokom kvalitetu kao i one u režimu Noćni snimak zauzimaju glavninu memorije.

Ako se 1 MB memorije iskoristi za slike, to će biti dovoljno za oko 22 slike normalnog kvaliteta u standardnom režimu. U donjoj tablici vidite približno koliko slika može stati u 1 MB memorije.

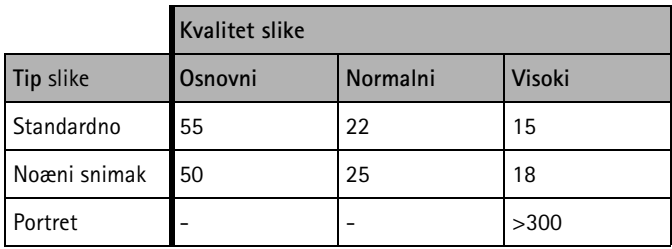

# <span id="page-56-0"></span>■ **Pregled slika**

Slike, fotografije, napravljene u aplikaciji Fotoaparat se čuvaju kao slike u Galeriji. [Vidite 'Galerija', str.](#page-63-0) 64.

Odaberite neku sliku iz liste slika u folderu *Slike* u Galeriji da aktivirate prikazivaè slika i da je prikažete na ekranu.

Dok gledate neku sliku, pritisak na (iii) Vas vodi na narednu odnosno prethodnu sliku u tom folderu.

Opcije u toku pregleda slike: *Po¹alji*, *Postavi za tapet*, *Rotiraj*, *Uveæaj*, *Umanji*, *Pun ekran*, *Obri¹i*, *Preimenuj*, *Vidi detalje*, *Dodaj u: Favoriti*, *Pomoæ* i *Izaði*. U prikazu minijatura slika:

- 1. Pritisnite  $\odot$  ili  $\odot$  za prelazak sa memorije telefona na memorijsku karticu, i obratno.
- 2. Da se krećete po listi slika, pritiskajte  $\bigcirc$  i  $\bigcirc$ .
- 3. Pritisnite @ da otvorite sliku. Kada se slika otvori, vidi se njeno ime.

Animirane GIF datoteke možete gledati na isti način kao ostale slike.

## **Zumiranje memorisane slike**

- 1. Odaberite **Opcije→** *Uvećaj* ili *Umanji*. U vrhu displeja vidite faktor zumiranja. [Vidite 'Preèice sa](#page-58-0)  [tastature', str.](#page-58-0) 59.
- 2. Pritisnite da se vratite u početni prikaz. Faktor zumiranja se ne pamti trajno.

Ako zumirate, uvećate neku GIF animaciju u toku reprodukovanja, prikaz će se zamrznuti sve dok se ne povrati normalno uvećanje, posle čega se reprodukovanje nastavlja.

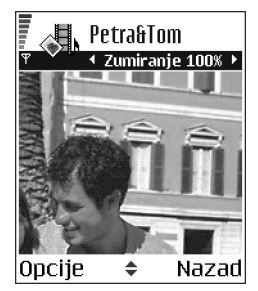

#### **Pun ekran**

Kada odaberete **Opcije→** *Pun ekran* prozori oko slike se gube tako da možete videti veći deo slike. Pritisnite  $\gg$  da se vratite u početni prikaz.

#### **Preme¹tanje fokusa**

Kada zumirate sliku, ili kada je gledate u punom ekranu, pomoću navigatora premeštajte fokus levo, desno, gore ili dole kada želite da pažljivije pogledate jedan deo slike, na primer gornji desni.

### <span id="page-58-0"></span>**Preèice sa tastature**

- Rotiraj 90 stepeni:  $\textcolor{black}{\mathcal{U}_{\omega_0}}$  suprotno od kazaljke na satu,  $\textcolor{black}{\text{det}}$ 3/ u smeru kazaljke na satu. Smer rotacije se ne pamti trajno.
- - uveæaj, umanji, pritisnite i dr¾ite za povratak u normalni prikaz.
- $\bullet\quad\overline{\ast}$  prelazak između punog ekrana i normalnog prikaza.

## ■ **Video rekorder**

Iditeu **Meni**→ **Video rekorder**.

**Napomena:** Pridržavajte se svih lokalnih zakona koji regulišu snimanje video zapisa. Ne koristite ovu mogućnost protivzakonito.

Pomoću aplikacije Video rekorder možete praviti video snimka i memorisati ih u svoj telefon ili na memorijsku karticu, ako je koristite. Takođe možete i da šaljete video snimke koje napravite.

Video rekorder koristi zajednièku memoriju. [Vidite 'Zajednièka memorija', str.](#page-25-0) 26.

Opcije u glavnom prikazu Video rekorder: *Snimaj*, *Idi u Galeriju*, *Pode¹avanja*, *O proizvodu*, *Pomoæ* i *Izaði*.

# **Pravljenje video snimka, klipsa**

Možete praviti video snimke veličine do 95 kB, što odgovara dužini od približno 10 sekundi, tako da se mogu slati kao multimedija poruka. Video snimci, klipsovi se snimaju u 3GPP formatu, a datoteka ima nastavak .3gp.

- $\bullet$  Otvorite Video rekorder i pritisnite  $\odot$  da zapoènete snimanje.
- Da snimanje privremeno zaustavite u bilo kom trenutku, pritisnite  $\sum$ . Ponovo pritisnite  $\sum$  da snimanje nastavite.
- $\bullet~$  Pritisnite  $\bullet~$  da zumirate, tj. uvećate željeni objekat pre, ili u toku snimanja. Pritisnite  $\bigcirc$ da ponovo umanjite objekat.

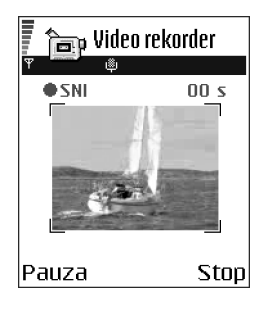

Video klips se memoriše ili u memoriju telefona ili na memorijsku karticu, zavisno od toga šta ste izabrali u okviru Aktivna memorija. Vidite 'Podešavanje Video rekordera', str. 61.

- Da odmah prika¾ete video snimak koji ste upravo snimili, odaberite **Opcije**<sup>→</sup> *Pusti*.
- Da prikažete video snimak koji ste ranije napravili, idite u aplikaciju Galerija. [Vidite 'Galerija', str.](#page-63-0) 64.

Opcije u Video rekorderu po¹to ste napravili neki snimak: *Pusti*, *Novi video snimak*, *Po¹alji*, *Preimenuj*, *Obri¹i*, *Idi u Galeriju*, *Pode¹avanja*, *O proizvodu*, *Pomoæ* i *Izaði*.

# <span id="page-60-0"></span>Podešavanje Video rekordera

Pomoću narednih podešavanja se definiše kako će video snimci biti snimani.

- lzaberite **Opcije→***Podešavanja* i odaberite:
	- *Velièina slike* Odaberite *Mala* ili *Velika*. *Velika* smanjuje broj slièica.
	- *Audio* Odaberite *Sa zvukom* ili *Bez zvuka*, *Sa zvukom* smanjuje maksimalnu dužinu snimanja.
	- *Prim. ime vid. klipsa* Definišite primarno ime.
	- *Aktivna memorija* Odaberite *Mem. telefona* ili *Mem. kartica*.

# <span id="page-60-1"></span>■ **RealOne Player™**

#### Idite u **Meni** → **RealOne Player**.

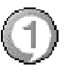

**Napomena:** Pridržavajte se svih lokalnih zakona koji regulišu reprodukovanje video materijala. Ne koristite ovu mogućnost protivzakonito.

Koristeći RealOne Player~, možete reprodukovati, puštati, medija datoteke koje su sačuvane u memoriji telefonskog aparata ili na memorijskoj kartici, ili bežičnom vezom strimovati sadržaje sa odgovarajućih lokacija na mreži, linkova za strimovanje sadržaja. Link za strimovanje sadržaja se može aktivirati u toku pretraživanja ili se može memorisati u telefon ili na memorijsku karticu.

Medija datoteke su video, muzièki ili audio klipsovi, snimci. RealOne Player podržava datoteke sa nastavcima 3qp, .amr, .mp4, .rm, .ram, .ra i .rv.

RealOne Player možda ne podržava sve formate datoteka ili varijante nekog formata datoteka. Na primer, RealOne Player će pokušati da otvori sve .mp4 datoteke. Međutim, neke .mp4 datoteke mogu uključivati i sadržaj koji nije kompatibilan sa 3GPP standardom, pa ga samim tim ovaj telefon ne podržava. U takvim situacijama, otvaranje može da ne uspe ili da rezultira delimičnom reprodukcijom, ili prijavom greške.

RealOne Player koristi zajedničku memoriju. Vidite 'Zajednička memorija', str. 26.

Opcije u modulu RealOne Player kada je odabran neki snimak: *Pusti*, *Nastavi*, *Stop*, *Bez tona*, *Sa tonom*, *Detalji o snimku*, *Po¹alji*, *Pode¹avanja*, *Pomoæ* i *Izaði*.

#### **Reprodukovanje medija datoteka**

- Da biste reprodukovali, pustili, neku medija datoteku iz memorije telefona ili sa memorijske kartice, odaberite **Opcije**→ *Otvori*, pa:
	- *Prethodni snimci* da pustite neku od poslednjih 6 datoteka koje ste puštali iz RealOne Player-a, ili
	- *Saèuvani snimak* da pustite neku datoteku saèuvanu u Galeriji. [Vidite 'Galerija', str.](#page-63-0) 64. Dođite do željene datoteke i pritisnite @ da je pustite.
- •Da strimujete sadržaj bežičnom vezom:

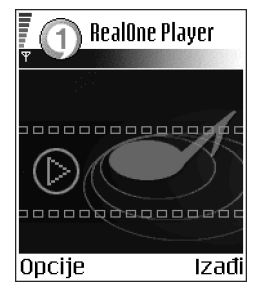

- Odaberite neki link za strimovanje, lokaciju saèuvanu u Galeriji. Pre nego što počne strimovanje živog sadržaja, telefon će se povezati na sajt i učitati datoteku.
- Otvorite link do datoteke iz pretraživača.

Da biste mogli da strimujete živi sadržaj, prvo morate da konfigurišete primarnu pristupnu taèku. [Vidite 'Pristupne taèke', str.](#page-112-0) 113.

Napomena: Mnogi provajderi servisa će zahtevati da koristite Internet pristupnu tačku (IAP) za svoju primarnu pristupnu tačku. Drugi provajderi dopuštaju korišćenje WAP pristupne tačke. Za detaljnije informacije, obratite se svom provajderu.

Napomena: U RealOne Player modulu možete otvarati samo URL adrese tipa rtsp://. Ne možete otvarati adrese tipa http://, međutim RealOne Player će prepoznati http link do neke .ram datoteke pošto je .ram datoteka tekstualna datoteka koja sadrži rtsp link.

#### **Preèice u toku reprodukcije**

U toku reprodukcije medija datoteke, koristite navigator da tražite (da se brzo krećete po medija datoteci) po datoteci, kao i da isključite, na sledeći način:

Pritisnite i držite  $\bigcirc$  da pretražujete po datoteci unapred, ka kraju, ili pritisnite i  $dr$ žite  $\bigcirc$  da to isto učinite unazad, ka početku.

Da isključite zvuk, pritisnite ● i držite dok se ne prikaže indikator Da uključite zvuk, pritisnite  $\bigcirc$  i držite dok ne vidite indikator  $\mathbf{0}$ .

# **Promene pode¹avanja**

Odaberite **Opcije**→ *Pode¹avanja* pa zatim *Video* ili *Veza*.

Pritisnite **ili O** za kretanje po različitim markicama podešavanja za *Video* odnosno za *Veza*.

Odaberite *Video* da promenite narednu listu podešavanja:

- •*Kontrast* - Otvorite prikaz klizaèa da podesite kontrast.
- *Ponavljanje* Odaberite *Da* da se video ili audio datoteka, po završetku, automatski ponovo reprodukuje.

Odaberite *Vezg* da promenite parametre, podešavanja veze.

# <span id="page-63-0"></span>■ **Galerija**

#### Idite u **Meni** → **Galerija**.

Galeriju koristite da u nju memorišete i da u njoj organizujete svoje slike, audio klipsove, video klipsove, linkove za strimovanje i RAM datoteke.

Galerija koristi zajedničku memoriju. Vidite ['Zajednièka memorija', str.](#page-25-0) 26.

Otvorite Galeriju da biste videli listu foldera u memoriji telefona. Pritisnite (@ da vidite foldere na memorijskoj kartici, ako je koristite.

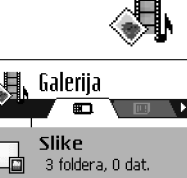

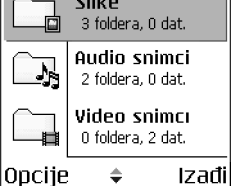

Odaberite folder *Slike*, *Audio snimci* ili *Video snimci* (ili neki drugi koji ste sami napravili) i pritisnite  $\bigcirc$  da ga otvorite.

U otvorenom folderu možete videti:

- ikonicu koja oznaèava tip svake datoteke u folderu, ili u sluèaju slika, minijaturu slike.
- ime datoteke,
- $\bullet$   $\,$  datum i vreme kada je sačuvana, ili veličinu datoteke i
- podfoldere, ako ih ima.

Opcije: Otvori (folder ili stavku), Pošalji, Obriši, Kreiraj novo:, Premesti u *folder*, *Kopiraj u folder*, *Novi folder*, *Markiraj/Demarkiraj*, *Izmeni*, *Preimenuj*, *Dopuna galerije*, *Prenosaè slika*, *Primi preko IC*, *Vidi detalje*, *Dodaj u: Favoriti*, *Pode¹avanja*, *Pomoæ* i *Izaði*.

Možete pretraživati, otvarati i kreirati foldere, markirati, kopirati i premeštati stavke u foldere. Vidite 'Radnje zajedničke za sve aplikacije', str. 21.

### **Otvaranje datoteka**

Odaberite bilo koju datoteku i pritisnite @ da je otvorite. Svaka se datoteka otvara u odgovarajućoj aplikaciji, i to:

- Slike otvaraju se u Prikazivaè slika. [Vidite 'Pregled slika', str.](#page-56-0) 57.
- Audio klipsovi otvaraju se u aplikaciji Diktafon. [Vidite 'Diktafon', str.](#page-146-0) 147.
- Video klipsovi, RAM datoteke i linkovi za strimovanje otvaraju se u aplikaciji RealOne Player. [Vidite 'RealOne Player™', str.](#page-60-1) 61.
- Podfolderi otvaraju se i prikazuje se njihov sadržaj.

# **Drugi primarni folderi**

# **Folder Grafièke poruke**

Koristite ovaj folder da u njega memorišete vinjete koje su Vam poslate u grafièkim porukama.

● Odaberite folder *Slike→ Graf. poruke*.

Opcije u folderu Grafièke poruke: *Otvori*, *Po¹alji*, *Obri¹i*, *Markiraj/ Demarkiraj*, *Preimenuj*, *Vidi detalje*, *Pomoæ* i *Izaði*.

Da sačuvate vinjetu koju ste primili u grafičkoj poruci, idite u <mark>Poruke→ *Primljeno*,</mark> otvorite poruku i odaberite **Opcije** → *Saèuvaj vinjetu*.

#### **Folder Tapeti**

Koristite ovaj folder da u njega memorišete slike koje želite da koristite kao pozadinu.

• Odaberite folder *Slike* → *Tapeti*.

# **Preuzimanje datoteka**

Da datoteke preuzmete u Galeriju koristeći pretraživač:

• Odaberite **Opcije** → *Dopuna galerije* pa zatim *Dopuna slika*, *Dopuna videa* ili *Dopuna tonova*. Otvara se pretraživač i sada možete da odaberete marker, adresu sajta, lokacije sa koje želite da preuzimate sadržaj. Vidite 'Pregled [markera', str.](#page-152-0) 153.

Da biste preuzimali datoteke, prvo morate da konfigurišete svoju primarnu pristupnu taèku. [Vidite 'Pristupne taèke', str.](#page-112-0) 113.

Pošto se sadržaj preuzme u telefon, pretraživač se zatvara a telefon se vraća u prikaz Galerija.

**Napomena:** Mnogi provajderi servisa će zahtevati da koristite Internet pristupnu taèku (IAP) za svoju primarnu pristupnu taèku. Drugi provajderi dopuštaju korišćenje WAP pristupne tačke. Za detaljnije informacije, obratite se svom provajderu.

# Prenošenje, postavljanje slika na server slika (mrežni servis)

Svoje slike možete poslati, preneti, na server slika i omogućiti njihovo onlajn prikazivanje i drugima.

**Napomena:** Na server slika možete prenositi, postavljati samo datoteke u .JPG formatu.

Pre nego što budete mogli da prenosite slike, morate uneti parametre, podešavanja servera slika. [Vidite 'Podesite server slika', str.](#page-66-0) 67. Ova podešavanja možete dobiti od svog provajdera servisa.

- 1. Izaberite **Opcije** → *Prenosaè slika*.
- 2. Da započnete prenošenje, markirajte željene slike, ili kompletni folder koji ¾elite da prenesete, pa odaberite *Prenesi*.
- 3. Unesite ime za folder na serveru slika u koji će se slike smestiti i pritisnite  $\mathbb{S}$ .

#### <span id="page-66-0"></span>**Podesite server slika**

- 1. Izaberite **Podešavanja→** *Serveri sliko* pa pritisnite ۞. Unesite podatke za svako polje. Vidite 'Pristupne tačke', str. 113.
- 2. Pritisnite  $\mathcal{A}$ .

# **5. Poruke**

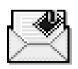

#### Idite u **Meni**→ **Poruke**.

U modulu Poruke možete kreirati, slati, primati, pregledati, unositi izmene i preureðivati:

- tekstualne poruke,
- •multimedija poruke,
- •e-mail poruke, i
- smart poruke, posebne tekstualne poruke koje sadrže podatke.

Tekstualne poruke i multimedija poruke koriste zajedničku memoriju. Vidite ['Zajednièka memorija', str.](#page-25-0) 26.

Takođe možete primati poruke i podatke preko IC ili Bluetooth veze, primati servisne poruke, info poruke kao i slati servisne zahteve.

**Opcije u glavnom prikazu Poruke: Napiši poruku, Uspostavi vezu (prikazuje** se ako ste postavili parametre za poštansko sanduče), ili *Raskini vezu* (prikazuje se kada je aktivna veza sa poštanskim sandučetom), *SIM poruke, Info servis*, *Servisni zahtevi*, *Pode¹avanja*, *Pomoæ* i *Izaði*.

Kada otvorite Poruke, vidite funkciju *Nova poruka* i listu podrazumevanih foldera:

**Primljeno** - sadrži primljene poruke osim e-mail i info poruka. E-mail poruke se čuvaju u *Pošt. sanduče*. Info poruke možete čitati izborom **Opcije→** Info servis.

**Moji folderi** - da svoje poruke razvrstate po folderima.

**Pošt. sanduče** - Kada otvorite ovaj folder, možete se ili povezati sa svojom (elektronskom) poštom i preuzeti nove e-mail poruke ili bez uspostavljene veze (oflajn) pregledati prethodno preuzete poruke. [Vidite 'Pregled e-mail poruka](#page-90-0)  ["onlajn"', str.](#page-90-0) 91. Pošto postavite podešavanja za novo poštansko sanduče, novo ime koje mu date će zameniti Pošt. sanduče u glavnom prikazu. Vidite 'E-mail podešavanja', str. 101.

**Nacrti** - sadrži koncepte, nacrte poruka koje još nisu poslate.

**Poslato** - sadrži poslednjih 15 poslatih poruka. Broj poruka koje se čuvaju možete promeniti. Vidite 'Podešavanja foldera Ostalo', str. 105.

**Napomena:** Poruke ili podaci poslati preko IC ili Bluetooth veze se ne memorišu u foldere Nacrti ili Poslato.

**Za slanje** - je privremeno mesto èuvanja poruka koje èekaju na slanje. **Izveštaji** - možete zahtevati da Vam mreža šalje izveštaje o dostavi poslatih SMS poruka, smart poruka i multimedija poruka. Da uključite prijem izveštaja o dostavi, odaberite **Opcije**<sup>→</sup> *Pode¹avanja*<sup>→</sup> *SMS* ili *Multimedija poruka*, doðite do *Prijem izve¹taja* i odaberite *Da*.

**Napomena:** Prijem izveštaja o dostavi multimedija poruka poslatih na email adresu nije moguć.

**Napomena:** Pre nego što budete mogli da kreirate multimedija poruku, napišete e-mail ili se povežete na udaljenu poštu (vaš e-mail nalog), morate imati postavljene ispravne parametre veze. Vidite 'Podešavanja neophodna za e-mail'. str. [83.](#page-82-0) Vidite 'Podešavanja neophodna za razmenu multimedija poruka', str. 80.

# ■ **Poruke - Op¹te informacije**

Status poruke je uvek nacrt, poslata ili primljena. Poruke se mogu pre slanja memorisati u folder Nacrti. Poruke se privremeno, dok èekaju na slanje stavljaju u folder Za slanje. Pošto se poruka pošalje, kopiju poruke ćete naći u folderu Poslato. Primljene i poslate poruke se mogu samo èitati a ne i menjati sve dok ne odaberete *Odgovori* ili *Prosledi*, čime se poruka kopira u editor. Imajte na umu da ne možete prosleðivati e-mail poruke koje ste sami poslali, kao i da mogu postojati ogranièenja u prosleðivanju primljenih poruka.

# **Otvaranje primljene poruke**

- Kada primite poruku, u pasivnom režimu se prikazuje <del>pozi</del>l kao i obaveštenje *1 nova poruka*, pritisinite **Prika¾i** da otvorite poruku.
- Ako imate više od jedne poruke, pritisnite <mark>Prikaži</mark> da otvorite folder Primljeno i vidite zaglavlja poruka. Da otvorite neku poruku u folderu Primljeno, doðite do nje pa pritisnite  $\bigcirc$ .

# **Dodavanje primaoca za poruku**

Kada kreirate, pišete poruku postoji više načina da se doda primalac:

• dodati primaoca iz imenika adresara: Da otvorite imenik adresara, pritisnite ili kad ste u poljima *Za:* ili *Kopija za:* ili odaberite **Opcije**<sup>→</sup> *Dodaj primaoca*. Dođite do imena i pritisnite @ da ga markirate. Jednovremeno možete markirati više primalaca. Pritisnite **OK** da se vratite na poruku. Primaoci se prikazuju u polju *Za:* i automatski razdvajaju taèkom i zarezom (**;**).

- upi¹ite telefonski broj ili e-mail adresu primaoca u polje *Za:*, ili
- kopirajte podatke o primaocu iz druge aplikacije pa ih ubacite u polje *Za:*. [Vidite 'Kopiranje teksta', str.](#page-75-0) 76.

Pritisnite  $\mathcal{D}$  da brišete primaoca levo od kursora.

**Napomena:** Ako veći broj telefonskih brojeva i e-mail adresa ručno unosite u polje *Za:* morate dodati separator (**;**) izmeðu svake stavke da ih razdvojite. Kada primaoce uzimate iz imenika adresara, taèka i zares se dodaju automatski.

#### **Opcije slanja**

Da promenite način slanja poruke, odaberite **Opcije→** *Opcije slanja* dok poruku editujete. Kada poruku saèuvate, sa njom se èuvaju i parametri slanja.

# ■ **Pisanje teksta**

Tekst možete unositi na dva različita načina; tradicionalnom metodom, i drugom metodom koja se zove intuitivni način unosa teksta.

Za brzo ukljuèivanje odnosno iskljuèivanje intuitivnog naèina unosa teksta, u toku pisanja pritisnite brzo dva puta  $\sqrt{\mathscr{F}}$ .

#### **Upotreba tradicionalnog naèina unosa teksta**

Ikonica se prikazuje gore desno na ekranu kada tekst pišete tradicionalnim naèinom unosa teksta.

• Pritiskajte numerički taster (  $\mathbb{T}_{\scriptscriptstyle{\omega_0}}$  do  $_{\scriptscriptstyle{\omega_0}^{\scriptscriptstyle{\omega_1}}}\!\!\mathscr{D}$ ), potreban broj puta sve dok se željeni karakter ne pojavi. Imajte na umu da na tasteru ima više karaktera nego što je na njemu prikazano.

**Ikone: i označavaju odabranu vrstu slova. i označi** da je prvo slovo naredne reči veliko, a sva ostala slova će automatski biti mala. označava režim unosa cifara.

- Da biste uneli neku cifru, pritisnite i držite odgovarajući numerički taster. Za prelazak sa unosa slova na unos cifara i obratno, pritisnite i držite  $\sqrt{s}$ .
- Ako se naredno slovo nalazi na istom tasteru, saèekajte da se pojavi kursor (ili pritisnite ( $\bigcirc$  da prekinete čekanje) pa ga ukucajte.
- Ako pogrešite, pritisnite  $\lceil \mathcal{G} \rceil$  da obrišete karakter. Pritisnite i držite  $\lceil \mathcal{G} \rceil$  da obrišete više karaktera.
- $\bullet$  Najčešći znaci interpunkcije se nalaze na tasteru  $\mathcal{T}_{\omega_0}.$  Pritisnite . potreban broj puta dok ne dobijete željeni znak interpunkcije.

Pritisnite  $\mathcal{F}_1$  da otvorite listu posebnih karaktera. Pomoću navigatora se krećite po listi, pa pritisnite **Izaberi** da karakter odaberete. Da unesete više specijalnih karaktera, pritisnite  $\overline{B_{ikj}}$  da karakter odaberete, zatim dođite do narednog karaktera pa pritisnite ponovo  $\boxed{5}$  . Tako nastavite dok ne unesete sve ¾eljene karaktere, zatim pritisnite **Izaberi** da se vratite u poruku.

- $\bullet$  Za razmak, pritisnite taster  $\textcircled{\textcircled{\tiny{2}}}$  . Da kursor pomerite u naredni red, pritisnite tri puta **pel**.
- Za prelazak sa velikih na mala slova i obratno, pritisnite taster  $\sqrt[\alpha+1]{2}$ .
#### **Upotreba intuitivnog naèina unosa teksta**

Da aktivirate intuitivni naèin unosa teksta, pritisnite i odaberite *Ukljuèi reènik*. Ovo æe aktivirati intuitivni naèin unosa teksta za sve editore u telefonu. Indikator se prikazuje u vrhu displeja.

1. Ispišite željenu reč koristeći tastere  $\boxed{2 \text{ abc}}$  -  $\boxed{\text{ arc}}$ . Svaki taster pritisnite samo jednom za jedno slovo. Reč se menja posle svakog narednog pritiska na taster.

Na primer, da biste napisali "Nokia" kada je odabran engleski rečnik, pritisnite:

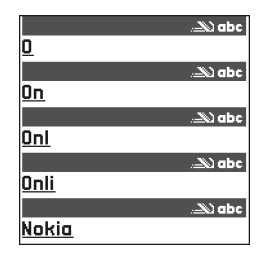

### $\sqrt{n}$ <sup>2</sup> za "N",  $\sqrt{n}$ <sup>5</sup> za "o",  $\sqrt{3}$  jki za "k",  $\sqrt{3}$   $\frac{1}{2}$  and  $\sqrt{3}$  za "a".

Reč se menja posle svakog narednog pritiska na taster.

- 2. Pošto završite pisanje reči, proverite da li je ispravna.
	- $\bullet~$  Ukoliko je reč ispravna, to potvrđujete pritiskom na  $\textcircled{C}$ , ili na  $\textcircled{r}$  da unesete razmak. Podvlačenje se gubi i možete nastaviti sa pisanjem naredne reèi.
	- $\bullet$   $\,$  Ukoliko reč nije ispravna, imate sledeće opcije:
		- Pritisnite  $\searrow$  potreban broj puta da vidite jednu po jednu slične reči koje je rečnik pronašao.
- Pritisnite pa odaberite *Reènik*<sup>→</sup> *Slièno* da vidite listu sliènih reèi. Dođite do reči koju želite da upotrebite, pa pritisnite @ da je odaberete.
- Ako se iza reči prikaže znak **?**, reč koju nameravate da napišete se ne nalazi u rečniku. Da reč dodate u rečnik, pritisnite Napiši, ukucajte reč (najviše 32 karaktera) koristeæi tradicionalni naèin unosa teksta i pritisnite **OK**. Reè se dodaje u reènik. Kada se reènik ispuni, novouneta reè zamenjuje onu koja je najranije uneta.
- Da uklonite **?** i karaktere pojedinačno obrišete, pritiskajte . J $\cdot$  .

#### **Saveti za upotrebu intuitivnog naèina unosa teksta**

- Da obrišete neki karakter, pritisnite  $\mathrel{\not\cup}$  . Pritisnite i držite  $\mathrel{\not\cup}$  da obrišete više karaktera.
- Za prelazak sa jedne vrste slova na drugu, **Abc**, **abc** i **ABC** pritisnite  $\sqrt[s]{\bm{x}}$ . Imajte na umu da ako brzo pritisnete dva puta  $\sqrt{s}$ intuitivni način unosa teksta se isključuje.
- Da biste uneli neki broj dok se nalazite u režimu unosa teksta, pritisnite i držite željeni numerički taster, ili pritisnite  $\mathcal{P}$  pa odaberite numerički režim, unesite ¾eljene cifre, pa pritisnite **OK**.
- Najčešći znaci interpunkcije se nalaze na tasteru  $\widehat{U_{\omega_0}}$ . Pritisnite potreban broj puta dok ne dobijete željeni znak interpunkcije.

Pritisnite i držite  $\sum_{i=1}^{\infty}$  da otvorite listu posebnih karaktera. Pomoću navigatora se krećite po listi, pa pritisnite **Izaberi** da karakter odaberete. Ili, pritisnite  $\mathcal{R}$  i odaberite *Ubaci simbol*. Da unesete više specijalnih karaktera, pritisnite **S** iki

da karakter odaberete, zatim doðite do narednog karaktera pa pritisnite ponovo  $\overline{5}$  II. Tako nastavite dok ne unesete sve željene karaktere, zatim pritisnite **Izaberi** da se vratite u poruku.

**Napomena:** Intuitivni način unosa teksta će pokušati da predvidi i koji je uobičajeni znak interpunkcije potreban (...<sup>?!"</sup>). Upotreba i raspoloživi znaci interpunkcije zavise od jezika odabranog rečnika.

• Pritisnite  $\searrow$  potreban broj puta da vidite jednu po jednu slične reči koje je rečnik pronašao.

Kada je uneta neka reč sa uključenim intuitivnim načinom unosa teksta, možete pritisnuti , odabrati *Reènik* pa zatim:

- *Slièno* da vidite listu reèi koje odgovaraju kombinaciji slova koju ste uneli. Dođite do željene reči i pritisnite  $\bigcirc$ .
- *Ubaci reč* da dodate reč (maksimalno 32 karaktera) u rečnik koristeći tradicionalni unos. Kada se reènik ispuni, novouneta reè zamenjuje onu koja je najranije uneta.
- *Izmeni reč* da otvorite prikaz u kojem možete da unosite izmene reči; na raspolaganju samo ako je reè aktivna (podvuèena).
- *Iskljuèeno* da iskljuèite intuitivni naèin unosa teksta u svim editorima telefonskog aparata.

#### **Pisanje slo¾enica**

 $\bullet$   $\,$  Napišite prvi deo složenice i potvrdite ga pritiskom na  $\,$   $\,$   $\,$   $\,$  Napišite kraj složenice pa završite pisanje reči pritiskom na  $\boxed{0\%}$  da ubacite razmak.

### **Kopiranje teksta**

Ako želite da kopirate tekst u klipbord ovo su najjednostavniji načini:

1. Da odaberete karaktere i reči, pritisnite i držite Q. Istovremeno pritisnite (O ili ()). Izabrani deo se markira.

Da odaberete više redova teksta, pritisnite i držite  $\mathcal{R}$ . Istovremeno pritisnite ili  $\bigcirc$ .

- 2. Da prekinete sa daljim biranjem, otpustite navigator dok još uvek držite pritisnut taster  $\mathcal{D}$ .
- 3. Da tekst kopirate u klipbord, držite **i pritisnite Kopiraj.**

Ili, otpustite  $\mathcal{F}$  pa ga pritisnite jednom da otvorite listu komandi za izmenu teksta, na primer, *Kopiraj* ili *Iseci*.

Ako želite da odabrani deo teksta uklonite iz dokumenta, pritisnite  $\mathcal{G}$ .

4. Da deo teksta ubacite u dokument, pritisnite i držite  $\mathcal{S}$ i pritisnite Umetni. Ili, pritisnite jednom **pa odaberite** Umetni.

### **Opcije unosa izmena**

Kada pritisnete  $\mathcal{D}$  pojavljuju se naredne opcije (zavisno od režima izmena i konteksta):

- *Reènik* (intuitivni unos teksta),
- *Unos slova* / *Unos brojeva* (tradicionalni unos teksta),
- *Iseci*, *Kopiraj* na raspolaganju su samo ako je prethodno odabran neki tekst,
- *Umetni* na raspolaganju samo ako je prethodno deo teksta iseèen ili kopiran u klipbord (privremenu memoriju),
- •*Ubaci simbol* i
- • *Jezik pisanja:* - za promenu jezika unosa u svim editorima telefona. [Vidite](#page-106-0)  'Podešavanja telefona', str. 107.

## ■ **Kreiranje i slanje novih poruka**

**Napomena:** Kada šaljete poruke aparat može da prikaže obaveštenje "*Poslato*". To znaèi da je aparat poslao poruku na broj centra za slanje poruka koji je u njemu programiran. To ne znači da je poruka primljena na željenoj prijemnoj strani. Za više detalja u vezi servisa poruka obratite se svom provajderu.

Kreiranje poruke možete da započnete na dva načina:

- Tako ¹to æete izabrati *Nova poruka*<sup>→</sup> *Kreiraj:*<sup>→</sup> *SMS poruka*, *Multimedija poruka*, ili *E-mail*<sup>u</sup> glavnom prikazu modula Poruke, ili
- Zapoènite kreiranje poruke u nekoj aplikaciji koja ima opciju *Pošalji*. U tom slučaju se datoteka koja je odabrana (npr. slika ili tekst) dodaju poruci.

#### **Pisanje i slanje tekstualnih poruka**

Opcije u editoru tekstualnih poruka: Pošalji, Dodaj primaoca, Ubaci, Obriši, *Proveri imena*, *Detalji poruke*, *Opcije slanja*, *Pomoæ* i *Izaði*.

1. Odaberite *Nova poruka*. Otvara se lista opcija poruka.

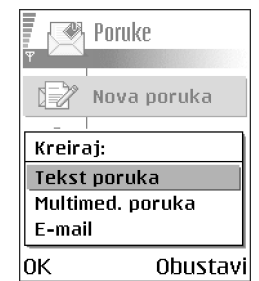

2. Odaberite *Kreiraj:*<sup>→</sup> *SMS poruka*. Otvara se editor sa kursorom u polju *Za:*. Pritisnite  $\odot$  da odaberete primaoca(e) iz imenika adresara ili upišite telefonski broj primaoca.

Pritisnite da dodate taèku i zarez (**;**) da razdvojite primaoce. Pritisnite da preðete u polje poruke.

- 3. Napišite poruku. U navigacionoj traci se vidi indikator dužine poruke koji odbrojava unazad od 160. Na primer, 10 (2) znaèi da Vam je preostalo 10 karaktera da bi se tekst poslao u dve poruke.
- 4. Da poruku pošaljete, odaberite Opcije→ *Pošalji* ili pritisnite ).

**Napomena:** Vaš telefon podržava slanje višedelnih tekstualnih poruka pa se ograničenje od 160 karaktera po jednoj poruci može zanemariti. Ako pređete granicu od 160 karaktera, poruka će biti poslata u dva ili više delova i slanje takve poruke Vas može više koštati.

#### **Kreiranje i slanje grafièkih poruka**

Vaš telefon omogućava slanje i prijem grafičkih poruka. Grafièke poruke su tekstualne poruke koje sadrže male crno-bele crteže, vinjete. Neke standardne vinjete se veæ nalaze u folderu *Slike*<sup>→</sup> *Grafièke poruke* modula Galerija.

**Napomena:** Ovu fukciju možete koristiti jedino ako je podržava Vaš operator mreže ili Vaš provajder. Grafičke poruke mogu primati i prikazivati jedino telefonski aparati koji nude mogućnosti grafičkih poruka.

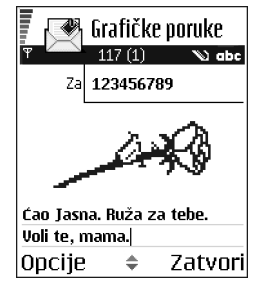

Opcije u editoru grafièkih poruka: *Po¹alji*, *Dodaj primaoca*, *Ubaci*, *Ukloni vinjetu*, *Obri¹i*, *Proveri imena*, *Detalji poruke*, *Pomoæ* i *Izaði*.

#### **Da po¹aljete grafièku poruku:**

- 1. Postoje dve mogućnosti; ili
	- Idite u **Meni** → **Galerija** → *Slike* → *Grafièke poruke* i odaberite, sliku, vinjetu koju želite da pošaljete. Izaberite **Opcije→** *Pošalji* ili
	- Izaberite **Poruke** → *Nova poruka* → *Kreiraj:*<sup>→</sup> *SMS poruka*, pa odaberite **Opcije** → *Ubaci*<sup>→</sup> *Vinjeta*.
- 2. Unesite podatke o primaocu i napišite tekst.
- 3. Izaberite **Opcije→** *Pošalji* ili pritisnite **\** .

**Napomena:** Svaka grafièka poruka se sastoji od nekoliko tekstualnih poruka. Zato slanje jedne grafičke poruke može koštati više od slanja jedne tekstualne poruke.

#### **Multimedija poruke**

Multimedija poruka može da sadrži kombinaciju teksta, slika, video i audio snimaka.

**Napomena:** Multimedija poruke možete koristiti jedino ako taj servis, uslugu podržava vaš operator mreže ili provajder. Samo uređaji koji nude funkcije multimedija poruka ili e-mail poruka mogu da primaju i prikazuju multimedija poruke.

#### <span id="page-79-0"></span>Podešavanja neophodna za razmenu multimedija poruka

Podešavanja, parametre možete primiti i kao smart poruku od operatora mreže ili od provajdera. [Vidite 'Primanje smart poruka', str.](#page-86-0) 87.

Za detalje u vezi raspoloživosti i pretplate na usluge za prenos podataka, obratite se svom operatoru mreže ili provajderu.

• Idite u **Poruke** → **Opcije** → *Pode¹avanja* → *Multimedija poruka*. Otvorite *Aktivna prist. taèka* i odaberite neku pristupnu taèku koju ste napravili. [Vidite](#page-98-0)  'Podešavanja multimedija poruka', str. 99.

#### **Kreiranje multimedija poruka**

**Napomena:** Kada multimedija poruke šaljete na sve druge telefone osim Nokie 6600, preporuèuje se da koristite manju dimenziju slike a audio snimke ne duže od 15 sekundi. Podrazumevano je *Veličina slike: Mala*. Kada šaljete multimedija poruku na neku e-mail adresu, ili na drugi Nokia 6600 telefon, ako je moguće koristite veću dimenziju slike (u zavisnosti od mreže). Da ovaj izbor promenite, odaberite **Poruke→ Opcije→** *Podešavanja→ Multimedija poruka→ Velièina slike*→ *Velika*.

Opcije u editoru multimedija poruka: *Po¹alji*, *Dodaj primaoca*, *Kreiraj prezent.*, *Ubaci*, *Ukloni*, *Premesti*, *Pogledaj poruku*, *Objekti*, *Obri¹i*, *Proveri imena*, *Detalji poruke*, *Opcije slanja*, *Pomoæ* i *Izaði*.

- 1. ∪modulu Poruke, odaberite *Nova poruka→ Kreiraj:*<sup>→</sup> *Multimedija poruka* i pritisnite .
- 2. Pritisnite  $\bigcirc$  da odaberete primaoca(e) iz imenika adresara ili upišite telefonski broj ili e-mail adresu primaoca u polje *Za:*. Dodajte taèku i zarez (;) da razdvojite primaoce. Pritisnite  $\bigcirc$  da pređete u naredno polje.
- 3. Multimedija poruci možete redom kojim želite da dodate razne objekte.
	- Da dodate sliku, odaberite **Opcije**→ *Ubaci* → *Sliku* ili *Novu sliku*.

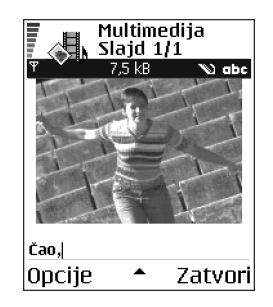

- Da dodate zvuk, odaberite **Opcije** → *Ubaci*<sup>→</sup> *Audio snimak* ili *Novi audio snimak*. Kada je dodat zvuk, ikona se prikazuje u navigacionoj traci.
- •Da pišete tekst, pritisnite  $\bigcirc$ .
- Ako odaberete *Ubaci*→ *Sliku*, *Audio snimak* ili *Video snimak*, otvara se lista objekata. Doðite do ¾eljenog objekta i pritisnite **Izaberi**.

**Napomena:** Ako odaberete *Sliku*, *Audio snimak* ili *Video snimak*, prvo morate odabrati da li je objekat memorisan u telefonu ili na memorijskoj kartici, ako se ista koristi.

• Ako odaberete *Ubaci*→ *Novu sliku*, otvara se modul Kamera tako da mo¾ete napraviti novu sliku. Pritisnite *Obriši* da uklonite sliku i umesto nje snimite drugu.

- • Ako odaberete *Ubaci*→ *Novi audio snimak*, otvara se Diktafon tako da možete snimiti novi zvučni zapis. Zvučni zapis se automatski memoriše a kopija se ubacuje u poruku.
- 4. Da dodate novi slajd, odaberite **Opcije** → *Ubaci*<sup>→</sup> *Slajd*.
- 5. Da poruku pošaljete, odaberite **Opcije→** *Pošalji* ili pritisnite **\** .

Važno: Institucija zaštite autorskih prava može da sprečava kopiranje, modifikovanje, prenos ili prosleđivanje nekih slika, tonova zvona ili drugog sadržaja.

#### **Uklanjanje objekta iz multimedija poruke**

Da uklonite multimedija objekat, odaberite **Opcije** → *Ukloni*<sup>→</sup> *Sliku*, *Audio snimak*, ili *Video snimak*. Pritisnite  $\lceil \frac{1}{2} \rceil$  da uklonite tekst.

#### **Rad sa objektima razlièitih medija**

Da vidite sve objekte raznih medija koji saèinjavaju multimedija poruku odaberite **Opcije** → *Objekti* da otvorite prikaz Objekti.

U prikazu Objekti možete izmeniti redosled različitih objekata, obrisati objekte ili ih otvoriti u odgovarajućim aplikacijama.

Opcije u prikazu Objekti: *Otvori*, *Ubaci*, *Postavi prvo slike* / *Postavi prvo tekst*, *Ukloni*, *Pomoæ* i *Izaði*.

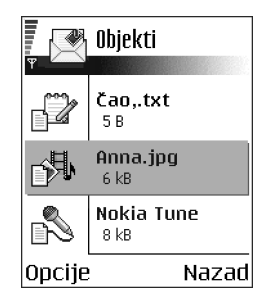

# **E-mail**

#### <span id="page-82-0"></span>Podešavanja neophodna za e-mail

Pre nego što budete mogli da šaljete, primate, preuzimate, odgovarate i prosleðujete e-mail poruke morate:

- Pravilno konfigurisati Internet pristupnu tačku (IAP). Vidite 'Podešavanja veze', str. [110.](#page-109-0)
- Pravilno definisati e-mail parametre. Vidite 'E-mail podešavanja', str. 101.

**Napomena:** Pridržavajte se uputstava koje dobijete od svog provajdera elektronske pošte i Internet provajdera.

#### **Pisanje i slanje e-mail poruka**

**Concije u editoru e-mail poruka:** *Pošalji, Dodaj primaoca, Ubaci, Prilozi, Obri¹i*, *Proveri imena*, *Detalji poruke*, *Opcije slanja*, *Pomoæ* i *Izaði*.

- 1. Odaberite *Nova poruka*<sup>→</sup> *Kreiraj:*→ *E-mail*. Otvara se editor.
- 2. Pritisnite  $\bigcirc$  da odaberete primaoca(e) iz imenika adresara ili upišite e-mail adresu primaoca u polje *Za:*. Dodajte taèku i zarez (;) da razdvojite primaoce. Ako želite da nekome pošaljete kopiju svoje e-mail poruke, njegovu adresu upišite u polje *Kopija za:*. Pritisnite a da pređete u naredno polje.
- 3. Napišite poruku. Ako želite da nekoj e-mail poruci dodate prilog, odaberite **Opcije**<sup>→</sup> *Ubaci*<sup>→</sup> *Sliku*, *Audio snimak*, *Video snimak* ili *Napomenu*. æe se pojaviti u navigacionoj traci kao indikacija da e-mail ima prilog. *Obrazac*, dodaje u e-mail prethodno napisani tekst.

E-mail poruci možete dodati prilog i tako što ćete odabrati **Opcije→** *Prilozi* kada je e-mail otvoren. Otvara se prikaz Prilozi u kojem možete dodavati, pregledati i uklanjati priloge.

**Napomena:** Ako odaberete *Sliku*, prvo morate odabrati da li je slika memorisana u telefonu ili na memorijskoj kartici, ako se ista koristi.

4. Da uklonite prilog, dođite do njega i odaberite **Opcije→** *Ukloni*.

5. Da e-mail pošaljete, odaberite **Opcije→** *Pošalji* ili pritisnite **\** .

**Važno:** Institucija zaštite autorskih prava može da sprečava kopiranje, modifikovanje, prenos ili prosleđivanje nekih slika, tonova zvona ili drugog sadržaja.

**Napomena:** E-mail poruke se pre slanja automatski smeštaju u folder Za slanje. U sluèaju da doðe do nekih problema u slanju e-mail poruke, ona ostaje u folderu Za slanje sa statusom *Neuspelo slanje*.

# ■ **Primljeno - prijem poruka**

Opcije u Primljeno: *Otvori, Napiši poruku, Obriši, Detalji poruke*, *Premesti u folder*, *Markiraj/Demarkiraj*, *Pomoæ* i *Izaði*.

Poruke i podaci se mogu primati putem tekstualnih poruka, multimedija poruka, preko IC i Bluetooth veze. Kada ima neproèitanih poruka u Primljeno, ikona se menja u  $\sqrt[\bullet]{\frac{\pi}{2}}$ .

U folderu Primljeno ikone poruka Vam govore koje je vrste poruka. Evo nekih od ikona koje se mogu videti:

 $\triangledown$  za nepročitanu tekstualnu poruka, a  $\triangledown$  za nepročitanu smart poruku,

 $\Box$  za nepročitanu multimedija poruku,

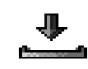

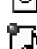

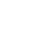

za neproèitanu servisnu poruku,

 $\frac{1}{2}$ ud za podatke primljene preko IC veze,

za podatke primljene preko Bluetooth veze i

 $\bullet$  za poruku nepoznate vrste.

#### **Opcije u razlièitim pregledima poruka**

Raspoložive opcije zavise od vrste poruke koju ste otvorili za pregled:

- *Saèuvaj vinjetu* da se vinjeta saèuva u folder *Grafièke poruke* u Galeriji.
- *Odgovori* kopira adresu po¹iljaoca u polje *Za:*. Odaberite *Odgovori*<sup>→</sup> *Svima* da kopirate adresu pošiljaoca i adrese iz polja *Kopija za* u novu poruku.
- *Prosledi* kopira sadržaj poruke u editor.
- *Pozovi* pozovite pritiskom na **\**.
- *Vidi sliku* omogućava pregled i memorisanje slike.
- *Slušaj snimak* omogućava slušanje zvučnog zapisa u poruci.
- *Objekti* prikazuje listu svih multimedija objekata multimedija poruke.
- *Prilozi* prikazuje listu datoteka koje su poslate kao e-mail prilozi.
- *Detalji poruke* prikazuje detaljne podatke o poruci.
- *Premesti u folder | Kopiraj u folder* omogućava premeštanje ili kopiranje poruke(a) u Moji folderi, Primljeno ili u druge foldere koje ste sami kreirali.
- *Dodaj u Adresar* omogućava kopiranje telefonskog broja ili e-mail adrese pošiljaoca u imenik adresara. Odaberite da li želite da kreirate novu kontakt karticu ili da podatake dodate već postojećoj.
- *Nađi* U porukama traži telefonske brojeve, e-mail ili Internet adrese. Po završenoj pretrazi, pronađeni broj možete pozvati a na adresu poslati poruku, ili podatke memorisati u Adresar ili kao marker.

#### **Pregled multimedija poruka u Primljeno**

#### **Objekti multimedija poruka**

**Opcije u prikazu Objekti:** *Otvori***,** *Sačuvaj, Pošalji, Pozovi i Izađi***.** 

• Da vidite koje vrste multimedija objekata saèinjavaju poruku, otvorite je i odaberite **Opcije**<sup>→</sup> *Objekti*. U prikazu Objekti mo¾ete videti datoteke koje sačinjavaju multimedija poruku. Imate mogućnost da datoteku memorišete u telefon ili da je pošaljete, na primer preko IC veze drugom uređaju.

**Važno:** Objekti multimedija poruka mogu sadržati viruse i na druge načine biti štetni po vaš računar ili telefon. Ne otvarajte nijedan prilog ako nemate poverenje u pošiljaoca. [Vidite 'Rad sa sertifikatima', str.](#page-120-0) 121.

#### **Zvuèni zapisi u multimedija poruci**

Zvučni objekti u multimedija porukama su označeni sa **u navigacionoj traci.** 

• Ako zvučni zapis želite da poslušate ponovo, pošto su svi objekti prikazani i reprodukcija zaustavljena, odaberite **Opcije**<sup>→</sup> *Slu¹aj snimak*.

### **Prikazivanje multimedija prezentacija**

Kada primite neku multimedija poruku koja sadrži prezentaciju, odaberite *Pusti prezentaciju* i prezentacija će se otvoriti i startovati.

Multimedija poruka koja sadrži prezentaciju se može otvarati, gledati, i kao standardna multimedija poruka.

Objekti prezentacije se možda neće automatski startovati. Ako se, recimo, video zapis ne prikazuje kada počne prezentacija, pomoću navigatora pređite na objekat video klips i pritisnite . Svi objekti se mogu pojedinaèno birati i otvarati.

#### <span id="page-86-1"></span><span id="page-86-0"></span>**Primanje smart poruka**

Vaš telefonski aparat može da prima više vrsta smart poruka, SMS poruka koje sadrže podatke (zovu se i OTA poruke). Da otvorite primljenu smart poruku, otvorite Primljeno, doðite do smart poruke  $(\Box)$  i pritisnite  $\bigcirc$ .

- *Grafièka poruka* da vinjetu saèuvate u folder *Grafièke poruke* u Galeriji za naknadnu upotrebu, odaberite **Opcije** → *Saèuvaj vinjetu*.
- *Vizitkarta* da saèuvate adresne podatke, odaberite **Opcije** → *Saèuvaj vizitkartu*.

**Napomena:** Ako su uz vizitkartu priloženi sertifikati ili audio datoteke, oni neæe biti memorisani.

- *Ton zvona* da ton zvona sačuvate u Galeriju, odaberite **Opcije→** *Sɑčuvɑj*.
- *Logo operatora* da saèuvate logo odaberite **Opcije** → *Saèuvaj*. Logo operatora se sada može videti u pasivnom režimu umesto identifikacije operatora.
- *Stavka Kalendara* da poziv saèuvate u Kalendar, odaberite **Opcije**<sup>→</sup> *Saèuvaj u Kalendar*.
- *Veb poruka* da saèuvate marker, adresu, odaberite **Opcije**<sup>→</sup> *Saèuvaj u markere*. Marker se dodaje u listu markera u okviru veb servisa.

Ako poruka sadrži i parametre veb pristupne tačke i markere, da te podatke saèuvate, odaberite **Opcije**<sup>→</sup> *Saèuvaj sve*. Ili, odaberite **Opcije**<sup>→</sup> *Vidi detalje*, da marker i podatke o pristupnoj tački pogledate zasebno. Ako ne želite da saèuvate sve podatke, odaberite parametar ili marker, otvorite detalje pa odaberite **Opcije**<sup>→</sup> *Saèuvaj u Pode¹av.* ili *Saèuvaj u markere*, zavisno od toga šta pregledate.

- *Obaveštenje o e-mailu -* Govori Vam koliko novih e-mail poruka imate na svom mejl serveru, u pošti. Prošireno obaveštenje može sadržati detaljnije informacije kao što su predmet, pošiljalac, prilozi i t.d.
- Pored toga, možete primati i broj SMS servisa, broj govorne pošte, podešavanja naèina rada za daljinsku sinhronizaciju, parametre pristupne taèke za pretraživač, multimedija ili e-mail servise, parametre prijavne procedure pristupne taèke ili parametre e-mail poruka.

Da parametre saèuvate, odaberite **Opcije**<sup>→</sup> *Saèuvaj u SMS pod.*, *Saèuvaj u: Go.Po¹ta*, *Saèuvaj u Pode¹av.* ili *Saè. u e-mail pode¹.*.

#### Servisne poruke (mrežni servis)

Slanje servisnih poruka zahtevate od provajdera servisa. Servisne poruke mogu biti obaveštenja o, na primer, glavnim vestima, naslovima i mogu sadržati tekstualnu

poruku ili adresu veb servisa. Za informacije o raspoloživosti i pretplati obratite se svom provajderu servisa.

#### **Pregled servisnih poruka u Primljeno**

Opcije u pregledu servisne poruke: *Preuzmi poruku*, *Premesti u folder*, *Detalji poruke*, *Pomoæ* i *Izaði*.

- 1. U Primljeno dođite do servisne poruke  $(\bullet)$  i pritisnite  $\bullet$ .
- 2. Da preuzmete u telefon ili da pogledate servis, pritisnite **Preuzmi poruku**. Ako je potrebno, telefon zapoèinje uspostavljanje veze za prenos podataka.
- 3. Pritisnite **Nazad** da se vratite u Primljeno.

#### **Pregled servisnih poruka u pretra¾ivaèu**

U toku pretraživanja, odaberite **Opcije→** *Čitaj servisne por.* da preuzmete i pogledate servisne poruke.

# ■ **Moji folderi**

U modulu Moji folderi možete preuređivati svoje poruke po folderima, kreirati nove foldere, kao i preimenovati i obrisati postojeće.

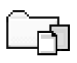

#### **Folder Obrasci**

 $\bullet~$  Tekstualne obrasce možete koristiti da izbegnete ponovno pisanje poruka koje često šaljete. Da kreirate novi obrazac, odaberite **Opcije→** *Novi obrαzαc*.

# ■ Udaljeno poštansko sanduče (mrežni servis)

Kada otvorite ovaj folder možete se ili povezati na svoje udaljeno poštansko sanduče da:

- •preuzmete nova zaglavlja ili same poruke, ili
- pogledate prethodno preuzeta e-mail zaglavlja ili poruke "oflajn", bez veze sa serverom.

Ako odaberete *Nova poruka*<sup>→</sup> *Kreiraj:*<sup>→</sup> *E-mail* ili *Po¹t. sanduèe* u glavnom prikazu Poruke a niste podesili svoj e-mail nalog, zahtevaće se da to učinite. Vidite 'Podešavanja neophodna za e-mail', str. 83.

Kada kreirate novo poštansko sanduče, ime koje date sandučetu automatski zamenjuje ime *Pošt. sanduče* koje se vidi u glavnom prikazu Poruke. Možete imati više (maksimalno šest) poštanskih sandučeta.

Program Settings wizard koji je deo paketa PC Suite za ovaj model telefona Vam može pomoći u konfigurisanju pristupne tačke i podešavanjima (elektronske) pošte. Možete takođe i kopirati već postojeće parametre, na primer iz računara u telefon. Vidite CD-ROM isporučen u okviru paketa proizvoda.

### **Otvaranje po¹tanskog sanduèeta**

Kada otvorite poštansko sanduče, možete izabrati da li želite da pregledate prethodno preuzete e-mail poruke i zaglavlja "oflajn" ili želite da se povežete na e-mail server.

- $\bullet~$  Kada dođete do svog poštanskog sandučeta i pritisnete  $\circledcirc$ , telefon Vas pita *Povezati se na poštu?* Odaberite *Da* da se povežete na svoje poštansko sanduče ili *Ne* da pogledate prethodno preuzete e-mail poruke oflajn (bez povezivanja).
- Drugi način povezivanja je da odaberete **Opcije→** *Uspostavi vezu*.

#### **Pregled e-mail poruka "onlajn"**

Nalazite se "onlajn" kada ste stalno povezani sa udaljenim e-mail serverom, poštanskim sandučetom, putem data veze ili GPRS veze (paketska veza). Vidite ['Indikatori veze za prenos podataka', str.](#page-17-0) 18. [Vidite 'GSM data veze', str.](#page-110-0) 111. Vidite 'Paketirani podaci (GPRS, Bežični paketni prenos podataka)', str. 112.

**Napomena:** Ako koristite POP3 protokol, e-mail poruke se ne ažuriraju automatski kada ste "onlajn", na vezi. Da vidite najnovije e-mail poruke, potrebno je da raskinete vezu pa da se ponovo povežete na svoje poštansko sanduče.

#### **Pregled e-mail poruka "oflajn"**

Kada poruke pregledate oflajn, vaš telefon nije povezan sa udaljenim poštanskim sandučetom, e-mail serverom. Ovaj način rada predstavlja uštedu na troškovima veze. [Vidite 'GSM data veze', str.](#page-110-0) 111.

Da e-mail poruke pregledate oflajn, prvo ih morate preuzeti iz udaljenog poštanskog sandučeta; vidite prethodni deo.

Možete nastaviti da oflajn čitate preuzeta e-mail zaglavlja i/ili preuzete poruke. Možete pisati nove, odgovarati na preuzete kao i prosleđivati e-mail poruke. Možete zahtevati da se e-mail poruke šalju kada se prvi naredni put povežete na poštu. Kada naredni put otvorite *Pošt. sanduče* i želite da oflajn pregledate i čitate e-mail poruke, odgovorite sa Ne na upit *Povezati se na poštu?* 

Opcije u toku pregleda zaglavlja e-mail poruka: *Otvori, Napiši poruku, Uspostavi vezu* / *Raskini vezu*, *Odgovori*, *Preuzmi e-mail*, *Obri¹i*, *Detalji poruke*, *Oznaèi kao proèit.*, *Razvrstaj po*, *Kopiraj u folder*, *Markiraj/Demarkiraj*, *Pomoæ* i *Izaði*.

#### Preuzimanje e-mail poruka iz pošte

• Ako se nalazite oflajn, odaberite **Opcije** → *Uspostavi vezu* da zapoènete uspostavljanje veze sa udaljenim poštanskim sandučetom, serverom.

Prikaz Udaljeno poštansko sanduče je sličan folderu Primljeno u modulu Poruke. Po listi se krećete goredole pritiskanjem  $\bigcirc$  ili  $\bigcirc$ . Naredne ikone se koriste da prikažu status e-mail poruke:

 $\mathbb{E}$  - nova e-mail poruka (oflajn i onlajn režim rada). Sadržaj nije preuzet iz sandučeta u vaš telefon (strelica ikonice pokazuje ka spolja).

 $\mathbb{R}$  - nova e-mail poruka, sadržaj je preuzet iz poštanskog sandučeta (strelica ka unutra).

**di** - e-mail poruke koje su pročitane.

 $\Box$  - zaglavlja e-mail poruka koje su pročitane a sadržaj poruka obrisan u telefonu.

- 1. U toku otvorene veze sa udaljenim poštanskim sandučetom, pritisnite **Opcije** → *Preuzmi e-mail* →:
	- *Nove* da preuzmete sve nove e-mail poruke u svoj telefon.

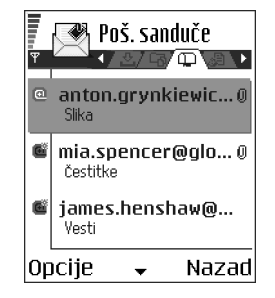

- *Izabrane* da preuzmete samo one koje ste prethodno markirali. Poruke pojedinaèno birate pomoæu komande *Markiraj/Demarkiraj* <sup>→</sup> *Markiraj* / *Demarkiraj*. [Vidite 'Radnje zajednièke za sve aplikacije', str.](#page-20-0) 21.
- *Sve* da preuzmete sve poruke iz po¹tanskog sanduèeta. Da obustavite preuzimanje, pritisnite **Obustavi**.
- 2. Pošto preuzmete e-mail poruke, možete nastaviti njihov pregled onlajn, uživo. Odaberite **Opcije**<sup>→</sup> *Raskini vezu* da vezu prekinete i poruke pregledate oflajn.

#### **Otvaranje e-mail poruka**

Opcije u toku pregleda e-mail poruke: Odgovori, Prosledi, Obriši, Prilozi, *Detalji poruke*, *Premesti u folder* / *Kopiraj u folder*, *Dodaj u Adresar*, *Naði*, *Pomoæ* i *Izaði*.

• U toku pregleda e-mail poruka, bilo onlajn ili oflajn, doðite do e-mail poruke koju želite i pritisnite @ da je otvorite. Ako poruka nije preuzeta (strelica u ikonici usmerena ka spolja) a vi ste oflajn i odaberete *Otvori*, postaviće Vam se upit da li želite da tu poruku preuzmete iz poštanskog sandučeta. Data veza ostaje otvorena po završenom preuzimanju e-mail poruka. Odaberite Opcije→ *Raskini vezu* da data vezu raskinete.

#### **Raskidanje veze sa po¹tanskim sanduèetom**

Kada ste onlajn, odaberite **Opcije**<sup>→</sup> *Raskini vezu*, da prekinete data ili GPRS vezu sa udaljenim poštanskim sandučetom (serverom). Vidite 'Indikatori veze za prenos [podataka', str.](#page-17-0) 18.

#### **Pregled e-mail priloga**

Opcije u prikazu Prilozi: *Otvori*, *Preuzmi*, *Saèuvaj*, *Po¹alji*, *Obri¹i*, *Pomoæ* i *Izaði*.

● Otvorite poruku koja ima ikonicu priloga <u>Ų</u>l i odaberite **Opcije**→ *Prilozi* da otvorite prikaz Prilozi. U prikazu Prilozi možete preuzimati, otvarati i memorisati priloge podržanih formata. Takođe možete i slati priloge putem IC ili Bluetooth veze.

**Važno:** Prilozi e-mail poruka mogu sadržati viruse i na druge načine biti štetni po vaš računar ili telefon. Ne otvarajte nijedan prilog ako nemate poverenje u pošiljaoca. Vidite ['Rad sa sertifikatima', str.](#page-120-0) 121.

#### **Preuzimanje priloga u telefon**

 $\bullet~\,$  Ako je ikonica priloga prigušena to znači da on nije preuzet u telefon. Da preuzmete prilog, dođite do njega i odaberite **Opcije→** *Preuzmi*.

**Napomena:** Ako vaša pošta koristi IMAP4 protokol, imate mogućnost izbora da preuzmete samo zaglavlja e-mail poruka, samo poruke ili poruke i priloge. Kod POP3 protokola, opcije su samo zaglavlja ili poruke i prilozi. [Vidite 'E](#page-100-0)mail podešavanja', str. 101.

#### **Otvaranje priloga**

- 1. U prikazu Prilozi dođite do željenog priloga i pritisnite  $\bigcirc$  da ga otvorite.
	- Ako ste onlajn, prilog se preuzima direktno sa servera i otvara u odgovarajućoj aplikaciji.
- Ako ste oflajn, telefon pita da li želite da prilog preuzmete u telefon. Ako odgovorite *Da* započinje se uspostavljanje veze sa udaljenim poštanskim sanduèetom.
- 2. Pritisnite **Nazad** da se vratite u pregled e-mail poruke.

#### **Odvojeno èuvanje priloga**

Da neki prilog saèuvate, odaberite **Opcije** → *Saèuvaj* u prikazu Prilozi. Prilog se èuva u odgovarajuæoj aplikaciji. Na primer, zvuèni zapisi se èuvaju u modulu Galerija, a tekstualne (.TXT) datoteke u Beležnica.

**Napomena:** Prilozi, kao što su slike, se mogu memorisati i na memorijsku karticu, ako se ista koristi.

#### **Brisanje e-mail poruka**

 $\bullet~\,$  Da obrišete e-mail u telefonu ali da ga ostavite u udaljenom poštanskom sanduèetu:

Odaberite **Opcije** → *Obri¹i*<sup>→</sup> *Samo telefon*.

**Napomena:** Telefon prikazuje zaglavlja e-mail poruka u poštanskom sandučetu. Znači, i kada obrišete sadržaj poruke, zaglavlje e-mail poruke ostaje u telefonu. Ako želite da uklonite i zaglavlje, prvo morate da e-mail poruku obrišete u udaljenom poštanskom sandučetu, pa se zatim ponovo povežete na sanduče da ažurirate status.

 $\bullet~$  Da obrišete e-mail i u telefonu i u udaljenom poštanskom sandučetu:  $\,$ 

Odaberite **Opcije→** *Obriši→ Telefon i server*.

Copyright © 2003 Nokia. All rights reserved. **<sup>96</sup>**

# ■ **Za slanje**

Za slanje je privremeno mesto čuvanja poruka koje čekaju na slanje.

#### **Status poruka u Za slanje:**

parametri slanja ispravni.

- *Šalje se* Uspostavlja se veza i poruka se šalje.
- *Èeka* / *U redu za slanje* Na primer, ako postoje dve sliène vrste poruka u Za slanje jedna od njih "čeka" dok se prva ne pošalje.
- *Ponoviti slanje u* (vreme) Slanje nije uspelo. Telefon će ponoviti slanje posle isteka definisanog vremenskog perioda. Pritisnite *Pošalji* ako želite da ponovite pokušaj odmah.
- *Odloženo* Imate mogućnost da ostavite poruke da čekaju u Za slanje. Dođite do poruke koja se ¹alje i pritisnite **Opcije**<sup>→</sup> *Odlo¾i slanje*.

• *Neuspelo slanje* - Dostignut je broj maksimalnih pokušaja slanja. Ako ste pokušavali da pošaljete tekstualnu poruku, otvorite je i proverite da li su

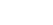

**Napomena:** Ako ste oflajn, e-mail se prvo briše u telefonu. U toku naredne veze sa udaljenim poštanskim sandučetom biće automatski obrisan i na serveru. Ako koristite POP3 protokol, poruke markirane za brisanje se brišu tek pošto raskinete vezu sa udaljenim poštanskim sandučetom.

#### **Povraæaj obrisanih e-mail poruka kada ste "oflajn"**

Da poništite brisanje e-mail poruke i iz telefona i sa servera, dođite do poruke koja je markirana za brisanje u toku naredne veze ( ) i odaberite **Opcije**<sup>→</sup> *Povrati obrisano*.

# ■ **Pregled poruka na SIM kartici**

U glavnom prikazu Poruke, odaberite **Opcije**<sup>→</sup> *SIM poruke*.

Da biste mogli da pregledate SIM poruke, morate ih iskopirati u neki folder u telefonu. Vidite 'Radnje zajedničke za sve aplikacije', str. 21.

# ■ **Info servis (mre¾ni servis)**

U glavnom prikazu Poruke, odaberite **Opcije**<sup>→</sup> *Info servis*.

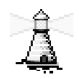

Od svog provajdera možete da primate poruke o raznim temama, kao što su vremenski uslovi ili stanje u saobraćaju. Za podatke o raspoloživim temama kao i odgovarajućim brojevima tema, obratite se svom provajderu. U glavnom prikazu možete videti:

- status teme:  $\mathbb{T}$  nove na koje ste pretplaćeni i  $\mathbb{L}$  nove na koje niste pretplaćeni.
- broj teme, naziv teme i da li je markirana (†) za praćenje. Bićete obavešteni kada pristigne poruka koja pripada markiranoj temi.

Opcije u Info servis: *Otvori*, *Pretplati se* / *Poni¹ti pretplatu*, *Oznaèi kao "vruæe"* / *Poni¹ti "vruæe"*, *Tema*, *Pode¹avanja*, *Pomoæ* i *Izaði*.

**Napomena:** Uspostavljena GPRS veza onemogućava prijem info poruka. Obratite se svom operatoru za ispravne GPRS parametre. [Vidite 'Paketirani podaci](#page-111-0)  (GPRS, Bežični paketni prenos podataka)', str. 112.

# ■ **Editor servisnih zahteva**

U glavnom prikazu Poruke, odaberite **Opcije**<sup>→</sup> *Servisni zahtevi*.

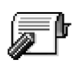

Svom provajderu možete poslati servisni zahtev (poznat i kao USSD instrukcija) kao što je zahtev za aktiviranje usluga mreže, mrežnih servisa. Za detaljnije informacije obratite se svom provajderu. Da pošaljete zahtev:

- •u pasivnom režimu ili u toku aktivne veze, ukucajte cifru ili broj instrukcije pa pritisnite Pošalji, ili
- ako je potrebno da unesete i slova i brojeve, odaberite **Poruke**<sup>→</sup> **Opcije**<sup>→</sup> *Servisni zahtevi*.

# ■ **Pode¹avanja Poruka**

Podešavanja Poruka su razvrstana u grupe prema različitim vrstama poruka.

### **Pode¹avanja tekstualnih poruka**

Idite u **Poruke** i odaberite **Opcije**<sup>→</sup> *Pode¹avanja*<sup>→</sup> *SMS poruka* da otvorite narednu listu parametara:

•*Centri za poruke* - Sadrži listu svih SMS centara koji su definisati.

Opcije u toku izmena podešavanja centra za razmenu poruka: Novi centar *za por.*, *Izmeni*, *Obri¹i*, *Pomoæ* i *Izaði*.

• *Akt. centar za por.* (Aktivni centar za poruke) - Definiše koji se centar za razmenu poruka koristi za slanje SMS i smart poruka kao što su grafičke poruke.

- *Prijem izveštaja* (izveštaji o dostavi) Kada je ova usluga mreže postavljena na *Da* status poslate poruke (*Na èekanju*, *Neuspelo*, *Dostavljeno*) se prikazuje u Dnevniku.
- *Trajnost poruke* Ako je primalac poruke nedostupan u vremenskom periodu trajnosti poruke, poruka se briše u centru za razmenu poruka. Imajte na umu da ovu opciju mre¾a mora da podr¾ava. *Maksimalno vr.* je maksimalno vreme koje mreža dopušta.
- *Poruka poslata kao* Opcije su *Tekst*, *Fax*, *Pejd¾ing* i *E-mail*. Za dodatne informacije, obratite se svom operatoru mreže.

**Napomena:** Ovu opciju promenite samo ako ste sigurni da vaš centar za poruke može vršiti konverzije tekstualnih poruka u te druge formate.

- *Preferentna veza -* Kratke poruke možete slati preko standardne GSM mreže ili preko GPRS, ako to mreža podržava. Vidite 'Paketirani podaci (GPRS, Bežični pa[ketni prenos podataka\)', str.](#page-111-0) 112.
- *Odg. kroz isti centar* (mre¾ni servis) Ako postavite ovu opciju na *Da*, kada primalac odgovara na vašu poruku, ta povratna poruka se šalje koristeći isti centar za razmenu poruka. Imajte na umu da ovo možda ne funkcioniše između svih operatora.

#### <span id="page-98-0"></span>Podešavanja multimedija poruka

Idite u **Poruke** i odaberite **Opcije**<sup>→</sup> *Pode¹avanja*<sup>→</sup> *Multimedija poruka* da otvorite narednu listu parametara:

• *Aktivna prist. tačka* (Mora biti uneto) - Odaberite koja će pristupna tačka biti korišćena kao primarna, preferentna veza za multimedija servisni centar. Vidite 'Podešavanja neophodna za razmenu multimedija poruka', str. 80.

**Napomena:** Ako podešavanja multimedija poruka primite i sačuvate kao smart poruku, tako primljena podešavanja se automatski koriste za pristupnu taèku. [Vidite 'Primanje smart poruka', str.](#page-86-0) 87.

• *Prijem multimedija* - Odaberite:

*Samo u matičnoj* - ako želite da multimedija poruke primate samo kada ste u matičnoj mreži. Kada se nalazite izvan svoje matične mreže, prijem multimedija poruka je iskljuèen.

*Stalno* - ako želite da multimedija poruke stalno primate.

*Isključeno* - ako uopšte ne želite da primate multimedija poruke ili reklame.

**Va¾no:**

- Ako je odabrano *Samo u matičnoj* ili *Stalno*, telefon može i bez vašeg znanja da aktivira data ili GPRS vezu.
- *Po prijemu poruke* Odaberite:

*Preuzmi odmah* - ako ¾elite da telefon odmah preuzima multimedija poruke. Ako postoje poruke sa statusom odloženo, i one će biti preuzete.

*Preuzmi kasnije* - ako ¾elite da multimedija centar saèuva poruke da ih preuzmete naknadno. Kada budete ¾eleli da preuzmete poruku, postavite *Po prijemu poruke* na *Preuzmi odmah*.

*Odbaci poruku* – ako želite da multimedija poruke odbijete. Multimedija servisni centar će poruke obrisati.

- *Dopusti anonimne po.* Odaberite Ne ako želite da odbijete poruke od anonimnih pošiljalaca.
- *Prijem reklama* Odredite da li ¾elite ili ne da dopustite prijem multimedija reklama.
- *Prijem izve¹taja* Podesite na *Da* ako ¾elite da se status slanja poruke (*Na èekanju*, *Neuspelo*, *Dostavljeno*) prikazuje u Dnevniku.
- *Bez slanja izveštaja* Odaberite *Da* ako ne želite da vaš aparat šalje izveštaje o slanju primljenih multimedija poruka.
- *Trajnost poruke* (mrežni servis) Ako je primalac poruke nedostupan u vremenskom periodu trajnosti poruke, poruka se briše u centru za razmenu multimedija poruka. Maksimalno vr. je maksimalno vreme koje mreža dopušta.
- *Veličina slike* Definišite veličinu slike u miltimedija poruci. Raspoložive opcije su: *Mala* (maks. 160x120 piksela) i *Velika* (maks. 640x480 piksela).
- *Primarni audio izlaz* Odaberite *Interfon. zvuènik* ili *Slu¹alica* da se zvuk iz multimedija poruka reprodukuje preko interfonskog zvuènika odnosno preko zvuènice. [Vidite 'Interfonski zvuènik', str.](#page-23-0) 24.

#### <span id="page-100-0"></span>**E-mail pode¹avanja**

ldite u **Poruke** i odaberite **Opcije→** *Podešavanja→ E-mail*.

Otvorite *Aktivno poštansko s.* da odaberete koje poštansko sanduče želite da koristite.

#### Podešavanja Poštanskog sandučeta (pošte)

Opcije u toku izmena e-mail podešavanja: *Izmeni*, *Novo pošt. sanduče*, *Obri¹i*, *Pomoæ* i *Izaði*.

Odaberite *Poštanska sandučad* da otvorite listu definisanih poštanskih sandučadi (servera). Ako nije definisano nijedno poštansko sanduče, tražiće se da to učinite. Prikazuje se naredna lista podešavanja (ovi se podaci dobijaju od provajdera servisa elektronske pošte):

- *Ime poš. sandučeta* Dajte deskriptivi naziv poštanskog sandučeta.
- *Aktivna prist. taèka* (**Mora biti uneto**) IAP, Internet pristupna taèka za dato poštansko sanduče. Odaberite Internet pristupnu tačku iz liste. Vidite 'Podešavanja veze', str. 110.
- *Moja e-mail adresa* (Mora biti uneto) Upišite e-mail adresu koju Vam je dao provajder. Adresa mora da sadrži @ karakter. Odgovori na vaše poruke se šalju na tu adresu.
- *Server za slanje:* (Mora biti uneto) Upišite IP adresu ili ime matičnog računara koji služi za slanje vaše pošte.
- *Pošalji poruku* (mrežni servis) Definiše način slanja e-mail poruke sa vašeg telefona. *Odmah* - Veza na poštansko sanduče se uspostavlja odmah pošto odaberete Pošalji. U toku sled. veze - E-mail se šalje kada se naredni put povežete na svoje udaljeno poštansko sanduče (server).
- *Pošalji i sebi* Odaberite *Da* da kopiju e-mail poruke sačuvate u poštanskom sanduèetu i na adresi koja je definisana u *Moja e-mail adresa*.
- *Sa potpisom* Odaberite *Da* ako želite da priključite potpis svojoj e-mail poruci i da poènete pisanje ili izmenu teksta potpisa.
- *Korisničko ime:* – Upišite svoje korisničko ime koje ste dobili od provajdera.
- *Lozinka:* Upišite svoju lozinku. Ako ovo polje ostavite prazno, od Vas će se zahtevati lozinka kada pokušate da se povežete na svoje udaljeno poštansko sanduèe.
- *Server za prijem:* (**Mora biti uneto**) IP adresa ili ime matiènog raèunara koji služi za prijem vaše pošte.
- *Tip pošte:* Definiše e-mail protokol koji zahteva provajder vaše elektronske pošte. Opcije su POP3 ili IMAP4.

**Napomena:** Ovaj se parametar bira samo jednom i ne može se promeniti ako ste sačuvali podešavanja ili izašli iz njih.

- *Bezbednost* Koristi se kod POP3, IMAP4 i SMTP protokola radi zaštite veze sa udaljenim poštanskim sandučetom (serverom).
- *Bezbedna prijava* Koristi se kod POP3 protokola za kodovanje slanja lozinke na udaljeni e-mail server. Ne prikazuje se ako je odabrano IMAP4 za *Tip pošte:*.
- *Preuzimanje priloga* (ne prikazuje se ako je e-mail protokol POP3) Za preuzimanje e-mail poruka sa ili bez priloga.
- *Preuzmi zaglavlja* Da ogranièite broj zaglavlja e-mail poruka koji ¾elite da preuzmete u svoj telefon. Opcije su *Sva* i *Definiše korisnik*. Koristi se samo za IMAP4 protokol.

#### **Pode¹avanja servisnih poruka**

Kada odete u **Poruke** i odaberete **Opcije→** *Podešavanja→ Servisna poruka*, otvara se naredna lista parametara:

- *Servisne poruke* Odaberite da li želite da dopustite ili ne prijem servisnih poruka.
- *Potrebna verifikacija* Odaberite da li želite da servisne poruke primate samo od ovlašćenih izvora.

#### **Pode¹avanja Info servisa**

Proverite kod svog provajdera da li postoji Info servis, koje su teme na raspolaganju i koji su brojevi tema. Idite u **Poruke→ Opcije→** *Podešavanja→ Info* servis da izmenite podešavanja:

- *Prijem Da* ili *Ne*,
- *Jezik Svi* omoguæava prijem info poruka na svim jezicima. *Izabrani* omogućava Vam da izaberete na kom jeziku želite da primate info poruke. Ako ¾eljeni jezik nije u listi, odaberite *Drugi*.
- *Otkrivanje tema* Ako primite poruku koja ne pripada nijednoj od postojećih tema, opcija *Otkrivanje tema→ Da* Vam omogućava da automatski sačuvate broj teme. Broj teme se memoriše u listu tema i prikazuje bez imena. Odaberite *Ne* ako ne želite da se brojevi novih tema automatski memorišu.

#### **Podešavanja foldera Ostalo**

ldite u <mark>Poruke</mark> i odaberite **Opcije→** *Podešavanja→ Ostalo* da otvorite narednu <sub>.</sub> listu podešavanja:

- *Sačuvaj poslate por.* Odaberite ako želite da sačuvate kopiju svake poslate tekstualne, mutimedija ili e-mail poruke u folder Poslato.
- *Broj sačuvanih por.* Definišite koliko će poslatih poruka biti jednovremeno èuvano u folderu Poslato. Standardno ogranièenje je 20 poruka. Kada se ono dostigne, briše se najstarija poruka.
- *Aktivna memorija* Definišite aktivnu memoriju. Mogući izbor je memorija telefonskog aparata ili memorijska kartica, ako se ista koristi.

# **6. Alatke**

# ■ **Pode¹avanja**

#### **Menjanje opštih podešavanja**

#### **Idite u Meni→ Alatke→ Podešavanja.**

- 1. Dođite do grupe podešavanja i pritisnite  $\bigcirc$  da je otvorite.
- 2. Dođite do parametra koji želite da promenite i pritisnite  $\bigcirc$  da:
	- prelazite sa jedne opcije na drugu ako postoje samo dve (**Ukljuèeno**/**Iskljuèeno**).
	- otvorite listu opcija ili editor,
	- $\bullet\;$  otvorite prikaz klizača, pritisnite  $\left(\bigcirc\;$ ili  $\bigcirc\right)$  da povećate odnosno smanjite vrednost.

Neka podešavanja možete primiti od provajdera kao tekstualnu poruku. Vidite ['Primanje smart poruka', str.](#page-86-1) 87.

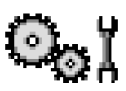

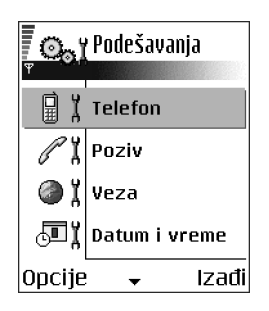

### <span id="page-106-0"></span>**Pode¹avanja telefona**

#### **Opšte**

# 冒

• *Jezik telefona* - Možete promeniti jezik ekranskih tekstova. Ova promena može uticati i na format datuma i vremena kao i na separatore, npr. u decimalnim brojevima. U vašem telefonu su instalisana tri jezika. Ako odaberete *Automatski*, telefon automatski odabira jezik prema informacijama sa SIM kartice. Pošto ste promenili jezik telefona, displeja, morate restartovati telefon.

**Napomena:** Promena opcije *Jezik telefona* ili *Jezik pisanja* odnosi se na sve aplikacije u vašem telefonu i važi sve do ponovne promene.

- *Jezik pisanja* Jezik na kome ćete unositi tekstove (jezik pisanja) možete promeniti trajno. Promena jezika utièe na:
	- karaktere koji će biti na raspolaganju na tasterima (  $\widehat{U_{\omega_0}}$   $\widehat{V_{\omega_0}}$  ),
	- $\bullet \;\;$ rečnik za intuitivni unos teksta koji će se koristiti, i
	- $\bullet~$  specijalne karaktere koji su na raspolaganju na  $\setminus\hspace{-3.5mm}\setminus\,$ i  $\setminus\hspace{-3.5mm}\setminus\,$ tasterima.
- *Reènik* Da intuitivni naèin unosa teksta postavite na *Ukljuèeno* ili *Iskljuèeno* za sve editore u telefonu. Odaberite jezik za unos intuitivnog teksta iz dostupne liste. Ovu opciju takođe možete promeniti i dok ste u editoru. Pritisnite i izaberite *Reènik*→ *Ukljuèi reènik* ili *Iskljuèeno*.
- *Pozdrav ili logo* Pozdrav ili logo pojavljuju se na kratko pri svakom uključivanju. Izaberite *Primarni* ako želite da koristite standardnu, podrazumevanu sliku ili animaciju. Izaberite *Tekst* da napišete pozdravnu poruku (maks. 50 slova). Izaberite *Slika* da izaberete fotografiju ili sliku iz Galerije.

● *Fabrički podešeno* - Neke od opcija i parametara možete da vratite na prvobitne vrednosti. Za to Vam je potrebna šifra blokade. Vidite 'Bezbednost', str. [118.](#page-117-0) Po resetovanju podešavanja, telefonu će možda trebati duže da se uključi. Sva dokumenta i datoteke koje ste kreirali ostaju u pređašnjem stanju.

#### **Pasivni re¾im**

• *Levi selekt. taster* i *Desni selekt. taster* - Mo¾ete promeniti preèice koje se u pasivnom režimu pojavljuju iznad levog  $\gtrsim$  odnosno desnog  $\gtrsim$ selektorskog tastera. Pored aplikacija, prečica se može odnositi i na neku funkciju, npr. *Nova poruka*.

**Napomena:** Prečice Vam mogu biti samo prethodno instalisane aplikacije i funkcije.

#### **Ekran**

- *Skrin sejver posle* Skrin sejver se aktivira posle isteka podešenog vremena. Kada je skrin sejver aktiviran, displej je prazan i vidi se traka skrin sejvera.
	- Da deaktivirate skrin sejver, pritisnite bilo koji taster.

#### Podešavanja poziva

#### Slanje svog broja (mrežni servis)

• Ovaj mrežni servis Vam dozvoljava da svoj telefonski aparat podesite tako da se vaš broj prikazuje (*Da*) ili ne prikazuje (Ne) osobi koju pozivate. Ili, opciju može da određuje i sam operator mreže ili provajder kod koga imate pretplatu.
#### Poziv na čekanju (mrežni servis)

 $\bullet~\,$  U toku aktivnog razgovora mreža će Vas upozoravati o novom dolaznom pozivu. Odaberite Aktiviraj da mreža aktivira servis poziva na čekanju, Poništi da je mre¾a deaktivira, ili *Proveri status* da proverite da li je funkcija aktivna ili ne.

#### **Auto. pon. biranje**

 $\bullet~$  Kada je ova funkcija uključena telefonski aparat će, posle neuspelog biranja  $~$ pokušavati još najviše deset puta da uspostavi vezu. Pritisnite / da prekinete automatsko ponovno biranje.

#### **Statistika poziva**

 $\bullet~$  Aktivirajte ovu opciju ako želite da aparat na kratko prikazuje trajanje poslednjeg poziva.

#### **Brzo biranje**

• Odaberite *Ukljuèeno* i brojeve telefona dodeljene tasterima za brzo biranje ( $\sqrt{2 \text{ abc}} - \sqrt{m^2/2}$ ) možete pozivati pritiskom i držanjem odgovarajućeg numerièkog tastera. [Vidite 'Dodela tastera za brzo biranje', str.](#page-41-0) 42.

#### **Odgovor svakim tast.**

• Odaberite *Uključeno* i dolazni poziv možete primiti kratkim pritiskom bilo kog tastera osim  $\mathcal{A}$ .  $\mathbb{O}$  i  $\mathbb{I}$ .

#### **Aktivna linija (mre¾ni servis)**

 $\bullet~\,$  Ova opcija se prikazuje samo ako SIM kartica podržava dva pretplatnička broja, tj. dve telefonske linije. Odaberite koju liniju (*Linija 1* ili *Linija 2*) ¾elite da

koristite za pozivanje i slanje kratkih poruka. Bez obzira na odabranu liniju, dolazne pozive ćete moći preuzimati na obe linije.

**Napomena:** Nećete moći pozivati ukoliko odaberete *Linija 2*, a niste pretplaćeni na ovu uslugu mreže, mrežni servis.

Da omenogućite promenu linije, odaberite *Promena linije→ Onemogući* ako to SIM kartica dopušta. Za promenu opcije, potrebna Vam je PIN2 šifra.

### Podešavanja veze

#### **Opšte informacije o vezama za prenos podataka i pristupnim taèkama**

Pristupna taška - Mesto gde Vaš telefon ulazi na Internet koristeći vezu za prenos podataka ili vezu za prenos paketiranih podataka. Pristupne taèke mogu nuditi, recimo, komercijalni Internet provajderi (ISP), provajderi servisa za mobilne uređaje ili operatori komunikacijone mreže.

Da definišete parametre pristupnih tačaka, idite u *Podešavanja→ Veza→ Pristupne taèke*.

Za povezivanje na pristupnu tačku neophodna je veza za prenos podataka. Vaš telefon podržava tri vrste veza za prenos podataka:

- $GSM$  data veza  $(\blacksquare)$ ,
- GSM data veza visokog protoka ( $\blacksquare$ ) i
- (GPRS) veza za prenos paketiranih podataka ( $\Box$ ).

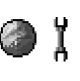

Postoje tri različite klase pristupnih tačaka koje možete definisati: MMS pristupna taèka, veb pristupna taèka i Internet pristupna taèka (IAP). Proverite sa svojim provajderom koja vrsta pristupne tačke je potrebna za servis kojem želite da pristupite. Neophodno je da postavite parametre pristupne tačke ako želite, na primer, da:

- $\bullet~$  šaljete i primate multimedija poruke,
- $\bullet~$  šaljete i primate e-mail poruke,
- preuzimate Java™ aplikacije,
- koristite Prenosaè slika, ili
- pretražujete stranice.

#### [Vidite 'Indikatori veze za prenos podataka', str.](#page-17-0) 18.

#### **GSM data veze**

GSM data veza omogućava brzine prenosa podataka do maksimalno 14,4 kbps. Za detalje u vezi raspoloživosti i pretplate na usluge za prenos podataka, obratite se svom operatoru mreže ili provajderu.

#### **Data veza visokog protoka (HSCSD, komutirani prenos podataka velikim brzinama)**

Za detalje u vezi raspoloživosti i pretplate na HSD usluge (data veze visokog protoka), obratite se svom operatoru mreže ili provajderu.

Program Settings wizard koji je deo paketa PC Suite Vam može pomoći u konfigurisanju pristupne tačke i podešavanjima (elektronske) pošte. Možete takođe i kopirati već postojeće parametre, na primer iz računara u telefon. Vidite CD-ROM isporuèen u okviru paketa proizvoda.

**Napomena:** Slanje podataka u HSCSD režimu brže prazni bateriju od standardnih data i govornih poziva pošto aparat češće šalje podatke na mrežu.

Paketirani podaci (GPRS, Bežični paketni prenos podataka)

#### **Minimalni parametri neophodni za uspostavljanje veze za paketni prenos podataka**

- Morate se pretplatiti na GPRS servis, usluge. Za detalje u vezi raspoloživosti i pretplate na GPRS usluge obratite se svom operatoru mreže ili provajderu.
- Idite u *Podešavanja→ Veza→ Pristupne tačke* i odaberite **Opcije→** Nova *pristup. taèka* → *Koristi primarne par.*. Popunite sledeæe: *Nosaè podataka*: *GPRS* i *Ime pristupne taèke*: unesite ime koje ste dobili od provajdera. [Vidite](#page-111-0)  ['Kreiranje pristupne taèke', str.](#page-111-0) 112.

#### **Plaæanje za aplikacije i vezu za paketni prenos podataka**

I ostvarena GPRS veza i aplikacija koja se koristi preko takve veze, na primer korišćenje mobilnog veb servisa, slanje i prijem podataka i kratkih poruka se naplaćuju. Za detaljnije podatke o cenama, obratite se svom operatoru mreže ili dobavljaèu usluga.

Vidite 'Pregled opšteg dnevnika', str. 35. Vidite 'Brojač GPRS podataka', str. 35.

#### <span id="page-111-0"></span>**Kreiranje pristupne taèke**

Opcije u Listi pristupnih taèaka: *Izmeni*, *Nova pristup. taèka*, *Obrisati*, *Pomoæ* i *Izaði*.

U svom aparatu možete imati prethodno podešene parametre pristupne tačke. Ili, parametre pristupne tačke možete primiti kao poruku od nekog provajdera. Vidite ['Primanje smart poruka', str.](#page-86-0) 87.

Ako nije definisana nijedna pristupna tačka kada otvorite Pristupne tačke bićete pitani da li želite da je kreirate.

Ako već postoje definisane pristupne tačke, da kreirate novu odaberite **Opcije→** *Nova pristup. taèka* pa odaberite:

- *Koristi primarne par.*, da koristite podrazumevane, primarne parametre. Unesite potrebne izmene i pritisnite **Nazad** da izbor memorišete.
- *Koristi postojeæe par.*, da koristite postojeæe parametre kao osnovu za novu pristupnu tačku. Otvara se lista postojećih pristupnih tačaka. Odaberite jednu i pritisnite **OK**. Otvaraju se parametri pristupne tačke u kojima su neka polja već popunjena.

#### **Izmene pristupne taèke**

Kada otvorite Pristupne tačke, otvara se lista već postojećih. Dođite do pristupne tačke koju želite da izmenite i pritisnite  $\bigcirc$ .

Opcije pri izmenama pristupne taèke: *Promeni*, *Napredni parametri*, *Pomoæ*, i *Izaði*.

#### **Pristupne taèke**

Ovde ćete videti kratka objašnjenja za svaki parametar koji je neophodan za razlièite vrste data veza i pristupne taèke.

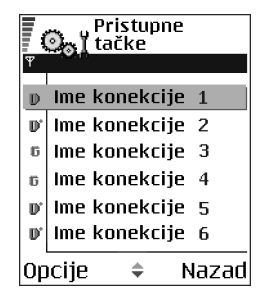

Započnite sa postavljanjem parametara, podešavanja, odozgo, jer zavisno od toga koji tip veze za prenos podataka izaberete (*Nosaè podataka*), prikazuju se samo odreðena polja.

- *Ime konekcije* Dajte deskriptivni naziv konekcije.
- *Nosaè podataka* Opcije su *GPRS*, *Data veza*, i *Brzi GSM*. Zavisno od odabrane data konekcije na raspolaganju će biti određeni parametri. Popunite sva polja oznaèena kao **Mora biti uneto**, ili zvezdicom. Ostala polja mogu biti ostavljena prazna osim ako vaš provajder ne zahteva suprotno.

**Napomena:** Da biste mogli koristiti vezu za prenos podataka vaš provajder mora da podržava taj servis i da ga eventualno aktivira za vašu SIM karticu.

- *Ime pristupne taèke* (samo za paketirane podatke) Ime pristupne taèke je potrebno da bi se mogla uspostaviti veza na GPRS mrežu. APN adresu, ime pristupne tačke, dobijate od svog operatora mreže ili od provajdera.
- *Pristupni broj* (samo za GSM podatke i brzi GSM) Telefonski broj za biranje pristupne taèke.
- *Korisničko ime* Upišite korisničko ime, ako to zahteva vaš provajder. Korisničko ime je potrebno za uspostavljanje data veze i obično ga dobijate od provajdera. Korisinièko ime uglavnom razlikuje velika i mala slova.
- *Tra¾i lozinku* Ako morate da unosite lozinku pri svakoj prijavi na server, ili ako ne želite da lozinku memorišete u telefon, odaberite *Da*.
- *Lozinka* Lozinka je potrebna za uspostavljanje data veze i obièno je dobijate od provajdera. Lozinka uglavnom razlikuje velika i mala slova. Dok upisujete lozinku karakteri se prikazuju samo na kratko a zatim prelaze u zvezdice (\*).

Najlakši način za unos brojeva je da pritisnete i držite željeni taster, i onda nastavite sa slovima.

- *Verifikacija autentiè. Normalna* / *Bezbedna*.
- *Početna strana* Zavisno od toga koja podešavanja vršite, unesite ili:
	- adresu servisa, ili
	- adresu centra za razmenu multimedija poruka (MMS).
- *Naèin prenosa pod.* (samo za GSM i brze GSM podatke) *Analogno*, *ISDN v.110* ili *ISDN v.120* odreðuje da li telefon koristi analognu ili digitalnu vezu. Ovaj parametar zavisi i od vašeg operatora GSM mreže i od Internet provajdera pošto neke GSM mreže ne podržavaju određene tipove ISDN veza. Za detaljnije informacije obratite se svom Internet provajderu. Ako su ISDN veze na raspolaganju njima se veza uspostavlja znatno brže nego analognim putem.
- *Maks. brzina prenosa* (samo za GSM i brzi GSM) Opcije su *Automatska* / 9600 / 14400 / 19200 / 28800 / 38400 / 43200, zavisno od toga šta ste odabrali u okviru Način prenosa pod.. Ova opcija Vam omogućava da ograničite maksimalnu brzinu prenosa kada se koristi veza visokog protoka (HSD). Veće brzine prenosa mogu biti skuplje, zavisno od provajdera mreže.

**Napomena:** Gornje brzine predstavljaju maksimalne brzine na kojima će vaša veza raditi. U toku veze radna brzina može biti niža zavisno od uslova u mreži.

#### **Opcije** <sup>→</sup> **Napredni parametri**

- *IP adresa telefona* IP adresa vašeg telefona.
- *Primarni DNS* IP adresa primarnog DNS servera.
- *Sekundarni DNS* IP adresa sekundarnog DNS servera.
- *Adresa proksi ser.* IP adresa proksi servera.
- *Br. porta proksi ser.* Broj porta proksi servera.

Ako je potrebno da unesete ovaj podatak, za ispravnu vrednost se obratite svom Internet provajderu.

Naredni parametri će biti prikazani ako ste za tip veze odabrali data veza ili data veza visokog protoka:

• *Povratni poziv* – Ova opcije omogućava da vas server pozove posle vašeg inicijalnog. Obratite se svom provajderu za pretplatu na taj servis.

**Napomena:** Neke vrste primljenih poziva se mogu naplaćivati, kao roming i data veze visokog protoka. Za detaljnije informacije obratite se svom operatoru GSM mreže

**Napomena:** Telefon očekuje da povratni poziv koristi iste parametre data veze koji su bili korišćeni za inicijalni poziv, zahtev. Mreža mora da podržava taj tip veze u oba smera, ka telefonu i sa telefona.

- *Povratni poziv na* Opcije su *Broj servera* / *Drugi broj*. Obratite se svom provajderu koju opciju da postavite; to zavisi od konfiguracije provajdera.
- *Broj za povratni poz.* Ukucajte svoj telefonski broj za data veze koji koristi server za povratni poziv. Obično je to vaš telefonski broj za data veze.
- *Koristi PPP kompres.* Kada je postavljeno *Da* ova opcija ubrzava prenos podataka ako je podržava udaljeni (pozvani) PPP server. Ako imate problema u uspostavljanju veze pokušajte postaviti Ne. Obratite se svom provajderu za savet.
- *Koristi prijavnu proc.* Opcije su *Da* / *Ne*.
- *Prijavna procedura* Unesite prijavnu proceduru.
- *Inicijalizacija mod.* (inicijalizaciona sekvenca modema) Kontroliše korišćenje AT modemskih instrukcija od strane telefona. Ako je potrebno unesite karaktere koje odredi operator mreže ili Internet provajder.

#### **GPRS**

Idite u *Pode¹avanja*<sup>→</sup> *Veza*<sup>→</sup> *GPRS*.

Podešavanja GPRS važe za sve pristupne tačke koje koriste paketni prenos podataka.

*GPRS veza* - Ako odaberete *Čim ima signal* a nalazite se u mreži koja podržava paketirani prenos podataka, telefon se prijavljuje na GPRS mrežu i slanje kratkih poruka će se obavljati preko GPRS mreže. Pokretanje aktivne veze za paketni prenos podataka, na primer, za slanje i primanje e-mail poruka, je brže. Ako odaberete *Po potrebi* telefon æe koristiti paketirani prenos podataka samo ako startujete neku aplikaciju ili proceduru koja to zahteva. GPRS veza se raskida kada je ne koristi nijedna aplikacija.

Ako nema GPRS pokrivanja a odabrali ste *Čim ima signal*, telefon će povremeno pokušavati da uspostavi vezu za paketni prenos podataka.

*Pristupna tačka* - Ime pristupne tačke je potrebno kada želite da svoj telefon koristite sa raèunarom kao modem za paketirani prenos podataka. [Vidite](#page-175-0)  'Korišćenje telefona kao modema', str. 176.

#### **Prenos podataka**

**◆ Idite u Podešavania→ Veza→ Prenos podataka.** 

Copyright © 2003 Nokia. All rights reserved. **<sup>118</sup>**

### <span id="page-117-1"></span><span id="page-117-0"></span>**BezbednostTelefon i SIM**

Objašnjenja za razne sigurnosne šifre koje mogu biti potrebne:

Podešavanje *Datum i vreme* omogućava Vam da odredite datum i vreme koje će se koristiti u vašem aparatu kao i da promenite format prikaza datuma i vremena i separatore.

• *Vrsta sata*→ *Analogni* ili *Digitalni* - da promenite vrstu sata koja se prikazuje u

• *Ton alarma sata* - za promenu tona alarma sata. ● *Autom. ažuriranje vr.* – ako želite da mobilna mreža ažurira vreme, datum i vremensku zonu vašeg aparata (mrežni servis). Da bi se Autom. ažuriranje vr. opcija aktivirala, neophodno je restartovati telefon. Proverite sve alarme jer i oni mogu da se promene sa Autom. ažuriranje vr..

• *Odstupanje od GMT* - za promenu vremenske zone.

pasivnom režimu. [Vidite 'Sat', str.](#page-145-0) 146.

• *Pomeranje sata* - da ukljuèite ili iskljuèite sezonsko pomeranje sata.

## **Datum i vreme**

Podešavanja *Prenos podataka* važi za sve pristupne tačke koje koriste data veze i

veze za prenos podataka visokog protoka. *Du¾ina veze* - Ako nema razmene podataka, data veza se automatski raskida posle

odreðenog vremenskog perioda. Opcije su *Odreðuje koris.*, u kom sluèaju Vi sami unosite taj period vremena, ili *Neogranièeno*.

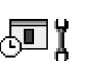

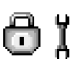

• **PIN kod (4 do 8 cifara)** - PIN kod (Lični identifikacioni broj) od neovlašćenog korišćenia štiti vašu SIM karticu. PIN kod se obično isporučuje uz SIM karticu.

Posle tri uzastopna pogrešna unosa PIN kod se blokira. Ako je PIN kod blokiran potrebno ga je deblokirati pre nego što ponovo budete mogli koristiti SIM karticu. Vidite informacije o PUK kodu.

- **PIN 2 kod (4 do 8 cifara)** PIN 2 kod, koji se isporuèuje uz neke SIM kartice, je neophodan za pristup odreðenim funkcijama.
- **©ifra blokade (5 cifara)**  ©ifra blokade se mo¾e koristiti da se zakljuèa telefon i tastatura kako bi se sprečila neovlašćena upotreba.

**Napomena:** Fabrički podešeni sigurnosni kod je 12345. Da biste izbegli neovlašćenu upotrebu vašeg telefona, promenite sigurnosni kod. Novu šifru èuvajte u tajnosti i na bezbednom mestu, dalje od svog telefonskog aparata.

• **PUK i PUK2 kodovi (8 cifara)** - PUK (Lièna ¹ifra za deblokadu) kod je neophodan za izmenu blokiranog PIN koda. PUK2 kod je potreban za promenu blokiranog PIN2 koda. Ako ove kodove niste dobili sa SIM karticom, za njih se obratite operatoru mreže čiju karticu imate u aparatu.

Imate mogućnost izmene sledećih šifara, kodova: šifre blokade, PIN koda i PIN2 koda. Ovi kodovi mogu sadr¾ati samo cifre **0** do **9**.

**Napomena:** Izbegavajte korišćenje pristupnih kodova sličnih brojevima za slučaj nužde, kao što je 112, kako biste sprečili njihovo nenamerno biranje.

*PIN kod zahtev* - Kada je aktiviran PIN kod zahtev, aparat zahteva njegovo unošenje pri svakom uključivanju. Imajte na umu da deaktiviranje PIN kod zahteva nije dopušteno kod nekih SIM kartica.

*PIN kod* / *PIN2 kod* / *Šifra blokade* - Otvorite ako želite da promenite šifre.

*Vreme autoblokade* - Možete podesiti vreme autoblokade, tj. period posle kojeg se telefon automatski blokira i može se koristiti samo ako se unese ispravna šifra blokade. Unesite vrednost kašnjenja u minutima ili odaberite *Isključeno* da isključite vreme kašnjenja autoblokade.

 $\bullet$   $\;$  Da telefon deblokirate, unesite šifru blokade.

**Napomena:** Kada je telefonski aparat blokiran mogući su pozivi broja službe pomoći koji je programiran u njemu (n. pr. 112 ili drugog zvaničnog broja službe pomoći).

*Provera promene SIM* - Odaberite *Da* ako želite da aparat zahteva šifru blokade kade se ubaci nova, nepoznata SIM kartica. Telefon pravi listu SIM kartica koje se prepoznaju kao vlasnikove kartice.

*Fiksno biranje* - Imate mogućnost, ukoliko to vaša SIM kartica podržava, da ograničite odlazne pozive sa vašeg aparata samo na odabrane brojeve. Za ovo Vam je potreban PIN 2 kod. Kada je ova funkcija aktivirana možete pozivati samo brojeve koji se nalaze u listi fiksnog biranja ili brojeve koji imaju jednu ili više istih poèetnih cifara kao neki broj u listi.

• Pritisnite da ukljuèite *Fiksno biranje*.

Opcije u prikazu Fiksno biranje: *Otvori*, *Pozovi*, *Aktiviraj fiksno bir.*/*Deaktiv. fiksno bir.*, *Novo ime*, *Izmeni*, *Obri¹i*, *Dodaj u Adresar*, *Dodaj iz Adresara*, *Naði*, *Markiraj/Demarkiraj*, *Pomoæ* i *Izaði*.

**Napomena:** Kada je uključeno fiksno biranje, u nekim mrežama može biti moguće zvati izvesne brojeve službe pomoći (na pr. 112 ili drugi zvanični broj službe pomoći).

● Da dodate nove brojeve u listu fiksnog biranja, odaberite **Opcije→** *Novo ime* ili *Dodaj iz Adresara*.

Zatvorena grupa kor. (mrežni servis) - Možete definisati grupu osoba koju jedinu možete pozivati i samo od nje primati pozive. Za detaljnije informacije obratite se svom operatoru mreže ili dobavljaču usluga. Odaberite: *Primarno* da aktivirate podrazumevanu grupu ugovorenu sa operatorom mreže, Uključeno ako želite da koristite drugu grupu (neophodno je da znate indeksni broj grupe), ili *Iskljuèeno*.

**Napomena:** Kada su pozivi ograničeni na Zatvorene grupe korisnika, u nekim mrežama može biti moguće zvati izvesne brojeve službe pomoći (na pr. 112 ili drugi zvanični broj za hitne pozive).

*Potvrda SIM servisa* (mrežni servis) - Da podesite aparat da prikazuje potvrdu kada koristite neku uslugu servisa SIM kartice.

Obriši server - Da podesite vezu tako da je moguće da primate nova podešavanja od svog provajdera servisa.

#### **Rad sa sertifikatima**

U glavnom prikazu Rad sa sertifikatima možete videti listu sertifikata ovlastilaca koji su memorisani u vašem aparatu. Pritisnite @ da, ako ih ima, pogledate listu svojih korisnièkih sertifikata.

Sertifikate ovlastioca koriste neki veb servisi, kao što su bankarske usluge, radi provere potpisa ili serverskih sertifikata ili pak drugih sertifikata ovlastioca.

Digitalni sertifikati se koriste za proveru porekla veb strana i instalisanog softvera. Meðutim, oni mogu biti pouzdani samo ako se za poreklo sertifikata zna da je autentièno.

#### Opcije u glavnom prikazu rada sa sertifikatima: *Detalji sertifikata, Obriši,* n. *Pode¹. prihvatanja*, *Markiraj/Demarkiraj*, *Pomoæ* i *Izaði*.

Digitalni sertifikati će Vam biti potrebni kada, na primer:

- $\bullet~\,$  želite da se povežete na onlajn bankarske ili druge sajtove, ili na udaljeni server radi obavljanja radnji koje podrazumevaju prenos poverljivih podataka, ili
- $\bullet~$  želite da smanjite rizik od virusa i drugog opasnog softvera i da budete sigurni u autentičnost softvera kada ga preuzimate i instališete.

**Va¾no:** Imajte na umu da mada upotreba sertifikata znatno smanjuje rizik koji nose veze sa udaljenim mrežama i instalacija softvera oni moraju biti ispravno korišćeni da bi se ostvarila povećana bezbednost. Postojanje nekog sertifikata samo po sebi ne pruža nikakvu zaštitu; modul za rad sa sertifikatima mora sadržati ispravne, autentične i proverene sertifikate da bi se obezbedila povećana bezbednost.

**Va¾no:** Sertifikati imaju ogranièeni rok trajanja. Ako se prika¾e *Sertifikat istekao* ili *Sertifikat još uvek ne važi* mada bi trebalo da je važeći, proverite da li su ispravno podešeni datum i vreme u vašem aparatu.

#### Promena podešavanja prihvatanja sertifikata ovlastioca

● Dođite do sertifikata ovlastioca i odaberite **Opcije→** *Podeš. prihvatanja*. Zavisno od sertifikata prikazuje se lista aplikacija koje mogu koristiti odabrani sertifikat. Na primer:

*Menadžer aplikacija* / *Da* - sertifikat je u stanju da verifikuje poreklo novog softvera.

*Internet* / *Da* - sertifikat je u stanju da verifikuje e-mail servere i servere sa slikama.

**Važno:** Pre izmena ovih parametara morate se uveriti da zaista možete prihvatiti i verovati u vlasnika sertifikata kao i da sertifikat zaista pripada naznaèenom vlasniku.

### **Zabrana poz. (mre¾ni servis)**

ギー

Zabrana poziva Vam pruža mogućnost ograničenja prijema i upućivanja poziva vašim aparatom. Za ovo Vam je neophodna šifra zabrane poziva (barring password) koju dobijate od svog provajdera.

- 1. Doðite do jedne od opcija zabrane.
- 2. Odaberite **Opcije**<sup>→</sup> *Aktiviraj* da od mre¾e zahtevate da aktivira zabranu poziva, *Poni¹ti* da odabranu zabranu iskljuèi, ili *Proveri status* da proverite da li su pozivi zabranjeni ili ne.
- Odaberite **Opcije**<sup>→</sup> *Promeni ¹ifru zab.* da promenite ¹ifru zabrane poziva.
- Odaberite **Opcije**→ *Poništi sve zabrane*, da poništite sve aktivne zabrane poziva.

**Napomena:** Kada je postavljena zabrana poziva, u nekim mrežama je moguće zvati izvesne brojeve službe pomoći (na pr. 112 ili drugi zvanični broj službe pomoći).

**Napomena:** Zabrana poziva se odnosi na sve pozive, uključujući i veze za prenos podataka.

**Napomena:** Ne možete imati istovremeno aktivnu zabranu dolaznih poziva i preusmeravanje poziva. Vidite 'Podešavanja preusmeravanja poziva', str. 32. [Vidite 'Bezbednost', str.](#page-117-0) 118.

### **Mre¾a**

#### **Izbor operatora**

- Izaberite *Automatski* da podesite aparat da automatski traži i odabere jednu od celularnih mreža raspoloživih na vašoj lokaciji, ili
- Izaberite *Ruèno* ako ¾elite da mre¾u birate ruèno iz liste mre¾a. Ako se veza sa ručno odabranom mrežom prekine, telefon će upozoriti tonskim alarmom greške i tražiti da ponovo izaberete mrežu. Izabrana mreža mora da ima roming sporazum sa vašom matičnom mrežom, tj. sa operatorom čija se SIM kartica nalazi u telefonu.

#### **Prikaz inf. o æeliji**

• Odaberite *Uključeno* da podesite svoj telefonski aparat tako da Vas obaveštava kada se koristi u celularnoj mreži koja se bazira na MCN (mikro celularna mreža) tehnologiji i da aktivirate prijem info poruka.

### Podešavanja proširenja

#### Indikatori u pasivnom režimu:

- $\Omega$  priključene su slušalice.
- $\mathbf{J}$  priključen je adapter za slušne aparate.

Dođite do foldera proširenja i otvorite podešavanja:

ፕΪ

ረማ ፲

- •Odaberite *Primarni način rada* da odaberete način rada koji će se automatski aktivirati kada na telefon priključite neko proširenje. Vidite 'Promena načina [rada', str.](#page-130-0) 131.
- Odaberite *Automatski odgovor* da podesite aparat da automatski odgovara na dolazni poziv posle pet sekundi. Ako je *Upozorenje na poziv* podešeno na *Jedan pisak* ili *Bez zvona*, opcija automatskog javljanja se ne može koristiti, i morate se javiti sami.

**Napomena:** Ako koristite adapter za slušni aparat, morate ga posebno aktivirati. Ako ste aktivirali adapter za slušni aparat, slušalice će koristiti podešavanja, parametre postavljene za adapter za slušni aparat.

### ■ **Menad¾er datoteka**

### Idite u **Meni**→ **Alatke**<sup>→</sup> **Fajl menad¾er**

U Menadžeru datoteka možete pretraživati, otvarati i organizovati datoteke i foldere u memoriji telefona ili na memorijskoj kartici, ako je koristite.

Otvorite Menadžer datoteka da biste videli listu foldera u memoriji telefona. Pritisnite  $\bigcirc$  da vidite foldere na memorijskoj kartici, ako je koristite.

Opcije u glavnom prikazu Menadžer datoteka: *Otvori*, *Po¹alji*, *Obri¹i*, *Premesti u folder*, *Kopiraj u folder*, *Novi folder*, *Markiraj/Demarkiraj*, *Preimenuj*, *Naði*, *Primi preko IC*, *Vidi detalje*, *Detalji o memoriji*, *Pomoæ*, i *Izaði*.

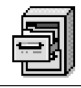

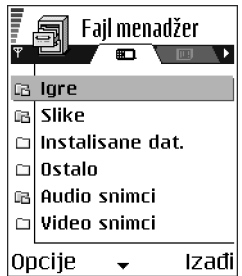

Možete pretraživati, otvarati i kreirati foldere, markirati, kopirati i premeštati stavke u foldere. Vidite 'Radnje zajedničke za sve aplikacije', str. 21.

### **Nala¾enje datoteka**

Datoteke ili foldere možete tražiti u memoriji telefona ili memorijskoj kartici, ako je koristite, tako što ćete uneti neki referentni tekst. Vidite 'Traženje stavki', str. [23.](#page-22-0) 

### **Primanje datoteka preko IC**

Primljene datoteke se automatski memorišu u osnovni folder strukture. Premestite ih ili kopirajte u druge foldere.

• Izaberite **Opcije** → *Primi preko IC*. [Vidite 'Slanje i prijem podataka preko IC',](#page-171-0)  str. [172.](#page-171-0) 

### **Pregled utroška memorije**

Ako u svom telefonu imate memorijsku karticu, imate mogućnost dva prikaza memorije; jedan prikaz memorije u telefonu, a drugi prikaz memorijske kartice.

Pritisnite  $\odot$  ili  $\odot$  za prelazak sa jedne memorijske markice na drugu.

• Da proverite slobodni i zauzeti prostor trenutno aktivne memorije, odaberite **Opcije** <sup>→</sup>*Detalji o memoriji*.

Telefon izračunava približnu količinu slobodne memorije za čuvanje podataka i instalisanje novih aplikacija.

U prikazima memorije možete videti utrošak memorije različitih grupa podataka: *Kalendar*, *Adresar*, *Dokumenta*, *Poruke*, *Slike*, *Audio dat.*, *Video snimci*, *Aplikacije*, *Zauzeta m.* i *Slobodna m.*.

**Napomena:** Kada memorija telefona postaje popunjena, obrišite neke podatke/datoteke, ili ih prebacite u memorijsku karticu. Vidite 'Defektaža', str. [180.](#page-179-0) 

### ■ **Glasovne komande**

#### Idite u **Meni**→ **Alatke** → **Glasovne komande**.

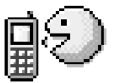

Glasovne komande možete koristiti za startovanje aplikacija i naèina rada, kao i za biranje brojeva iz Adresara, bez gledanja na ekran telefona. Snimite jednu ili više reči (glasovne komande) pa ih kasnije, po potrebi izgovorite da otvorite neku aplikaciju, aktivirate neki profil, ili pozovete neki broj telefona.

**Napomena:** Za jednu funkciju možete imati samo jednu glasovnu komandu.

Opcije u glavnom prikazu Glasovne komande: *Dodaj gl. komandu*, *Otvori*, *Nova aplikacija*, *Preslu¹aj*, *Promeni*, *Obri¹i*, *Obri¹i sve*, *Pomoæ*, i *Izaði*.

Glasovna komanda može biti bilo koja jedna ili više izgovorenih reči.

• U toku snimanja, telefon držite malo dalje od usta. Posle signala za početak, razgovetno izgovorite reč(i) koju želite da snimite kao glasovnu komandu.

Pre upotrebe glasovnih komandi imajte na umu:

- •Glasovne komande ne zavise od jezika. One zavise od glasovnih karakteristika govornika.
- • Glasovne komande su osetljive na ambijentalnu buku. Snimajte ih i upotrebljavajte u okruženju bez buke.
- Veoma kratke glasovne komande nisu pogodne. Koristite du¾e reèi i izbegavajte sliène glasovne komande.

**Napomena:** Glasovnu komandu morate izgovoriti upravo onako kako ste to uradili pri snimanju. Ovo može biti teško, na primer u bučnim sredinama ili u hitnim slučajevima, zato se nemojte oslanjati iskljuèivo na glasovne komande u svim situacijama.

### <span id="page-127-0"></span>**Dodavanje glasovne komande odabranoj aplikaciji**

1. U glavnom prikazu Glasovne komande, doðite do aplikacije kojoj želite da dodelite, dodate glasovnu komandu, i odaberite **Opcije** → *Dodaj gl. komandu*.

**Napomena:** Da dodelite, dodate glasovnu komandu nekom naèinu rada, folder Naèini rada mora da bude otvoren i željeni način rada odabran.

- 2. Pojavljuje se tekst *Pritisni "Start" pa govori posle zvuènog signala*.
	- Pritisnite **Start** da snimite glasovnu komandu. Telefon daje zvuèni signal za poèetak, i prikazuje se tekst *Sada govori*.

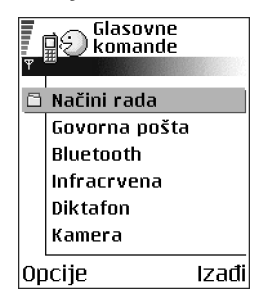

3. Izgovorite glasovnu komandu. Telefon će prekinuti snimanje otprilike posle 5 sekundi.

- 4. Po završenom snimanju, telefon reprodukuje snimljenu komandu i pojavljuje se tekst *Reprodukcija glasovne komande u toku*. Ako snimak ne želite da memorišete, pritisnite **Prekini.**
- 5. Pošto se glasovna komanda uspešno memoriše, pojavljuje se tekst *Glasovna komanda sačuvana* i čuje se pisak. Simbol  $\overline{\varphi}$  se vidi pored aplikacije.

#### **Dodavanje aplikacije u listu**

Dodajte glasovne komande aplikacijama koje nisu u listi glavnog prikaza Glasovne komande.

- 1.U glavnom prikazu Glasovne komande, odaberite **Opcije→** *Nova aplikacija*.
- 2. Prikazuju se aplikacije koje su na raspolaganju. Dođite do željene aplikacije i pritisnite **Izaberi**.
- 3. Dodajte glasovnu komandu novoj aplikaciji. [Vidite 'Dodavanje glasovne](#page-127-0)  [komande odabranoj aplikaciji', str.](#page-127-0) 128.

### Startovanje aplikacije pomoću glasovne komande

- 1. U pasivnom režimu, pritisnite i držite taster  $\oslash$ . Čuće se kratki zvučni signal i pojaviæe se tekst *Sada govori*.
- 2. Kada startujete aplikaciju pomoću glasovne komande, držite telefon na kratkom rastojanju od usta i teèno izgovorite glasovnu komandu.
- 3. Telefon pušta, reprodukuje snimljenu glasovnu komandu i otvara aplikaciju.
- Ako telefon reprodukuje pogre¹nu glasovnu komandu, pritisnite **Ponovi**.

### **Reprodukovanje, brisanje ili promena glasovne komande**

Da reprodukujete, obrišete ili promenite glasovnu komandu, dođite do aplikacije sa glasovnom komandom (označene sa  $\varphi$ ), odaberite **Opcije**, i onda jednu od dve opcije:

- *Preslušaj* da glasovnu komandu ponovo preslušate, ili
- *Obriši* da obrišete glasovnu komandu, ili
- *Promeni* da snimite novu glasovnu komandu. Pritisnite **Start** da snimite.

# **7. Personalizacija**

### ■ **Naèini rada**

### Idite u **Meni**→ **Naè. rada**.

U meniju Načini rada imate mogućnost da podesite i prilagodite tonove odziva telefonskog aparata za razlièite dogaðaje, sredine i grupe pozivaèa. Postoji pet prethodno podešenih načina rada: Opšti, Bez zvona, *Sastanak, Napolju* i *Pejdžer* koje možete podesiti po svojim potrebama.

Trenutno aktivni naèin rada vidite u vrhu displeja u pasivnom režimu. Ako je aktivan način rada Opšti prikazuje se samo datum.

Tonski odzivi mogu biti podrazumevani tonovi, tonovi

kreirani u Diktafonu, tonovi primljeni u porukama ili prenešeni u telefon putem IC, Bluetooth ili kablovske veze sa PC raèunara i memorisani u telefonu ili memorijskoj kartici, ako je koristite.

### <span id="page-130-0"></span>**Promena naèina rada**

- 1. Idite u **Meni**→ **Naè. rada**. Otvara se lista naèina rada.
- 2. ∪listi načina rada dođite do nekog od načina rada i odaberite **Opcije→** *Aktiviraj*.

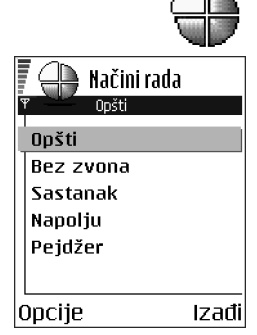

Za promenu načina rada u pasivnom režimu, pritisnite (i), dođite do načina rada koji ¾elite da aktivirate i pritisnite **OK**.

### **Prilagoðavanje naèina rada**

- 1. Da neki naèin rada izmenite, doðite do njega u listi načina rada i odaberite **Opcije→** *Personalizuj*. Otvara se lista parametara načina rada.
- 2. Dođite do parametra koji želite da promenite i pritisnite  $\bigcirc$  da otvorite moguće opcije:
- *Ton zvona* Da postavite ton zvona za govorne pozive, odaberite ga iz liste. Dok se krećete po listi možete zastati da ton zvona poslušate pre nego što ga izaberete. Da prekinete slušanje pritisnite bilo koji taster. Ako se koristi memorijska kartica

melodije koje su memorisane na njoj imaju ikonicu  $\Xi$  pored imena. Melodije/ tonovi zvona koriste zajedničku memoriju. Vidite 'Zajednička memorija',

str. [26.](#page-25-0) Možete takođe menjati tonove zvona u Adresaru. Vidite 'Dodavanje [tona zvona za kontakt karticu ili grupu', str.](#page-42-0) 43.

- •*Tip zvona* - Kada je *Rastući* odabrano, the jačina zvona počinje od najtišeg i pojaèava se sve do nivoa koji je postavljen za jaèinu zvuka.
- •Jačina zvona - Za podešavanje jačine zvona i zvučnih signala poruke.
- •Zvučni signal poruke - Za podešavanje zvučnog signala poruke.
- •*Najava æaskanja* - Da podesite ton za brzu razmenu poruka.

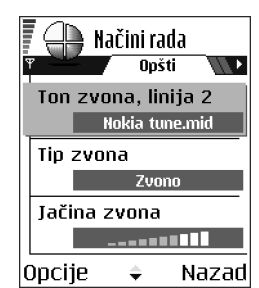

- *Upozor. vibracijom* Za podešavanje aparata da se oglašava vibriranjem na dolazni govorni poziv i poruke.
- *Tonovi tastature* Za podešavanje jačine tonova tastature.
- *Tonovi upozorenja* Aparat se oglašava zvučnim upozorenjem, recimo kada se baterija prazni.
- *Upozorenje na* Za podešavanje aparata da zvoni samo na pozive sa telefonskih brojeva koji pripadaju odabranoj grupi pozivaèa. Telefonski pozivi osoba van odabrane grupe biće bez zvona. Opcije su *Sve pozive* / (liste kontakt grupa ako ste ih napravili). [Vidite 'Kreiranje kontakt grupa', str.](#page-43-0) 44.
- *Ime načina rada* Način rada možete preimenovati i dati mu koje god ime želite. Način rada Opšti se ne može preimenovati.

### ■ **Teme**

#### Idite u **Meni**→ **Teme**

U Temama možete promenite izgled displeja Vašeg telefona, aktiviranjem odreðene teme. Tema se sastoji iz tapeta u stanju mirovanja, palete boja, skrin sejvera i ikonica i slike za pozadinu iz Favorita. Izmenite temu za detaljniju personalizaciju.

Kada otvorite Teme, videćete listu raspoloživih tema. Trenutno aktivirana tema je obeležena oznakom štiklirania. Pritisnite @ da vidite teme na memorijskoj kartici, ako je koristite.

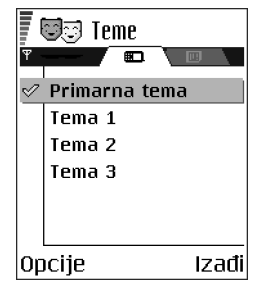

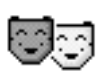

Opcije u glavnom prikazu Teme: *Prikaz*, *Primeni*, *Izmeni*, *Kopiraj u mem. kart.*, *Kopiraj u mem. tel.*, *Dopuna tema*, *Pomoæ*, i *Izaði*.

● Za prikaz teme, dođite do nje i odaberite **Opcije→** *Prikaz* da vidite odabranu temu. Pritisnite taster ∖∕a aktivirate temu. Temu možete aktivirati bez prethodnog prikaza odabiranjem **Opcije** → *Primeni* iz glavnog prikaza.

#### **Izmene tema**

Grupišite elemente iz drugih tema ili slike iz Galerije za dalju personalizaciju odreðene teme.

- 1.Dođite do teme, odaberite **Opcije→** *Izmeni*, i odaberite:
	- *Tapet* Da odaberete sliku za pozadinu u pasivnom režimu iz dostupnih tema, ili sopstvenu iz Galerije.
	- •*Kolor paleta* - Da promenite boje koje se koriste na displeju.
	- *Skrin sejver* Izaberite ¹ta se prikazuje na skrin sejver traci: vreme i datum ili neki tekst koji ste sami napisali. Mesto i boja pozadine trake skrin sejvera se menja na svaki minut. Takoðe, skrin sejver se menja i da bi prikazao broj novih poruka ili propuštenih poziva. Možete podesiti vreme kašnjenja skrin sejvera pre njegove aktivacije. Vidite 'Podešavanja telefona'. str. [107.](#page-106-0)

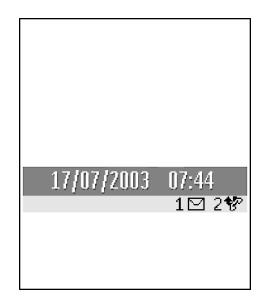

•*Ikone* - Da odaberete razlièiti set ikona iz neke od tema.

**Napomena:** Sve sistemske, fabrički instalisane, teme imaju isti skup ikona.

- *Slika za: Favoriti* Da odaberete sliku za pozadinu u Favoritima iz dostupnih tema, ili sopstvenu iz Galerije.
- 2. Doðite do elementa koji ¾elite da izmenite i odaberite **Opcije**<sup>→</sup> *Promeni*.
- 3. Izaberite Opcije→ *Skup* da odaberete trenutno podešavanje. Možete prikazati odabrani element odabiranjem **Opcije**→ *Prikaz*. Ne zaboravite da ne možete prikazati sve elemente.

#### **Rekonstrukcija tema**

Da odabranu temu rekonstrujišete na orginalna podešavanja, odaberite **Opcije**→ *Vrati prvobitnu t.* kada izmenjujete temu.

### ■ **Favoriti**

**◆ Pritisnite Favoriti** u pasivnom režimu ili idite u Meni→ **Favoriti**.

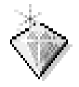

Favorite možete koristiti za čuvanje prečica, putanja do omiljenih fotografija, video klipsova, audio datoteka, veb markera i memorisanih veb strana.

Podrazumevane prečice:  $\mathcal{Q}$  - otvara editor Beležnica,  $\Box$  - otvara Kalendar sa izabranim trenutnim datumom,  $\triangleq$  - otvara Primljeno aplikacije Poruke.

Opcije u glavnom prikazu Favoriti: *Otvori*, *Izmeni ime prečice, Ikonica prečice, Obriši prečicu, Premesti*, *Redni prikaz* / *Mre¾asti prikaz*, *Pomoæ* i *Izaði*.

### **Dodavanje preèica**

Prečice se mogu dodati samo prethodno instalisanim aplikacijama i funkcijama. Ovu mogućnost nemaju sve aplikacije.

- 1. Otvorite aplikaciju i dođite do stavke koju želite da dodate u Favoriti kao prečicu.
- 2. Izaberite **Opcije** → *Dodaj u: Favoriti* i pritisnite **OK**.

**Napomena:** Prečica u Favoritima se automatski ažurira ako stavku na koju ona upućuje premestite, na primer iz jednog foldera u drugi.

Korišćenje prečica:

- **Da otvorite neku prečicu** dođite do ikonice pa pritisnite (@). Datoteka se otvara u odgovarajućoj aplikaciji.
- **Da obrišete prečicu**, dođite do željene prečice i odaberite **Opcije→** *Obriši prečicu*. Uklanjanje prečice ne utiče na samu datoteku do koje prečica vodi.
- Da promenite naslov prečice, odaberite Opcije→ *Izmeni ime prečice*. Napišite novo ime. Ova izmena utièe samo na preèicu, a ne na datoteku niti stavku do koje ona vodi.

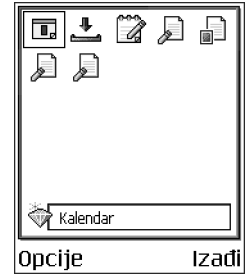

## **8. Ekstra**

### ■ **Novèanik**

#### Idite u **Meni**→ **Ekstra** → **Novèanik**.

Novčanik Vam pruža mesto za čuvanje vaših ličnih podataka, kao što su brojevi kreditnih i bankovnih kartica, adrese i ostali korisni podaci, na primer, korisnièka imena i lozinke.

Podacima iz novčanika se može jednostavno pristupati u toku pretraživanja da biste automatski popunjavali onlajn porudžbenice sa veb stranica, na primer, kada servis zahteva unos detalja kreditne kartice. Podaci u novčaniku su šifrovani i zaštićeni su šifrom novčanika koju sami definišete.

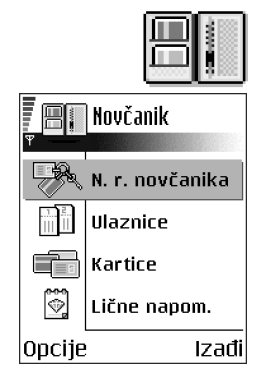

Podatke u novčaniku možete grupisati u odgovarajuće profile, skupove, i pristupati im, recimo, kod onlajn kupovine.

Zbog same svoje prirode, novèanik se automatski zatvara posle 5 minuta. Da biste mu ponovo pristupili, unesite šifru novčanika. Po potrebi, ovaj vremenski period posle kojeg se novčanik blokira možete izmeniti. Vidite 'Podešavanja novčanika', str. [142.](#page-141-0) 

Opcije u glavnom prikazu Novèanika:*Otvori*, *Pode¹avanja*, *Pomoæ* i *Izaði*.

### <span id="page-137-0"></span>**Unos ¹ifre novèanika**

Uvek kada otvarate modul Novčanik, od Vas se zahteva da unesete šifru novèanika.

Unesite ¹ifru koju ste kreirali i pritisnite **OK**.

Kada prvi put otvorite Novčanik, morate kreirati svoju šifru novčanika.

- 1. Unesite ¹ifru po ¾elji (4 do 10 alfanumerièkih karaktera) i pritisnite **OK**.
- 2. Od Vas će se tražiti da potvrdite odabranu šifru. Unesite ponovo tu istu šifru i pritisnite OK. Nemojte nikome otkrivati svoju šifru novčanika.

**Napomena:** Ako šifru novčanika unesete pogrešno tri puta zaredom, aplikacija Novčanik se blokira na pet minuta. Sa narednim unošenjem pogrešne šifre novčanika, ovaj period blokade se produžava.

**Važno:** Ako zaboravite svoju šifru novčanika, moraćete da resetujete šifru, i izgubićete sve podatke koji se nalaze u Novčaniku. Vidite 'Resetovanje, poništavanje, novčanika i šifre novčanika', str. 142.

### **Memorisanje podataka lièke kartice**

- 1. Izaberite kategoriju *Kartice* u glavnom meniju Novčanika, pa pritisnite **.**.
- 

- 2. Izaberite neki tip kartica iz liste i pritisnite  $\bigcirc$ .
	- *Platne kartice* Kreditne i bankovne kartice.
	- *Popustne kartice* Èlanske kartice i interne kartice prodavnica.
	- *Onlajn pr. kartice* Lična korisnička imena i lozinke za onlajn mrežne servise.
- *Adresna kartica* Osnovni kontakt podaci za kuću/posao.
- *Koristi info kart.* Odreðene liène preference za onlajn servise.
- 3. Izaberite **Opcije**<sup>→</sup> *Kreiraj novu*. Otvara se prazni obrazac.
- 4. Popunite polja koja želite i pritisnite Urađeno.

Kartične podatke, informacije, možete primiti i direktno u telefonski aparat od izdavaoca kartice ili provajdera servisa (ako oni tu uslugu nude). Bićete obavešteni kojoj kategoriji pripada kartica koju ste primili. Karticu saèuvajte ili odbacite. Sačuvanu karticu možete pregledati i preimenovati, ali u nju ne možete da unosite izmene.

Polja u kartici možete otvarati, unositi izmene ili brisati. Sve unete izmene se memorišu po izlasku iz funkcije.

Opcije pri pregledu i izmenama podataka, detalja kartice: *Obriši*, Pomoć i *Izaði*.

#### **Kreiranje liènih napomena**

Lične napomene služe za memorisanje osetljivih podataka, informacija, na primer, brojeva bankovnih računa. Podacima u ličnoj napomeni možete pristupiti iz pretraživača. Napomenu možete i poslati kao poruku.

- Izaberite kategoriju *Liène napom.* u glavnom meniju Novèanika, pa pritisnite
- Izaberite **Opcije**<sup>→</sup> *Kreiraj novu*. Otvara se prazna napomena.
- Pritisnite  $\cup_{\omega_0}$   $\circledcirc$  da započnete snimanje. Pritisnite  $\circledcirc$  da karaktere obri¹ete. Pritisnite **Uraðeno** da tekst saèuvate.

### **Kreiranje naèina rada novèanika**

Pošto memorišete svoje lične podatke, možete da ih objedinite u neki način rada (profil) novčanika. Koristite način rada novčanika da iz pretraživača preuzimate podatke novèanika iz razlièitih kartica i kategorija.

- 1. Izaberite kategoriju *N. r. novèanika* u glavnom meniju Novèanika, pa pritisnite  $\circledcirc$  .
- 2. Izaberite **Opcije→** *Kreiraj novu*. Otvara se obrazac novog načina rada novèanika.
- 3. Popunite polja koja želite i pritisnite Urađeno.

Za neka polja morate obavezno odabrati podatke iz novèanika. Podatke morate sačuvati u odgovarajuću kategoriju pre kreiranja načina rada novčanika, inače se način rada neće moći kreirati

- *Ime naèina rada* Unesite neko ime za dati naèin rada.
- *Platna kartica* Odaberite neku karticu iz kategorije platne kartice.
- *Popustna kartica* Odaberite neku karticu iz kategorije lokalne kartice.
- • *Onlajn pristupna kartica* - Odaberite neku karticu iz kategorije onlajn pristupne kartice.
- *Dostavna adresa* Odaberite neku adresu iz kategorije adresne kartice.
- *Adresa fakturisanja* Ako se ne promeni, podrazumeva se da je ista kao dostavna adresa. Ako želite da to bude neka druga adresa, izaberite je iz kategorije adresna kartica.
- • *Korisnièka info kartica* - Odaberite neku karticu iz kategorije korisnièke info kartice.
- *Primi e-priznanice* Odaberite neko odredište iz kategorije adresne kartice.
- *©alji e-priznanicu* Odaberite *Na telefon*, *Na e-mail* ili *Na tel. i e-mail*.
- *Slanje ID telefona* Odaberite *Uključeno* ili *Isključeno*. Definiše da li se šalje ili ne jedinstveni identifikacioni broj vašeg telefonskog aparata sa načinom rada novčanika (za buduće servise kupovine ulaznica koji će se bazirati na RFID tehnologiji - radiotalasna daljinska identifikacija).

#### Preuzimanje podataka novčanika u pretraživač

Kada koristite onlajn mobilne servise koji podržavaju funkciju novčanika, možete preuzimati podatke memorisane u novèaniku da automatski popunjavate polja nekog onlajn obrasca. Na primer, preuzimanjem podataka, detalja, vaše platne kartice, nemate potrebe da stalno ruèno ukucavate broj kartice i datum isteka važnosti (zavisno od toga šta se traži). Takođe, pri povezivanju na neki servis mobilne telefonije koji zahteva proveru identiteta, svoja korisnièka imena i lozinke možete preuzimati iz pristupne kartice u kojoj su memorisani. Vidite 'Kupovina', str. [158.](#page-157-0) 

#### **Pregled detalja ulaznice**

Preko pretraživača možete dobijati obaveštenja o ulaznicama koje ste kupili "onlajn", tj. preko mreže. Primljena obaveštenja se memorišu u novčanik. Da vidite obaveštenie:

- 1. Izaberite kategoriju *Ulaznice* u glavnom meniju Novčanika, pa pritisnite ...
- 2. Izaberite **Opcije** → *Vidi*.

**Napomena:** Izmene ne možete unositi ni u jedno polje obaveštenja.

### <span id="page-141-0"></span>**Pode¹avanja novèanika**

Odaberite **Opcije→** *Podešavanja* u glavnom meniju Novčanika, pa:

- **•** *Šifra novčanika* − Promenite šifru novčanika. Tražiće se da unesete trenutnu šifru novčanika, da kreirate novu i da tu novu šifru potvrdite.
- *Identifikator tel.* Postavite ID (identifikacionu) šifru telefonskog aparata (za buduće servise kupovine ulaznica koji će se bazirati na RFID tehnologiji radiotalasna daljinska identifikacija).
- *Auto. zatvaranje* Promenite vremenski period kašnjenja (1 do 60 minuta). Po isteku ovog perioda kašnjenja, da bi se pristupilo novčaniku biće potrebno uneti šifru novčanika.

### <span id="page-141-1"></span>Resetovanje, poništavanje, novčanika i šifre novčanika

Da resetujete, poništite, i sadržaj novčanika i šifru novčanika:

- 1. Ukucajte  $*#7370925538#$ u pasiynom režimu.
- 2. Unesite šifru blokade i pritisnite OK. [Vidite 'Bezbednost', str.](#page-117-1) 118.
- 3. Tra¾iæe se da potvrdite brisanje podataka. Pritisnite **OK**.

**Napomena:** Ovime se briše kompletan sadržaj novčanika.

Pri narednom otvaranju novčanika, moraćete da unesete neku novu šifru novčanika. Vidite 'Unos šifre novčanika', str. 138.

### ■ **Kalkulator**

Idite u **Meni** → **Ekstra** → **Kalkulator**

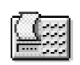

**Opcije u Kalkulatoru:** *Poslednji rezultat, Memorija, Obriši ekran, Pomoć i Izaði*.

1. Unesite prvi broj proračuna. Pritisnite  $\lbrack \nabla \rbrack$  da grešku u broju obrišete.

- 2. Dođite do neke računske operacije i pritisnite  $\bigcirc$  da je odaberete.
- 3. Unesite drugi broj.
- 4. Da sprovedete operaciju, dođite do  $\blacksquare$  i pritisnite  $\spadesuit$ .

**Napomena:** Kalkulator ima ograničenu tačnost i može doći do grešaka u zaokruživanju, posebno kod dugih deljenja.

- Za decimalni zarez, pritisnite .
- Pritisnite i dr¾ite da obri¹ete rezultat prethodnog proraèuna.
- Pomoću  $\mathbin{\vartriangle}$  i  $\mathbin{\vartriangle}$  možete da pregledate prethodne proračune i da se krećete se po listu.

### ■ **Konverter**

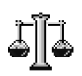

Idite u **Meni** → **Ekstra** → **Konverter**.

U modulu Konverter možete mere kao što je *Dužina* pretvarati iz jedne jedinice u drugu; na primer, *jardi* u *metara*.

**Napomena:** Konverter je ograničene tačnosti i može doći do grešaka u zaokruživanju.

### **Konverzija mernih jedinica**

Opcije u Konverteru: *Vrsta konverzije*, *Kursevi valuta* (nije na raspolaganju za ostale jedinice mere), *Pomoæ* i *Izaði*.

**Napomena:** Da biste mogli da sprovedete konverziju valuta, morate prvo postaviti kurseve valuta.[Vidite 'Postavljanje osnovne valute i kurseva', str.](#page-144-0) 145.

- 1. Dođite do polja *Vrsta* i pritisnite @ da otvorite listu mera. Dođite do mere koju ¾elite da koristite i pritisnite **OK**.
- 2. Dođite do prvog polja *Jedinica* i pritisnite @ da otvorite listu raspoloživih jedinica mere. Odaberite jedinicu iz koje želite da izvršite konverziju i pritisnite **OK**.
- 3. Dodite do narednog polja *Jedinica* i odaberite jedinicu u koju želite da izvršite konverziju.
- 4. Dođite do prvog polja *Količing* i unesite iznos koji želite da konvertujete. Drugo polje *Kolièina* se automatski menja i prikazuje konvertovani iznos.

Pritisnite za decimalni zarez, a za **<sup>+</sup>**, **-** (za temperaturu), odnosno **E** (eksponent).

**Napomena:** Smer konverzije se menja ako vrednost unesete u drugo polje *Kolièina*. Rezultat se prikazuje u prvom polju *Kolièina*.
## **Postavljanje osnovne valute i kurseva**

Pre nego što budete mogli da sprovodite konverzije valuta morate odabrati osnovnu valutu (obično vaša domaća) i kurseve.

**Napomena:** Kurs osnovne valute je uvek 1. Osnovna valuta odreðuje kurseve ostalih valuta.

- 1. Odaberite *Valute* kao vrstu mere, pa odaberite **Opcije→** *Kursevi valuta*. Otvara se lista valuta a trenutnu osnovnu valutu vidite na vrhu.
- 2. Da promenite osnovnu valutu, dođite do neke od valuta (obično vaša domaća) i odaberite **Opcije** → *Post. za osnovnu v.*.

**Va¾no:** Kada promenite osnovnu valutu, svi ranije postavljeni kursevi valuta prelaze u **0** i morate uneti nove.

- 3. Dodajte kurseve, doðite do valute i ukucajte novi kurs, tj. koliko jedinica te valute odgovara jedinici osnovne valute koju ste odabrali.
- 4. Pošto postavite sve potrebne kurseve valuta, možete sprovoditi konverzije valuta [Vidite 'Konverzija mernih jedinica', str.](#page-143-0) 144.

# ■ **Bele¾nica**

#### Idite u **Meni** → **Ekstra** → **Bele¾nica**.

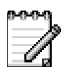

Beležnicu možete povezati sa Favoriti i slati napomene drugim uređajima. Tekstualne datoteke (formata .txt) koje primate možete memorisati u Beležnicu.

• Pritisnite  $\overline{U_{\omega_0}}$  –  $\overline{0}$  da započnete pisanje. Pritisnite  $\overline{U}$  da slova obrišete. Pritisnite **Uraðeno** da tekst saèuvate.

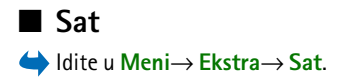

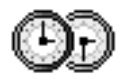

#### Promene podešavanja sata

Opcije u Satu: *Postavi alarm*, *Promeni alarm*, *Ukloni alarm*, *Pode¹avanja*, *Pomoæ* i *Izaði*.

• Da promenite vreme ili datum, uðite u Sat pa odaberite **Opcije**<sup>→</sup> *Pode¹avanja*.

#### **Postavljanje alarma**

- 1. Da postavite novi alarm, odaberite **Opcije**<sup>→</sup> *Postavi alarm*.
- 2. Unesite vreme za alarm i pritisnite **OK**. Kada je alarm aktiviran prikazuje se indikator  $\bullet$  .
- •Da poni¹tite alarm, idite u Sat i odaberite **Opcije**<sup>→</sup> *Ukloni alarm*.

#### **Iskljuèivanje alarma**

- Da iskljuèite alarm, pritisnite **Stop**.
- Pritisnite bilo koji taster, ili pritisnite **Ponovi** da alarm prekinete na pet minuta, posle čega se alarm oglašava ponovo. Ovo možete ponavljati najviše pet puta.

Ako je u vreme podešeno za alarm aparat isključen on će se automatski uključiti i oglasiti alarmom. Ako pritisnete **Stop**, aparat Vas pita da li ¾elite da ga aktivirate. Pritisnite **Ne** da aparat iskljuèite, ili **Da** da pozivate ili primate pozive.

**Napomena:** Ne pritiskajte **Da** ako je zabranjena upotreba mobilnih telefona ili kada njihova upotreba može da prouzrokuje smetnje ili opasnost.

#### **Personalizovanje, definisanje sopstvenog tona alarma**

- 1.Da perosnalizujete, definišete sopstveni ton alarma, odaberite **Opcije→** *Pode¹avanja*.
- 2. Dodite do *Ton alarma sata* pa pritisnite ...

Idite u **Meni**→ **Ekstra** → **Diktafon**.

3. Dok se krećete po listi tonova, melodija, možete zastati na nekom od njih da ga èujete pre nego ¹to ga izaberete. Pritisnite **Izaberi**, da odaberete dati ton, melodiju.

## ■ **Diktafon**

Diktafon Vam omogućava snimanje telefonskih razgovora i govornih podsetnica. Ako snimate telefonski razgovor, u toku snimanja će obe strane čuti tonski signal na svakih pet sekundi.

Snimci se memorišu u modul Galerija. [Vidite 'Galerija', str.](#page-63-0) 64.

Opcije u Diktafonu: *Snimi audio snimak*, *Obri¹i*, *Preimenuj snimak*, *Po¹alji*, *Idi u Galeriju*, *Pode¹avanja*, *Dodaj u: Favoriti*, *Pomoæ* i *Izaði*.

**Napomena:** Pridržavajte se svih lokalnih zakona koji regulišu snimanje poziva. Ne koristite ovu mogućnost protivzakonito.

• Odaberite **Opcije** → *Snimi audio snimak* pa doðite do neke od funkcija i pritisnite  $\bigcirc$  da je odaberete. Koristite:  $\bigcirc$  - da snimate,  $\bigcirc$  - da napravite pauzu,  $\boxed{\bullet}$  - da zaustavite,  $\boxed{\rightarrow}$  - da brzo premotate napred,  $\boxed{\leftarrow}$  - da brzo premotate nazad, ili  $\rightarrow$  - da slušate otvorenu zvučnu datoteku.

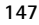

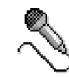

## ■ **Igre**

#### Idite u **Meni**→ **Igre**.

•Da starujete neku igru, doðite do nje pa pritisnite  $\bigcirc$ . Za uputstva o pravilima igre i naèinu igranja, pritisnite **Opcije**<sup>→</sup> *Pomoæ*.

# ■ **Memorijska kartica**

Za detalje o ubacivanju memorijske kartice u telefon, vidite uputstvo Za poèetak.

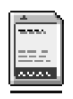

Detalji o upotrebi memorijske kartice sa drugim funkcijama i aplikacijama vašeg aparata su dati u poglavljima koja opisuju date funkcije ili aplikacije.

Opcije u memorijskoj kartici: *Rez. kop. mem. tel.*, *Rekonst. sa kartice*, *Formatizuj karticu*, *Ime mem. kartice*, *Postavi lozinku*, *Promeni lozinku*, *Ukloni lozinku*, *Otkljuèaj m. karticu*, *Detalji memorije*, *Pomoæ* i *Izaði*.

Ako posedujete memorijsku karticu, možete je koristiti za memorisanje multimedija datoteka, kao što su video klipsovi i audio datoteke, fotografija, poruka, kao i za rezervnu kopiju sadržaja memorije telefonskog aparata.

**Važno:** Držite sve memorijske kartice daleko od dohvata dece.

**Napomena:** Sa vašim telefonom nisu kompatibilne sve memorijske kartice. Podaci koji su upisani na memorijsku karticu drugim ureðajima, aparatima, mogu biti oštećeni kada ih pokušate koristiti u svom telefonu.

## **Formatizujte memorijsku karticu**

**Važno:** Svi podaci memorisani u karticu biće nepovratno obrisani kada je formatizujete.

Pre prve upotrebe, neophodno je formatizovati novu memorijsku karticu.

• Odaberite **Opcije**→ *Formatizuj karticu*.

Od Vas će se zahtevati da to i potvrdite, nakon čega započinje formatizovanje.

## **Pravljenje rezervne kopije i rekonstruisanje podataka**

Da na memorijskoj kartici napravite rezervnu kopiju sadržaja memorije telefonskog aparata, odaberite **Opcije**→ *Rez. kop. mem. tel.*.

Da rekonstruišete u memoriju telefona rezervnu kopiju sa memorijske kartice, odaberite **Opcije**→ *Rekonst. sa kartice*.

**Napomena:** Pravljenje rezervnih kopija i njihovo rekonstruisanje je moguće samo za isti model telefona.

## **Lozinka memorijske kartice**

Da postavite lozinku za zaključavanje svoje memorijske kartice kao zaštitu od neovla¹æene upotrebe, odaberite **Opcije**→ *Postavi lozinku*.

Tražiće se da unesete i potvrdite svoju lozinku, šifru. Lozinka može biti dugačka najviše osam karaktera.

**Napomena:** Lozinka se čuva u telefonu i nije potrebno da je unosite ponovo dok god memorijsku karticu koristite u istom telefonu. Ako želite da karticu koristite u drugom aparatu, od Vas će se tražiti lozinka.

## **Otkljuèavanje memorijske kartice**

Ako u svoj telefonski aparat ubacite drugu memorijsku karticu koja je zaštićena šifrom, zahtevaće se da unesete šifru date memorijske kartice. Da karticu otključate:

#### • Odaberite **Opcije**→*Otkljuèaj m. karticu*.

**Napomena:** Pošto se lozinka ukloni, memorijska kartica je otključana i može se koristiti bez lozinke u drugom telefonu.

## Provera utroška memorije

Možete proveravati utrošak memorije pojedinih grupa podataka kao i količinu raspoložive memorije za instalisanje novih aplikacija ili softvera na memorijsku karticu.

• Izaberite **Opcije**<sup>→</sup> *Detalji memorije*.

# **9. Servisi i Aplikacije**

# ■ **Servisi (Prera¾ivaè mobilnog telefona)**

ldite u **Meni→ Servisi** ili pritisnite i držite **o**g u pasivnom režimu.

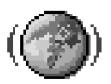

Razni provajderi servisa poseduju na Internetu prezentacije posebno namenjene korisnicima mobilnih telefona nudeći usluge kao što su, na primer, novosti, izveštaji o vremenu, bankarske transakcije, redovi letenja, zabava i igre. Uz pomoć mobilnog pretraživača ove usluge možete pratiti kao WAP stranice pisane u WML jeziku, XHTML stranice pisane u XHTML jeziku, ili mešavinom oba jezika.

**Napomena:** Za raspoloživost servisa, kao i za način plaćanja i cene, proverite kod svog lokalnog operatora celularne mreže ili provajdera servisa. Provajderi će Vam takođe dati i uputstva o korišćenju njihovih servisa.

## **Osnovni koraci za pristup**

- $\bullet$  Memorišite parametre neophodne za pristup servisu koji želite da koristite. Vidite 'Podešavanje telefonskog aparata za pretraživanje', str. 152.
- Uspostavite vezu sa servisom. [Vidite](#page-152-0)  ['Uspostavljanje veze', str.](#page-152-0) 153.
- Započnite pretraživanje sadržaja strana. Vidite 'Pretraživanje', str. 155.
- Završite vezu sa servisom. Vidite 'Završetak veze', str. [159.](#page-158-0)

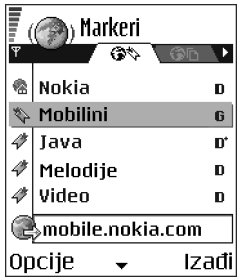

## <span id="page-151-0"></span>Podešavanje telefonskog aparata za pretraživanje

#### **Primanje parametara u okviru smart poruke**

Parametre servisa možete primiti i u posebnoj kratkoj poruci, tzv. smart poruci, od operatora mreže ili provajdera koji nudi dati servis. Vidite 'Primanje smart poruka', str. [87.](#page-86-0) Za detaljnije informacije, obratite se svom operatoru mreže ili provajderu, ili posetite Nokia.com (www.nokia.com).

Parametri se mogu naći i na Internet veb sajtu, na primer operatora mreže ili provajdera servisa.

#### **Ruèno uno¹enje parametara**

Pridržavajte se instrukcija koje dobijete od svog provajdera.

- 1. Idite u **Podešav.→** *Podešavanja veze→ Pristupne tačke* i definišite parametre pristupne tačke. Vidite 'Podešavanja veze', str. 110.
- 2. Idite u **Servisi→ Opcije→** *Dodaj marker*. Napišite ime za marker i adresu strane koji su definisani za trenutnu pristupnu taèku.

## <span id="page-152-0"></span>**Uspostavljanje veze**

Pošto memorišete sve neophodne parametre veze možete pristupati stranicama.

Postoje tri različita načina pristupanja stranicama:

- Odaberite početnu stranu (houmpejdž) (  $\langle$  ) svog provajdera,
- izaberite marker u prikazu markeri, ili
- Pomoću tastera  $\frac{2 \text{ abc}}{2}$   $\frac{1}{\sqrt{2}}$  napišite adresu servisa. Odmah se aktivira polje Idi na u dnu displeja i pisanje adrese možete nastaviti u njemu.

Pošto odaberete stranu ili napišete adresu pritisnite  $\bigcirc$  da započnete preuzimanje strane. [Vidite 'Indikatori veze za prenos podataka', str.](#page-17-0) 18.

## **Pregled markera**

**Napomena:** U Vašem aparatu su možda već instalisane adrese Internet sajtova koji nisu ni u kakvoj vezi sa firmom Nokia. Nokia ne odobrava niti garantuje za ove sajtove. Ako se odluèite da im pristupite, potrebno je da preduzmete svu predostrožnost u pogledu bezbednosti i sadržaja, kao i za bilo koji drugi sajt.

U prikazu Markeri možete videti markere koji vode različitim vrstama veb strana. Markeri su označeni sledećim ikonicama:

Početna strana definisana za pristupnu tačku. Ako za pretraživanje koristite drugog pretraživača, prema tome se menja i početna strana.

- Poslednja posećena strana. Kada telefon raskine vezu sa servisom adresa poslednje posećene strane ostaje u memoriji sve dok se u toku naredne veze ne poseti nova.

 $\leftrightarrow$  - Marker koji prikazuje naziv.

Dok se krećete po markerima adresu istaknutog markera možete videti u polju Idi na u dnu displeja.

Opcije u prikazu Markeri (kada je marker ili folder izabran): *Otvori*, *Preuzmi*, *Na prethodnu str.*, *Po¹alji*, *Idi na veb adresu* / *Naði marker*, *Dodaj marker*, *Izmeni*, *Obri¹i*, *Èitaj servisne por.*, *Raskini vezu*, *Premesti u folder*, *Novi folder*, *Markiraj/ Demarkiraj*, *Preimenuj*, *Obri¹i ke¹*, *Detalji*, *Dodaj u: Favoriti*, *Pode¹avanja*, *Pomoæ*, i *Izaði*.

#### **Ruèno dodavanje markera**

- 1. ∪prikazu Markeri, odaberite **Opcije→** *Dodaj marker*.
- 2. Poènite sa popunjavanjem polja. Samo adresa mora biti definisana. Ako se ne odredi neka druga, markeru se dodeljuje primarna, podrazumevana pristupna tačka. Pritisnite  $\overline{\ast}$ a da unesete specijalne karaktere kao ¹to su **/**, **.**, **:** i **@**. Pritisnite da karaktere obrišete.
- 3. Izaberite **Opcije→** *Sɑčuvɑj* da marker memorišete.

## <span id="page-154-0"></span>**Pretra¾ivanje**

Nove veze, linkovi su na stranama plavi i podvuèeni a već posećeni linkovi su purpurni. Slike koje služe kao linkovi su uokvirene plavo.

Opcije u toku pretra¾ivanja: *Otvori*, *Servisne opcije*, *Markeri*, *Istorija*, *Idi na veb adresu*, *Vidi sliku*, *Èitaj servisne por.*, *Saèuvaj kao marker*, *Po¹alji marker*, *A¾uriraj*, *Raskini vezu*, *Normalni prikaz*/*Vertikalni prikaz*, *Prika¾i slike*, *Obri¹i ke¹*, *Saèuvaj stranicu*, *Naði*, *Detalji*, *Pode¹avanja*, *Pomoæ*, i *Izaði*.

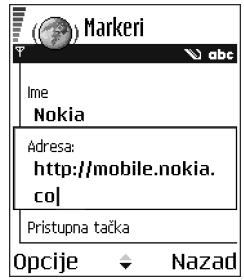

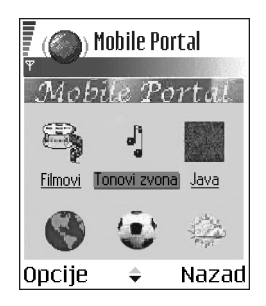

#### **Tasteri i komande koje se koriste u pretra¾ivanju**

- $\bullet$   $\,$  Da otvorite neki link, pritisnite  $\,$  .
- Za prelistavanje, koristite navigator.
- Da u neko polje unesete slova i brojeve, pritiskajte tastere  $\lfloor \log \rfloor$   $\lfloor \frac{1}{\log(2)} \rfloor$ . Pritisnite da unesete specijalne karaktere kao ¹to su **/**, **.**, **:** i **@**. Pritisnite da karaktere obrišete.
- Da u toku pretraživanja odete na prethodnu stranu pritisnite **Nazad**. Ako **Nazad** nije na raspolaganju, odaberite **Opcije→** *Istorijα* da vidite hronološku · listu stranica koje ste posetili tokom sesije. Istorija se uvek briše kada se završi sesija pretraživanja.
- $\bullet$   $\,$  Da štiklirate kućice i izvršite izbor, pritisnite  $\,$   $\odot$  .
- Da preuzmete najnovije sadržaje sa servera, odaberite **Opcije→** *Ažuriroj*.
- Da otvorite podlistu komandi ili opcija trenutne veb strane, odaberite **Opcije** →*Servisne opcije*.
- Pritisnite i držite  $\rlap{/}$  da raskinete vezu sa pretraživačem i prekinete pretraživanje.

#### **Memorisanje markera**

- Da marker memorišete u toku pretraživanja, odaberite **Opcije→** *Sαčuvaj kao marker*.
- $\bullet$   $\;$  Da memorišete marker koji ste primili kao smart poruku otvorite je u Primljeno modulu Poruka i odaberite **Opcije→** *Sačuvaj u markere*. Vidite 'Primanje smart poru[ka', str.](#page-86-0) 87.

#### **Pregled saèuvanih stranica**

Opcije u prikazu saèuvane stranice: *Otvori*, *Na prethodnu str.*, *A¾uriraj*, *Obri¹i*, *Èitaj servisne por.*, *Raskini vezu*, *Premesti u folder*, *Novi folder*, *Markiraj/Demarkiraj*, *Preimenuj*, *Obri¹i ke¹*, *Detalji*, *Dodaj u: Favoriti*, *Pode¹avanja*, *Pomoæ*, i *Izaði*.

Ako redovno pretražujete stranice sa informacijama koje se ne menjaju često, njih možete sačuvati pa ih kasnije pretraživati "oflajn", tj. bez povezivanja.

● Da stranicu memorišete u toku pretraživanja, odaberite **Opcije→***Sɑčuvɑj stranicu*.

Sačuvane stranice su označene sledećim ikonicama:

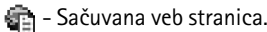

U prikazu sačuvane stranice možete takođe formirati i nove foldere da u njima èuvate te stranice.

Folderi su označeni sledećim ikonicama:

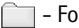

- Folder koji sadrži sačuvane veb stranice

 $\bullet$  Da otvorite prikaz sačuvane stranice, pritisnite  $\bullet$ u prikazu Markeri. U prikazu saèuvane stranice, pritisnite o da otvorite neku sačuvanu stranicu.

Da zapoènete povezivanje na veb servis i preuzmete ponovo stranicu, odaberite **Opcije**→ *A¾uriraj*.

 $\blacktriangleright$ Napomena: Pošto stranicu učitate, telefon ostaje onlajn, tj. povezan.

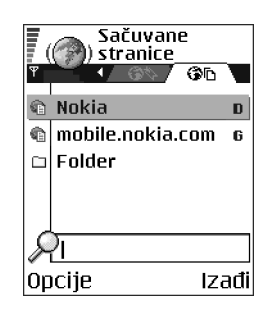

## **Preuzimanje**

Objekte kao što su tonovi zvona, slike, logotipi operatora, softver i video snimci možete preuzimati koristeći pretraživač mobilnog telefona. Ove objekte možete dobiti besplatno ili ih možete kupite.

Po preuzimanju objektima manipulišete odgovarajućim aplikacija svog telefonskog aparata, na primer, preuzeta slika će biti sačuvana u Galeriji.

**Napomena:** Instališite samo softver koji dolazi iz izvora koji nude adekvatnu zaštitu od virusa i drugog štetnog softvera.

**Napomena:** Informacije i servisi kojima ste pristupali čuvaju se u keš memoriji Vašeg telefonskog aparata. Keš memorija je baferski memorijski prostor koji se koristi za privremeno smeštanje podataka. Ukoliko ste pokušali da pristupite, ili pristupili poverljivim podacima koji zahtevaju unos šifre (n.pr., Vaš bankovni račun), ispraznite keš memoriju svog aparata posle svake upotrebe. Da ispraznite keš odaberite **Opcije→** *Obriši keš*.

#### **Kupovina**

Da biste preuzeli neki objekat:

- 1. Dođite do odgovarajućeg linka i odaberite **Opcije→** *Otvori*.
- 2. Odaberite odgovarajuću opciju da to kupite, recimo, Kupi.

Pažljivo pročitajte date informacije.

Ako je onlajn sadržaj kompatibilan, možete koristiti informacije iz vašeg novèanika za kupovinu:

- 1. Odaberite *Otvori novčanik.* Biće Vam zatražena šifra novčanika. Vidite 'Unos šifre novčanika', str. 138.
- 2. Odaberite adekvatnu karticu iz kategorija vašeg novčanika.

3. Odaberite *Ispuni*. Ovo će preneti odabrane informacije iz novčanika.

Ako novčanik ne sadrži sve potrebne informacije za kupovinu, zatražiće se od Vas da unesete preostale detalje ruèno.

**Napomena:** Institucija zaštite autorskih prava može da sprečava kopiranje, modifikovanje, prenos ili prosleðivanje nekih slika, tonova zvona ili drugog sadržaja.

#### **Provera nekog objekta pre njegovog preuzimanja**

Pre nego što preuzmete neki objekat možete pogledati detalje o njemu. Ti detalji mogu biti cena, kratki opis i velièina.

● Dođite do odgovarajućeg linka i odaberite **Opcije**→ *Otvori*.

Detalji o datom objektu se prikazuju na ekranu vašeg aparata.

• Ako želite da nastavite sa preuzimanjem sadržaja, pritisnite *Prihvati*, ili ako želite da odustanete od preuzimanja, pritisnite *Obustavi*.

#### <span id="page-158-0"></span>**Zavr¹etak veze**

- •Izaberite **Opcije** → *Raskini vezu*, ili
- Pritisnite i držite  $\rlap{\hbox{I\hskip -2pt J}}$  da prekinete pretraživanje i da se vratite u pasivni režim.

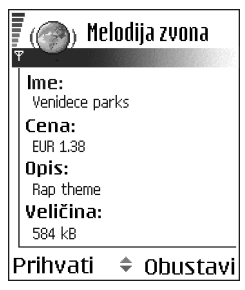

## **Pode¹avanja pretra¾ivaèa**

#### lzaberite **Opcije→** *Podešavanja*:

- *Prim. pristupna tačka* Ako želite da promenite podrazumevanu primarnu pristupnu tačku, pritisnite  $\bigcirc$  da otvorite listu raspoloživih pristupnih tačaka. Istaknuta je trenutna primarna pristupna tačka. Vidite 'Podešavanja veze', str. [110.](#page-109-0)
- *Prikazuj slike* Odaberite da li želite da u toku pretraživanja gledate i slike. Ako izaberete Ne, moći ćete kasnije u toku pretraživanja preuzeti slike ako izaberete **Opcije→** *Prikaži slike*.
- *Slaganje teksta* Odaberite *Isključeno* ako ne želite da se tekst automatski prenosi u naredni red, odnosno *Uključeno* ukoliko to želite. Ako se tekst ne prebacuie u naredni red, krajevi redova teksta će biti skraćeni, odsečeni.
- *Veličina slova* Možete odabrati pet veličina teksta u pretraživaču: *Najsitnija*, *Sitna*, *Normalna*, *Krupna*, i *Najkrupnija*.
- *Prim. kodni raspored* Da Vam se tekst na stranicama prikazuje ispravnim pismom, odaberite jednu od narednih opcija: *zapadnoevr. (ISO)* za zapadnoevropske jezike, *Unicode (UTF-8)*, *istoènoevr. (ISO)* za centralnoevropske jezike, *baltièki (ISO)* za baltièke jezike, *æirilica (ISO)* za jezike koji koriste æirilièno pismo, *grèki (ISO)* za grèki jezik, *turski (ISO)* za turski jezik, *hebrej. (ISO-viz.)* za hebrejski, ili *arapski (ISO)* za arapski jezik.
- *Kolačići Primaj | Odbacuj*. Primanje kolačića možete omogućiti odnosno onemogućiti (način na koji provajderi sadržaja identifikuju korisnike i njihova interesovanja za date sadržaje).
- *Potvrdi slanje DTMF Uvek* / *Samo prvi put*. Odaberite da li želite da se traži potvrda pre nego što telefon pošalje DTMF niz u toku govorne veze. Vidite ['Opcije u toku veze', str.](#page-29-0) 30. Na primer, možete obavljati govorne pozive dok gledate veb stranicu, slati DTMF tonove dok je glasovni poziv u toku, i saèuvati u Adresaru imena i brojeve telefona sa veb stranice.
- *Novèanik* Odaberite *Ukljuèeno* ako ¾elite da se modul Novèanik automatski otvara kada se otvori odgovarajuća, kompatibilna stranica pretraživača.

## ■ **Menad¾er aplikacije**

### Idite u **Meni**→ **Menad¾er ap.**

U Menadžeru aplikacije možete instalisati nove aplikacije Symbian operativnog sistema (SIS datoteke) i Java™ aplikacije (Java MIDlets i MIDlet suites). Takođe možete ažurirati ili deinstalisati aplikacije u Vašem telefonu, i nadgledati ceo tok instalacije.

Aplikacije u Menadžeru aplikacija koriste zajedničku memoriju. Vidite 'Zajednička [memorija', str.](#page-25-0) 26.

Opcije u glavnom prikazu Menadžera aplikacija: *Instališi*, *Vidi detalje*, *Vidi sertifikat*, *A¾uriraj*, *Idi na veb adresu*, *Ukloni*, *Vidi protokol*, *Po¹alji protokol*, *Pode¹avanja*, *Dopuna aplikacija*, *Pomoæ*, i *Izaði*.

Kada otvorite Menadžer aplikacije, videćete listu:

 $\bullet~$  aplikacija sačuvanih u Menadžeru aplikacija,

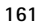

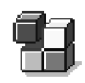

- •delimično instalisane aplikacije (označene sa  $\Box$ ) i
- $\bullet~$  kompletno instalisane aplikacije koje možete ukloniti (označene sa **)**.

**Napomena:** Aplikacije Symbian operativnog sistema možete koristiti samo uz SIS nastavak.

**Napomena:** Vaš telefon podržava J2ME~Java aplikacije. Nemojte preuzimati PersonalJava~ aplikacije u svoj aparat pošto se one ne mogu instalisati.

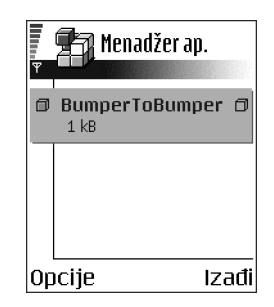

## **Instalisanje aplikacija – op¹te informacije**

Možete instalisati aplikacije koje su posebno namenjene za ovaj telefon ili koje odgovaraju Symbian operativnom sistemu.

**Napomena:** Ako instališete aplikaciju koja nije namenjena ovom telefonu, postoji mogućnost da aplikacija neće izgledati i delovati kao što bi prvobitno trebalo.

Aplikacije mogu biti preuzete u telefon tokom pretraživanja, primljene kao prilog multimedija ili e-mail poruka, ili preko Bluetooth ili IC veza sa drugog ureðaja, na primer telefona ili kompatibilnog PC raèunara. Ako za prenos aplikacije koristite PC Suite, sačuvajte je u folder Instalacije u okviru Fajl menadžera.

Važno: Instališite samo softver koji dolazi iz izvora koji nude adekvatnu zaštitu od virusa i drugog štetnog softvera.

Radi povećanja bezbednosti, sistem za instalisanje aplikacija koristi digitalne potpise i sertifikate za aplikaciju. Nemojte instalisati aplikaciju ako Menadžer aplikacija u toku instalacije prikaže bezbednosno upozorenje.

Važno: Ako instališete aplikaciju koja sadrži ažuriranje ili ispravku postojeće aplikacije, prvobitno stanje možete povratiti jedino ako posedujete prvobitnu instalacionu aplikaciju ili kompletnu rezervnu kopiju uklonjene aplikacije. Da povratite prvobitnu aplikaciju, prvo uklonite ažuriranu ili ispravljenu aplikaciju pa zatim ponovo instališite aplikaciju sa prvobitne instalacione aplikacije ili rezervne kopije.

U procesu instalacije telefon proverava celovitost aplikacije koja će se instalisati. Telefon prikazuje informacije o proverama koje se sprovode i pruža Vam mogućnost nastavka ili prekida instalacije. Pošto telefon proveri celovitost aplikacije, ona se instališe u Vaš telefon.

#### **Instalisanje aplikacija**

- Otvorite Menadžer aplikacija, dođite do aplikacije i odaberite **Opcije→** *Instališi* da zapoènete instalaciju.
- $\bullet~\,$  Ili, potražite u memoriji telefona ili memorijskoj kartici odabranu aplikaciju, i pritisnite o da započnete instalaciju.

Neke aplikacije Vam daju mogućnost delimične instalacije omogućavajući Vam da odaberete određenu komponentu aplikacije koju želite da instališete.

Ako instališete aplikaciju bez digitalnog potpisa ili sertifikata, telefon Vas upozorava na mogući rizik. Nastavite instalaciju samo ako ste apsolutno sigurni u poreklo i sadržaj aplikacije.

### **Instalisanje Java**

Za instalaciju je neophodna datoteka sa nastavkom .JAR. Ako je nema aparat æe tražiti da je preuzmete. Ako nije definisana pristupna tačka za Menadžer aplikacija tražiće se da je odaberete. Za preuzimanje .JAR datoteke možda će biti potrebno da unesete korisničko ime i lozinku za pristup serveru. Ove podatke ćete dobiti od isporuèioca ili proizvoðaèa aplikacije.

- $\bullet$   $\,$  Da biste započeli vezu za prenos podataka i videli dodatne informacije o aplikacijama, dođite do nje i odaberite **Opcije→** *ldi na veb adresu*.
- Da biste zapoèeli vezu za prenos podataka i proverili da li je na raspolaganju novija verzija aplikacije, dođite do aplikacije i odaberite **Opcije→** *Ažurirɑj*.

#### Java podešavanja

- Da promenite primarnu pristupnu taèku koju Java koristi za preuzimanje dodatnih podataka, odaberite **Opcije→***Podešαvanja→Pristupna tačka*. Vidite ['Pristupne taèke', str.](#page-112-0) 113.
- $\bullet$   $\,$  Da promenite sigurnosna podešavanja koja određuju postupke koji su $\,$ dozvoljeni Java aplikacijama, odaberite **Opcije→***Podešαvanjα*.

**Napomena:** Nisu sve Java aplikacije podložne bezbednosnim promenama.

#### **Uklanjanje aplikacije**

- 1. Da uklonite aplikaciju, dođite do nje i odaberite **Opcije→** *Ukloni*.
- 2. Pritisnite **Da** da to potvrdite.

Važno: Ako aplikaciju uklonite, možete je ponovo instalisati jedino ako posedujete orginalnu aplikaciju ili rezervnu kopiju uklonjene aplikacije. Ako uklonite aplikaciju više nećete moći da otvarate dokumenta napravljena u njoj. Ako druge aplikacije zavise od aplikacije koju ste uklonili, one će prestati sa radom. Pogledajte dokumentaciju instalisanih aplikacija za više detalja.

# **10. Komunikacije**

#### ■**Bluetooth veza**

#### Idite u **Meni** → **Komunikacije** → **Bluetooth**

Podatke možete iz svog telefona prenositi na druge kompatibilne uređaje, na primer, telefon, slušalice koristeći Bluetooth tehnologiju, ili računar, putem Bluetooth ili IC (infracrvene) veze.

**Napomena:** Ovaj telefonski aparat je projektovan tako da odgovara i koristi Bluetooth Specifikaciju verzija 1.1. Međitim, mogućnost kombinovanog rada ovog telefona i drugih proizvoda koji nude Bluetooth bežičnu tehnologiju zavisi i od profila (načina rada) i komunikacionih protokola koji se koriste. Za detaljnije informacije u vezi kompatibilnosti Bluetooth ureðaja molimo da se obratite lokalnom distributeru.

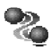

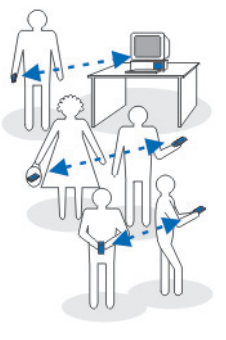

Bluetooth tehnologija omogućava besplatnu vezu između elektronskih uređaja na uzajamnom rastojanju od maksimalno 10 m. Bluetooth veza se može koristiti za slanje slika, video snimaka, tekstova, vizitkarti, stavki kalendara ili za bežičnu vezu sa uređajima koji koriste Bluetooth tehnologiju, kao što su računari.

Kako ureðaji koji koriste Bluetooth tehnologiju komuniciraju putem radio talasa, vaš telefon i drugi uređaj ne moraju biti u pravolinijskom vidnom polju.

Dva uređaja se samo moraju nalaziti na međusobnom rastojanju od najviše 10 metara, mada vezu mogu ometati prepreke kao što su zidovi ili drugi elektronski ureðaji.

Upotreba Bluetooth tehnologije troši bateriju i vreme autonomije aparata biće skraćeno. Imajte ovo na umu kada svojim telefonom obavljate druge radnje.

Moguće je da postoje ograničenja za upotrebu uređaja koji koriste Bluetooth tehnologiju. Proverite sa svojim lokalnim vlastima.

## **Prvo aktiviranje Bluetooth aplikacije**

Kada prvi put aktivirate Bluetooth, od Vas se traži da svom telefonu date ime.

**Napomena:** Pošto aktivirate Bluetooth i promenite *Prikazivanje mog tel.*u *Svi*, vaš telefon i njegovo ime mogu videti korisnici drugih uređaja koji koriste Bluetooth tehnologiju.

 $\bullet$  Napišite ime (najviše 30 karaktera). Ako šaljete podatke putem Bluetooth veze pre nego što ste svom telefonu dali posebno ime, koristiće se podrazumevano, primarno ime.

## **Bluetooth pode¹avanja**

Da izmenite Bluetooth podešavanja, parametre, dodite do parametra koji želite da izmenite i pritisnite  $\bigcirc$ .

- •*Bluetooth* - Odaberite *Uključeno* ako želite da koristite Bluetooth. Ako Bluetooth postavite na *Iskljuèeno*, sve aktivne Bluetooth veze se raskidaju i Bluetooth se ne može koristiti za slanje ili prijem podataka.
- *Prikazivanje mog tel.* Ako odaberete *Vidan svima*, vaš telefon mogu naći drugi uređaji pri traženju uređaja. Ako odaberete *Skriven*, vaš telefon ne mogu naći drugi uređaji pri traženju uređaja.

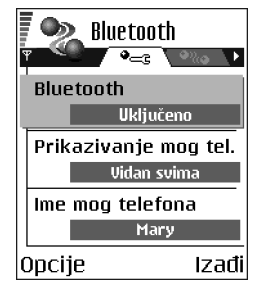

•*Ime mog telefona* - Definišite ime svog telefona. Pošto aktivirate Bluetooth i promenite *Prikazivanje mog tel.* u *Svi*, ovo ime mogu videti korisnici drugih ureðaja.

## **Slanje podataka preko Bluetooth**

**Napomena:** Jednovremeno možete imati samo jednu aktivnu Bluetooth vezu.

- 1. Otvorite aplikaciju u kojoj se nalazi ono što želite da pošaljete. Na primer, da pošaljete fotografiju drugom ureðaju, otvorite aplikaciju Galerija.
- 2. Dođite do stavke koju želite da pošaljete i odaberite **Opcije→** Pošalji→ Kao Bluetooth.
- 3. Telefon počinje da traži uređaje u dometu. Bluetooth ureðaji koji se nalaze unutar dometa poèinju da se pojavljuju na displeju jedan po jedan. Vidi se ikonica ureðaja, ime ureðaja, vrsta ureðaja

ili nadimak. Upareni uređaji su označeni sa  $\mathbf{e}_{\mathbf{a}}$ .

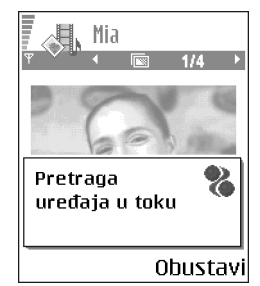

Upareni uređaj je onaj uređaj sa kojim već postoji Bluetooth veza vašeg telefonskog aparata.

**Napomena:** Pri traženju uređaja, neki uređaji mogu prikazivati samo jedinstvene adrese ureðaja. Da saznate jedinstvenu adresu svog telefona, u pasivnom re¾imu ukucajte **\*#2820#**.

**Napomena:** Ako ste već ranije tražili uređaje, prvo se pojavljuje lista prethodno nađenih uređaja. Da započnete novo traženje uređaja, odaberite *Još uređaja*. Ako isključite telefon, lista uređaja se briše i neophodno je ponovo sprovesti traženje uređaja pre slanja podataka.

- Da prekinete tra¾enje ureðaja, pritisnite **Stop**. Lista ureðaja se zamrzava i možete započeti uspostavljanje veze sa nekim od nađenih uređaja.
- 4. Dodite do uređaja sa kojim želite da se povežete i pritisnite **Izaberi**. Objekat koji šaljete se kopira u folder Za slanje i prikazuje se obaveštenje Povezuje se.
- <span id="page-168-0"></span>5. **Uparivanje (ako ga ne zahteva drugi ureðaj, preðite na korak 6.)**
	- $\bullet~\,$  Ako drugi uređaj zahteva uparivanje, pre nego što se podaci mogu poslati èuje se tonski signal i od Vas se zahteva da unesete lozinku.
	- Formirajte sopstvenu lozinku (dužine 1 do 16 karaktera, numeričku) i dogovorite se sa vlasnikom drugog ureðaja da koristite istu lozinku. Ova lozinka, šifra, se koristi samo jednom i ne morate je pamtiti.
	- $\bullet~\,$  Po uparivanju, uređaj se memoriše u prikazu Upareni uređaji.

6. Po¹to se veza uspe¹no uspostavi, prikazuje se obave¹tenje *©alju se podaci*.

Podaci primljeni preko Bluetooth veze mogu se naći u folderu Primljeno aplikacije Poruke. [Vidite 'Primljeno - prijem poruka', str.](#page-83-0) 84.

**Napomena:** Uparivanje znaèi prepoznavanje, utvrðivanje identiteta. Korisnici Bluetooth ureðaja se meðusobno dogovaraju o lozinki i istu lozinku koriste za oba uređaja da bi ih uparili. Uređaji koji nemaju korisnički interfejs imaju fabrički podešenu lozinku.

#### **Ikonice razlièitih ureðaja:**

#### **白** - Računar, 首 - Telefon, u. - Audio/video i <sub>-</sub> - Bluetooth uređaj.

**Napomena:** Ako slanje ne uspe, poruka ili podaci će biti obrisani. U folderu Nacrti aplikacije Poruke ne čuvaju se poruke poslate preko Bluetooth.

#### **Provera statusa Bluetooth veze**

- •Kada je u pasivnom režimu prikazano . Bluetooth je aktivan.
- $\bullet~$  Kada ( $\bullet$ ) trepće, vaš aparat pokušava da se poveže sa drugim uređajem.
- $\bullet~$  Kada je ( $\bullet$ ) stalno prikazano, Bluetooth veza je aktivna.

### **Prikaz uparenih ureðaja**

Uparivanje olakšava i ubrzava traženje uređaja. Upareni uređaji se lakše prepoznaju i označeni su sa  $\bullet$ , u listi rezultata pretrage. U glavnom prikazu Bluetooth modula, pritisnite  $\bigcirc$  da otvorite listu uparenih uređaja ( $\mathbf{\Phi}_{\alpha}$ ,

Opcije u prikazu upareni ureðaji: *Novi upareni ureðaj*, *Dodeli nadimak*, *Post. kao ovla¹æen* / *Post. kao neovla¹.*, *Obri¹i*, *Obri¹i sve*, *Pomoæ* i *Izaði*.

#### **Uparivanje sa ureðajem**

- 1. U prikazu upareni ureðaji, odaberite **Opcije** → *Novi upareni ureðaj*. Telefon počinje da traži uređaje u dometu. Ili, ako ste već ranije tražili uređaje, prvo se pojavljuje lista prethodno nađenih uređaja. Da započnete novo traženje ureðaja, odaberite **Jo¹ ureðaja**.
- 2. Dodite do uređaja sa kojim želite da se uparite i pritisnite **Izaberi**.
- 3. Razmenite lozinke; vidite korak [5.](#page-168-0) (Uparivanje) u prethodnom delu. Ureðaj se dodaje listi uparenih ureðaja.

## **Poništavanje uparivanja**

- •U prikazu upareni uređaji, dođite do uređaja čije uparivanje želite da poništite i pritisnite *∫*9' ili odaberite **Opcije→** *Obriši*. Uređaj se briše iz liste uparenih i uređaja i uparivanje je poništeno.
- Ako želite da poništite sva uparivanja, odaberite **Opcije→** *Obriši sve*.

**Napomena:** Ako ste trenutno povezani sa uređajem i obrišete uparivanje sa tim uređajem, uparivanje se odmah poništava ali Bluetooth veza ostaje aktivna.

## Postavljanje uređaja za ovlašćeni ili neovlašćeni

Pošto ste sproveli uparivanje sa nekim uređajem, možete ga postaviti za ovlašćeni ili neovlašćeni:

**Neovla¹æen** (podrazumevano) - Zahtevi za povezivanje od ovog ureðaja se uvek moraju prvo prihvatiti.

**Ovlašćen** - Veza vašeg telefona i ovog uređaja se može uspostaviti bez vašeg znanja. Nije potrebna nikakva posebna saglasnost ni provera. Ovaj status koristite za sopstvene ureðaje, na primer svoj raèunar, ili ureðaje koji pripadaju poverljivim osobama. Ikonica se

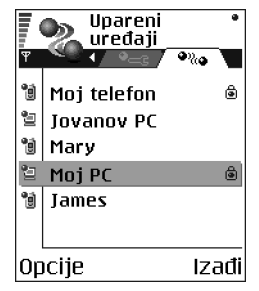

dodaje pored ovlašćenog uređaja u prikazu uparenih uređaja.

● U prikazu upareni uređaji, dođite do uređaja i odaberite **Opcije→** *Post. kɑo* · *ovla¹æen* / *Post. kao neovla¹.*.

## **Primanje podataka preko Bluetooth**

Kada primate podatke preko Bluetooth veze, èuje se tonski signal i pojavljuje upit da li želite da prihvatite poruku. Ako prihvatite, poruka se stavlja u folder Primljeno aplikacije Poruke. Poruke primljene preko Bluetooth veze oznaèene su sa . [Vidite 'Primljeno - prijem poruka', str.](#page-83-0) 84.

#### **Zatvaranje Bluetooth veze**

Bluetooth veza se automatski raskida po slanju ili prijemu podataka.

## ■ **Infracrvena veza**

# D≡≡≡

#### Idite u **Meni** → **Komunikacije** → **IC veza**

Putem IC veze možete razmenjivati podatke kao što su vizitkarte i napomene iz kalendara sa kompatibilnim telefonom ili data terminalom.

Ne usmeravajte snop IC (infracrvenih) zraka ni u èije oèi, i ne dozvoljavajte da ometa druge IC ureðaje. Ovaj ureðaj je laserski proizvod Klase 1.

## **Slanje i prijem podataka preko IC**

Sve što se prima preko IC veze stavlja se u folder Primljeno aplikacije Poruke. Nove IC poruke su označene sa  $\blacksquare_{\blacksquare\blacksquare\blacksquare}$ . [Vidite 'Primljeno - prijem poruka', str.](#page-83-0) 84.

1. IC portovi uređaja koji šalje i uređaja koji prima moraju da budu okrenuti jedan naspram drugoga i između njih ne sme da postoji prepreka. Poželjno rastojanje između dva uređaja treba da je najviše jedan metar. Da vidite gde se nalazi IC port, pogledajte deo Tasteri i delovi u uputstvu Za početak.

2. Korisnik prijemnog ureðaja aktivira IC port.

Da aktivirate IC port svog telefona za prijem podataka IC vezom, idite u **Meni→ Komunikacije→ IC veza** i pritisnite ◎.

3. Korisnik uređaja koji šalje podatke bira željenu IC funkciju za početak prenosa podataka.

Da pošaljete podatke preko IC, odaberite **Opcije→** *Pošalji→ Kao IC* u odgovarajućoj aplikaciji.

Ukoliko se prenos podataka ne zapoène u roku od jednog minuta po aktiviranju IC porta, veza se prekida i mora se startovati ponovo.

**Napomena:** Windows 2000: Da biste mogli da koristite IC za razmenu datoteka između vašeg telefonskog aparata i kompatibilnog računara, pređite u Control Panel i odaberite Wireless Link. U Wireless Link File Transfer markici štiklirajte Allow others da biste datoteke slali u svoj računar IC vezom.

#### **Provera statusa IC veze**

- Kada se simbol ••••I pali i gasi, tj. kada blinka, vaš telefonski aparat pokušava da se poveže sa drugim uređajem, ili je veza raskinuta.
- Kada je simbol stalno prikazan, IC veza je aktivna i vaš telefon je spreman da šalje i prima podatke preko svog IC porta.

# ■ **Menad¾er veze**

#### Idite u **Meni**→ **Komunikacije**<sup>→</sup> **Menad¾er veza**

U modulu Menadžer veze možete videti status višestrukih data veza, videti podatke o količini poslatih i primljenih podataka i raskinuti veze koje se ne koriste.

**Napomena:** Možete videti samo detalje o data vezama. Govorne veze, pozivi, se ne prikazuju.

Kada otvorite modul Menadžer veze, videćete listu:

- otvorenih data veza, **III** *Data veza*, **D** *Brzi*  $GSM$ ,  $\Gamma$  - *GPRS*
- **Z**∕ Menadžer veza fnema aktivnih vezaì Opcije Izadil

- status pojedine veze ili
- kolièinu podataka prenetih ili preuzetih po pojedinoj vezi (samo GPRS veze), ili
- •trajanje svake veze (samo za GSM i brzi prenos podataka).

**Napomena:** Stvarno vreme koje Vaš provajder fakturiše za razgovore može da varira u zavisnosti od mogućnosti mreže, zaokruživanja iznosa računa, i tako dalje.

Opcije u glavnom prikazu Menadžera veza kada je otvorena jedna ili više veza: *Detalji*, *Raskini vezu*, *Raskini sve veze*, *Pomoæ* i *Izaði*.

## **Pregled detalja veze**

Da vidite detalje neke veze, doðite do ¾eljene veze i odaberite **Opcije**<sup>→</sup> *Detalji*. Prikazuje se sledeće:

*Ime* - ime aktivne Internet pristupne taèke (IAP), ili "Modem connection", ako je u pitanju prikljuèna veza.

*Nosaè* - tip data veze: *Data veza*, *Brzi GSM* ili *GPRS*.

*Status* - trenutni status veze.

*Primljeno* - kolièina podataka u bajtovima primljenih u telefon.

*Poslato* - kolièina podataka u bajtovima poslatih sa telefona.

*Trajanje* - vreme za koje je veza bila otvorena.

*Brzina* - trenutna brzina slanja i prijema podataka u kB/s (kilobajta u sekundi).

*Priklj. br.* (GSM) – koji se prikljuèni broj koristi, ili *Ime* (GPRS) – ime prikljuène taèke koja se koristi.

*Dele:* (ne prikazuje se ako vezu ne deli više aplikacija) – broj aplikacija koje koriste istu vezu.

#### **Zavr¹etak veze**

- Doðite do ¾eljene veze i odaberite **Opcije**<sup>→</sup> *Raskini vezu*, da zavr¹ite, raskinete samo datu vezu, ili
- Odaberite **Opcije**<sup>→</sup> *Raskini sve veze*, da zatvorite, raskinete sve trenutno otvorene veze.

## ■ **Povezivanje telefonskog aparata na kompatibilni raèunar**

Za dodatne informacije o povezivanju sa kompatibilnim raèunarom preko IC ili Bluetooth veze i instalisanju PC Suite, vidite Installation Guide for PC Suite na CD-ROM disku u delu "Install". Za dodatne informacije o korišćenju paketa PC Suite, pogledajte funkciju pomoći u okviru samog paketa PC Suite.

## Korišćenje CD-ROM diska

CD-ROM bi trebalo da se sam startuje pošto ga ubacite u CD-ROM drajv svog PC komatibilnog računara. Ako se to ne dogodi, uradite sledeće:

- 1. U programu Windows, kliknite Start pa odaberite Programs  $\rightarrow$  Windows Explorer.
- 2. Na CD-ROM disku naðite datoteku setup.exe i kliknite dva puta na nju. Otvara se CD-ROM interfejs.
- 3. PC Suite možete naći u delu "Install". Dva puta kliknite na "PC Suite for Nokia 6600**"** Instalacioni èarobnjak æe Vas voditi kroz proces instalisanja.

## Korišćenie telefona kao modema

Svoj telefon možete koristiti kao modem za povezivanje na Internet preko kompatibilnog PC raèunara ili za slanje i prijem faksova

Detaljna instalaciona uputstva ćete naći u Quick guide for Modem Options for Nokia 6600 na CD-ROM disku koji ste dobili sa telefonom.

# ■ **Usagla¹avanje - daljinska sinhronizacija**

## Idite u **Meni**→ **Komunikacije**<sup>→</sup> **Sinhronizacija**

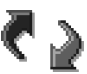

Aplikacija usaglašavanje Vam omogućava usaglašavanje sadržaja vašeg kalendara ili adresara sa razlièitim aplikacijama tog tipa na kompatibilnom raèunaru ili na Internetu. Sinhronizacija se odvija preko GSM data veze ili GPRS veze.

Aplikacija usaglašavanje za sinhronizaciju koristi SyncML tehnologiju. U vezi SyncML kompatibilnosti, obratite se isporuèiocu programa kalendara ili adresara sa kojim želite da usaglasite podatke u svom telefonu.

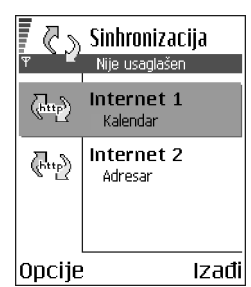

## **Kreiranje novog skupa usagla¹avanja**

Opcije u glavnom prikazu daljinska sinhronizacija: *Sinhronizuj*, *Novi skup sinh.*, *Izmeni skup sinh.*, *Obri¹i*, *Vidi dnevnik*, *Pomoæ* i *Izaði*.

1. Ako nije definisan nijedan skup, aparat Vas pita da li želite da kreirate novi. Odaberite **Da**.

Da kreirate novi dodatni skup, odaberite **Opcije**<sup>→</sup> *Novi skup sinh.*. Odaberite da li želite da kao osnovu za novi skup koristite podrazumevane vrednosti ili da kopirate vrednosti nekog već postojećeg skupa.

2. Definišite sledeće:

*Ime skupa usaglašav.* - Dajte opisni naziv za skup usaglašavanja.

*Pristupna tačka* - Odaberite pristupnu tačku koju želite koristiti za data vezu. *Adresa domaæina* - Za ispravni podatak se obratite provajderu ili administratoru sistema.

*Port* - Za ispravnu vrednost se obratite provajderu ili administratoru sistema.

Korisničko ime - Vaše korisničko ime, identifikacija za server za usaglašavanje. Za vašu ispravnu identifikaciju, ID, obratite se provajderu ili administratoru sistema.

Lozinka - Upišite svoju lozinku. Za ispravnu vrednost obratite se provajderu ili administratoru sistema.

Pritisnite (◎ da izaberete:

*Kalendar* - Odaberite *Da* ako želite da sinhronizujete, usaglasite podatke iz kalendara.

*Udaljeni kalendar* - Unesite ispravnu putanju do udaljenog kalendara na serveru. Mora biti definisano ako je za prethodnu stavku, *Kalendar*, postavljeno *Da*.

*Adresar* – Odaberite *Da* ako želite da sinhronizujete, usaglasite podatke iz adresara.

*Udaljeni adresar* - Unesite ispravnu putanju do udaljenog adresara na serveru. Mora biti definisano ako je za prethodnu stavku, *Adresar*, postavljeno *Da*.

3. Pritisnite **Uraðeno** da izabrano saèuvate.

## Usaglašavanje podataka

U glavnom prikazu modula Usaglašavanje možete videti različite skupove, profile, kao i koja vrsta podataka će biti usaglašena, sinhronizovana: Kalendar, Adresar ili oba.

1. ∪glavnom prikazu, dođite do nekog od skupova, profila, i odaberite **Opcije→** *Sinhronizuj*. U dnu ekrana se prikazuje status usaglašavanja.

Da usaglašavanje prekinete dok je u toku, pritisnite **Obustavi**.

- 2. Kada se usaglašavanje završi o tome ćete biti obavešteni.
- Pošto se usaglašavanje završi, pritisnite **Vidi dnev.** ili odaberite **Opcije→** *Vidi* dnevnik da otvorite odgovarajuću datoteku koja prikazuje status usaglašavanja (Završeno ili Nezavršeno) kao i koliko slogova kalendara i adresara je dodato, ažurirano, obrisano ili odbačeno (nije usaglašeno) u telefonskom aparatu ili na serveru.

# **11. Defekta¾a**

#### **Malo memorije**

Kada se prikažu naredna obaveštenja znači da je malo memorije i da morate obrisati neke podatke: *Nedovoljno memorije. Obrisati neke podatke.* ili *Memorija skoro puna. Obrisati neke podatke.* Da vidite koje vrste podataka imate i koliko memorije razne grupe podataka zauzimaju, idite u **Menad¾er dat.** i odaberite **Opcije** <sup>→</sup>*Detalji o memoriji*.

#### Da biste sprečili prepunjavanje memorije, redovno brišite sledeće stavke:

- poruke iz foldera Primljeno, Nacrti i Poslato u Porukama,
- preuzete e-mail poruke iz memorije telefona,
- •memorisane veb strane i
- •slike, video i audio snimci iz Galerije.

Ako želite da obrišete kontakt podatke, napomene iz kalendara, brojače vremena i troškova poziva, rezultate igara ili bilo koje druge podatke, idite u odgovarajuću aplikaciju i obrišite ih u njoj.

Ako brišete više stavki, jedna od narednih poruka se opet pojavljuje: *Nedovoljno memorije. Obrisati neke podatke.* ili *Memorija skoro puna. Obrisati neke podatke.*, pokušajte obrisati podatke jedan po jedan (počev od najmanjeg).

**Pražnjenje memorije kalendara** - Za uklanjanje više od jednog zapisa u isto vreme, idite u pregled Mesec i odaberite **Opcije→** *Obriši stavku*→ pa zatim :
- $\bullet$  *Do datuma* da obrišete sve napomene kalendara koje se odnose na ranije datume. Unesite datum do kojeg želite da se napomene brišu, ili
- *Sve stavke* da obrišete sve napomene.

<span id="page-180-1"></span>**Brisanje informacija iz dnevnika** - Za brisanje svog sadržaja dnevnika, liste prethodnih poziva i izveštaja o dostavi poruka, idite u Dnevnik, pritisnite  $\textcircled{c}$  i odaberite **Opcije**<sup>→</sup> *Obri¹i dnevnik* ili idite u *Pode¹avanja*<sup>→</sup> *Trajanje dnevnika*<sup>→</sup> *Bez dnevnika*.

#### <span id="page-180-0"></span>**Razlièiti naèini memorisanja podataka**:

- $\bullet~\,$  Pomoću PC Suite napravite u svom računaru rezervne kopije svih podataka iz telefona. [Vidite 'Povezivanje telefonskog aparata na kompatibilni raèunar',](#page-175-0)  str. [176.](#page-175-0)
- $\bullet~\,$  Pošaljite slike na svoju e-mail adresu pa ih zatim sačuvajte u svoj računar (mrežni servis).
- $\bullet~\,$  Pošaljite podatke preko IC ili Bluetooth veze na drugi kompatibilni uređaj.
- Smestite podatke na kompatibilnu memorijsku karticu.

### ■ **Pitanja i odgovori**

#### **Fotoaparat**

• P: Za¹to su slike "zamrljane"?

O: Proverite da li je otvor objektiva fotoaparata èist. [Vidite 'Èuvanje i](#page-187-0)  održavanje', str. 188.

#### **Bluetooth**

 $\bullet~$  P: Zašto ne mogu da raskinem Bluetooth vezu?

O: Ako se drugi uređaj uparuje sa Vašim telefonom ali ne šalje podatke a vezu ostavi otvorenu, jedini naèin raskida veze jeste da kompletno deaktivirate Bluetooth funkciju. Idite u Bluetooth i odaberite podešavanje *Bluetooth*→ *Iskljuèeno*.

 $\bullet~\,$  P: Zašto ne mogu naći druge uređaje koristeći Bluetooth tehnologiju.

O: Proverite da li je Bluetooth aktiviran na oba ureðaja.

Proverite da rastojanje izmeðu dva ureðaja ne prelazi 10 metara ili da nema zidova ili drugih prepreka izmeðu njih.

Proverite da drugi ureðaj nije postavljena kao "Skriven".

Proverite da li su ureðaji kompatibilni.

#### **Multimedija poruke**

 $\bullet~$  P: Šta da uradim kada mi telefon prijavljuje da ne može da primi multimedija poruku zato što je memorija puna?

O: Količina neophodne memorije se prikazuje u poruci o greški: *Nedovoljno memorije da se preuzme poruka. Obrisati neke podatke.* Da vidite koje vrste podataka imate i koliko memorije razne grupe podataka zauzimaju, idite u **Menad¾er dat.** i odaberite **Opcije**→*Detalji o memoriji*.

• P: Kako mogu da raskinem vezu za prenos podataka (data vezu) kada telefon stalno iznova zapoèinje data vezu? Obave¹tenja: *Preuzima se poruka* ili *Ponovo se pokušava preuzimanje poruke* se kratko prikazuju. Šta se dešava?

O: Telefon pokušava da preuzme multimedija poruku iz centra za multimedija poruke.

Proverite da li su parametri za multimedija poruke pravilno postavljeni i da li nema grešaka u brojevima ili adresama. Idite u **Poruke** i odaberite **Opcije→** *Podešavanja→ Multimedija poruka*.

Da prekinete telefon da uspostavlja data vezu imate sledeće mogućnosti: Idite u **Poruke** i odaberite **Opcije→** *Podešavanja→ Multimedija poruka*, i onda:

- Odaberite *Po prijemu poruke → Preuzmi kasnije* ako želite da centar za multimedija poruke sačuva poruku za kasnije preuzimanje, na primer, pošto proverite podešavanja. Posle ove izmene još uvek je neophodno da telefon pošalje obaveštenja mreži. Kada kasnije tu poruku preuzmete, odaberite *Preuzmi odmah*.
- Odaberite *Po prijemu poruke → Odbaci poruku* ako želite da odbacite sve dolazne multimedija poruke. Posle ove izmene neophodno je da telefon pošalje obaveštenje mreži i centar za multimedija poruke će obrisati sve multimedija poruke koje èekaju da Vam budu poslate.
- Odaberite *Prijem multimedija→ Isključeno* ako želite da ignorišete sve dolazne multimedija poruke. Posle ove izmene telefon neće uspostavljati nikakve veze sa mrežom radi multimedija poruka.

#### **Poruke**

 $\bullet~$  P: Zašto ne mogu da odaberem neko ime?

O: Ako ne možete odabrati neku osobu/stavku iz kalendara znači u kontakt kartici ne postoji telefonski broj ili e-mail adresa. Unesite nedostajuće podatke u kontakt karticu u modulu Adresar.

#### **Kalendar**

• P: Zašto nedostaju brojevi sedmica?

O: Ako ste podesili Kalendar tako da sedmica poèinje drugim danom a ne ponedeljkom, onda se redni broj sedmice ne prikazuje.

#### **Veb servisi**

• P: *Nije definisana nijedna ispravna pristupna taèka. Definisati je u pode¹. Servisa.*

O: Unesite odgovarajuće parametre pretraživača. Obratite se svom provajderu za uputstva. Vidite 'Podešavanje telefonskog aparata za pretraživanje', str. [152.](#page-151-0) 

#### **Dnevnik**

• P: Zašto se prikazuje prazan dnevnik?

O: Možda ste aktivirali filter, kriterijum, i nije zabeležena nijedna veza koja odgovara tom kriterijumu. Da vidite sve komunikacije, odaberite **Opcije** →*Razdvoj*<sup>→</sup> *Sve veze*.

#### **Komunikacije sa PC raèunarom**

 $\bullet$   $\,$  P: Zašto imam problema u povezivanju telefona sa PC računarom?

O: Proverite da je paket PC Suite instalisan i pokrenut na raèunaru. Vidite da li je Installation guide for PC Suite on the CD-ROM u delu 'Install'. Za dodatne

informacije o korišćenju paketa PC Suite, pogledajte funkciju pomoći u okviru samog paketa PC Suite.

#### **Pristupni kodovi**

• P: Koje su šifre za zaključavanje, PIN i PUK kodovi?

O: Fabrièki postavljena, podrazumevana, ¹ifra blokade je **12345**. Ako zaboravite ili izgubite svoju šifru blokade obratite se prodavcu.

Ako zaboravite ili izgubite PIN ili PUK kod, ili ih uopšte niste dobili, obratite se svom operatoru komunikacione mreže.

Za informacije o lozinkama obratite se provajderima čije pristupne tačke koristite, na primer, komercijalnom Internet provajderu (ISP), provajderu veb servisa ili operatoru komunikacione mreže.

#### **Aplikacija ne reaguje**

• P: Kako da zatvorim aplikaciju koja ne reaguje?

O: Otvorite prozor za izbor aplikacija pritiskom i držanjem tastera sa. Zatim dođite do aplikacije i pritisnite  $\lbrack 6 \rbrack$  da je zatvorite.

# <span id="page-185-0"></span>**12. Informacije o bateriji**

#### **Punjenje i pra¾njenje**

- $\bullet$   $\;$  Vaš telefonski aparat se napaja energijom iz akumulatorske baterije sa mogućnošću  $\;$ ponovnog punjenja.
- $\bullet$   $\;$  Imajte na umu da se potpune eksploatacione karakteristike nove baterije postižu tek posle dva ili tri kompletna ciklusa punjenja i pražnjenja!
- Baterija se može puniti i prazniti stotine puta ali će se na kraju istrošiti. Kada je radno vreme (vreme razgovora i vreme spremnosti za rad) znatno kraće od normalnog, vreme je da se kupi nova baterija.
- Koristite samo one baterije koje je odobrio proizvoðaè telefona i punite ih samo punjaèima koje je isti odobrio. Iskopèajte punjaè kada se ne koristi. Ne ostavljajte bateriju priključenu na punjač duže od jedne sedmice, jer joj prekomerno punjenje može skratiti vek trajanja. Ako se i ne koristi, potpuno puna baterija će se vremenom sama isprazniti.
- •Ekstremni temperaturni uslovi mogu uticati na sposobnost punienia Vaše baterije.
- •Upotrebljavajte bateriju samo za ono za šta je namenjena.
- $\bullet$   $\;$  Nikada ne upotrebljavajte punjač ili bateriju koji su oštećeni ili dotrajali.
- •Ne izlažite bateriju kratkom spoju. Slučajan kratak spoj može da nastane ako neki metalni predmet (novčić, spajalica ili hemijska olovka) prouzrokuje direktno spajanje + i - izvoda baterije (metalne trake na bateriji), na primer, kada nosite rezervnu bateriju u džepu ili tašnici. Kratkim spajanjem izvoda može se oštetiti baterija ili predmet kojim se spaja.
- $\bullet$   $\;$  Ostavljanje baterije na toplim ili hladnim mestima, kao što je zatvoreni automobil u letnjim ili zimskim uslovima, smanjuje kapacitet i vek trajanja baterije. Pokušavajte da uvek bateriju držite na temperaturi između 15°C i 25°C. Telefon sa zagrejanom ili hladnom baterijom može privremeno da ne radi, čak i kada je baterija potpuno napunjena. Eksploatacione karakteristike baterija su posebno ogranièene pri temperaturama znatno ispod tačke mržnjenja.
- Ne bacajte baterije u vatru!
- Baterije odlažite u skladu sa lokalnim propisima (n.pr. recirklaža). Ne odlažite ih kao kućni otpad.
- •Bateriju vadite samo kada je telefon iskljuèen.

# <span id="page-187-1"></span><span id="page-187-0"></span>**Èuvanje i odr¾avanje**

Vaš telefon je proizvod visokog kvaliteta konstrukcije i izrade i njime treba postupati pažljivo. Dole dati saveti će Vam pomoći da ispunite obaveze koje su date u garanciji i da uživate u ovom proizvodu dugi niz godina.

- $\bullet$   $\;$  Držite telefonski aparat i sve njegove delove i proširenja van dohvata dece.
- $\bullet$   $\;$  Održavajte ga suvim. Atmosferske padavine i vlaga, kao i sve vrste tečnosti ili vlage mogu sadržati minerale koji prouzrokuju koroziju elektronskih kola.
- Ne upotrebljavajte telefon, niti ga držite na prašnjavim i prljavim mestima. Njegovi pokretni delovi se mogu oštetiti.
- Nemojte držati telefon na mestima sa visokom temperaturom. Visoke temperature mogu da skrate vek trajanja elektronskih uređaja, da oštete baterije i da deformišu ili istope neke plastiène materijale.
- Nemojte držati telefon na mestima sa niskom temperaturom. Kada se telefon zagreje (do svoje normalne temperature), u unutrašnjosti se može pojaviti vlaga koja može da ošteti štampane ploče sa elektronskim kolima.
- $\bullet$   $\;$  Ne pokušavajte da otvorite telefon. Nestručno rukovanje ga može ošteti.
- $\bullet$   $\,$  Čuvajte telefon od padova, potresa ili udaraca. Grubo rukovanje može da prouzrokuje lomljenje unutrašnjih štampanih ploča sa elektronskim kolima.
- $\bullet$   $\;$  Za čišćenje telefona nemojte da upotrebljavate jake hemikalije, rastvarače za čišćenje, ili jake deterdžente.
- Ne bojite telefon. Boja može blokirati pokretne delove aparata i omesti pravilan rad.
- •Za čišćenje objektiva koristite meku, čistu i suvu krpu.

• Koristite samo isporuèenu antenu ili odobrenu zamenu. Neodobrene antene, modifikacije ili priključci mogu oštetiti telefon i predstavljati kršenje propisa kojima se regulišu radio uređaji.

Sve gornje sugestije se u istoj meri odnose na telefonski aparat, punjač i sva proširenja. Ukoliko nešto od pomenutog ne funkcioniše ispravno, odnesite to u najbliži kvalifikovani servis. Osoblje servisa će Vam pomoći i, ukoliko je potrebo, obaviti servisiranje.

# **Va¾ne informacije u vezi bezbednosti**

### <span id="page-189-0"></span>■ **Bezbednost saobraæaja**

Ne koristite mobilni telefon dok vozite motorno vozilo. Uvek osigurajte telefon u njegovom držaču; ne stavljajte telefon na putničko sedište ili na mesta sa kojih u slučaju sudara ili iznenadnog kočenja može da sklizne.

Zapamtite, bezdenost saobraćaja je uvek na prvom mestu!

### <span id="page-189-1"></span>■ **Radno okru¾enje**

Imajte na umu da treba da se pridržavate svih posebnih propisa koji važe u svakoj oblasti i da isključite svoj telefon uvek kada je zabranjena njegova upotreba, ili kada ona može da prouzrokuje smetnje ili opasnost.

Koristite telefon samo u njegovim normalnim radnim položajima.

Da biste oèuvali usklaðenost proizvoda sa smernicama za ekspoziciju radiofrekventnim talasima, koristite samo Nokia odobrena proširenja. Kada je telefon uključen i nosi se na telu, uvek koristite Nokia odobrene torbice/futrole.

Delovi telefonskog aparata imaju magnetna svojstva. Telefonski aparat privlaèi metale pa osobe sa slušnim aparatima ne treba da ga drže na uvu na kojem je slušni aparat. Telefon uvek držite u držaču pošto slušalica može da privuče metalne materijale. Ne stavljajte kreditne kartice ili druge medije sa magnetnim zapisom u blizinu telefona pošto se na njima upisani podaci mogu tako izbrisati.

### <span id="page-190-0"></span>■ **Elektronski ureðaji**

Većina savremene elektronske opreme je zaštićena od radiofrekventnih signala. Ipak, izvesna elektronska oprema može da bude nezaštićena od radiofrekventnih signala Vašeg mobilnog telefona.

#### **Pejsmejkeri**

Proizvođači pejsmejkera preporučuju minimalno rastojanje od 20 cm (6 inči) između mobilnog telefona i pejsmejkera kako bi se izbegle moguće smetnje kod rada pejsmejkera. Ove preporuke se poklapaju sa nezavisnim istraživanjima i preporukama Wireless Technology Research. Osobe sa pejsmejkerima:

- Kada je telefon uključen treba uvek da ga drže na rastojanju većem od 20 cm (6 inči) od svog pejsmejkera;
- Ne bi trebalo da nose telefon u džepu na grudima;
- $\bullet$   $\;$  Treba da koriste uvo na suprotnoj strani od pejsmejkera kako bi mogućnost stvaranji smetnji svele na minimum.
- Ukoliko imate bilo kakav razlog da posumnjate da dolazi do smetnji, odmah iskljuèite svoj telefon.

#### **Slu¹ni aparati**

Neki digitalni mobilni telefoni mogu da stvaraju smetnje izvesnim slušnim aparatima. U sluèaju takvih smetnji, konsultujete se sa svojim provajderom.

### **Ostali medicinski ureðaji**

Rad bilo kojih radiopredajnih uređaja, uključujući i celularne telefone, može da stvara smetnje u funkcionisanju neadekvatno zaštićenih medicinskih uređaja. Konsultujte lekara ili proizvođača medicinskih uređaja da biste utvrdili da li su uređaji adekvatno zaštićeni od spoljne energije radiofrekventnih talasa, ili ukoliko imate neka druga pitanja. Iskljuèite svoj

telefon u zdravstvenim ustanovama kada u njima istaknuta pravila nalažu da to učinite. Bolnice ili zdravstvene ustanove možda koriste opremu koja može da bude osetljiva na spoljnu energiju radiofrekventnih talasa.

#### **Motorna vozila**

Radiofrekventni signali mogu da utiču na nepropisno instalisane ili neadekvatno zaštićene elektronske sisteme u motornim vozilima (na pr. elektronski sistemi za ubrizgavanje goriva, elektronski sistemi za zaštitu od proklizavanja (zaštitu od blokiranja), elektronski sistemi za regulaciju brzine, sistemi sa vazdušnim jastukom). Za to se u vezi Vašeg vozila informišite kod proizvoðaèa ili njegovog predstavnika. Takoðe konsultujtete i proizvoðaèa druge opreme koja je dodatno instalisana u Vašem motornom vozilu.

#### **Istaknuti natpisi**

Iskljuèite svoj telefon u svakom objektu gde to zahtevaju istaknuti natpisi.

### <span id="page-191-0"></span>■ **Potencijalno eksplozivne atmosfere**

Iskljuèite svoj telefon kada se nalazite u nekoj sredini sa potencijalno opasnom atmosferom i pridržavajte se svih znakova i uputstava. Varnice u takvim sredinama mogu da prouzrokuju eksploziju ili požar što može dovesti do telesnih povreda ili čak i smrti.

Korisnicima se savetuje da iskljuèe telefon kada se nalaze na mestima za toèenje goriva (pumpnoj stanici). Korisnici se upozoravaju da treba da se pridržavaju ograničenja u pogledu upotrebe radio opreme u skladištima goriva (skladište goriva i distributivni centri), hemijskim postrojenjima ili na mestima gde se vrši miniranje.

Sredine sa potencijalno eksplozivnom atmosferom su često, ali ne uvek jasno obeležene. To su najčešće potpalublja čamaca, mesta za transport ili skladištenje hemikalija, motorna vozila sa pogonom na tečni (propan-butan) plin, zone u kojima vazduh sadrži hemikalije ili

čestice, na primer žita, prašinu ili metalni prah, kao i sve druge sredine u kojima se obično preporuèuje da iskljuèite motor automobila.

#### <span id="page-192-1"></span>■ **Motorna vozila**

Samo kvalifikovano osoblje bi trebalo da servisira telefon ili da ga instalira u motorno vozilo. Pogrešno instalisanje ili servisiranje može da budu opasno i da poništi sve garancije za aparat.

Proveravajte redovno da li je celokupna oprema mobilnog telefona u Vašem vozilu propisno montirana i da li pravilno funkcioniše.

Ne držite niti nosite zapaljive tečnosti, gasove ili eksplozivne materije na istom mestu gde držite telefon, njegove delove ili pribor.

Kod motornih vozila koja su opremljena vazdušnim jastukom, imajte u vidu da se vazdušni jastuk naduvava velikom silom. Ne postavljajte nikakve predmete, uključujući i fiksne i prenosne bežične uređaje, u prostor iznad vazdušnih jastuka, niti u zonu naduvavanja vazdušnog jastuka. Ukoliko je oprema mobilnog telefona za automobil nepropisno instalisana a vazdušni jastuk se naduva može doći do ozbiljnih povreda.

Upotreba Vašeg telefona u vazduhu je zabranjena. Isključite svoj telefon pre ulaska u avion. Upotreba mobilnih telefona u avionu može da predstavlja opasnost za funkcionisanje aviona, da dovede do prekida bežične telefonske mreže, i da bude protivzakonita.

Nepoštovanje ovih uputstava može da dovede do privremenog obustavljanja ili uskraćivanja korišćenja telefonskih usluga, ili do preduzimanja sudskog postupka, ili do oba.

### <span id="page-192-0"></span>■ **Hitni poziv Va¾no:**

Ovaj telefon kao i svaki bežični telefon radi koristeći radio signale, bežične i zemaljske mreže kao i funkcije koje programira sam korisnik. Iz tog razloga uspostavljanje veze u svim

uslovima se ne može garantovati. Zato se ne biste nikada trebalo oslanjati samo na mobilni telefon za uspostavljanje važnih komunikacija (na pr., pozivi za hitnu medicinsku pomoć).

Hitni pozivi možda nisu mogući na svim mrežama mobilne telefonije ili pri korišćenju neke usluge mreže i/ili neke mogućnosti telefona. Proverite to kod lokalnog provajdera.

#### **Slanje hitnih poziva:**

- 1. Ukljuèite telefon ukoliko nije ukljuèen. Proverite da li je jaèina signala adekvatna. Neke mreže zahtevaju da je važeća SIM kartica pravilno uložena u telefon.
- 2. Pritisnite  $\blacktriangle$  potreban broj puta (na primer da biste prekinuli vezu, izašli iz menija i sl.) da obrišete sadržaj ekrana i aparat aktivirate za telefoniranje.
- 3. Unesite broj službe pomoći za svoju trenutnu lokaciju (na pr. 112 ili neki drugi zvanični broj službe pomoći). Brojevi službe pomoći su različiti za različite lokacije.
- 4. Pritisnite taster  $\blacksquare$ .

Ako su aktivirane određene funkcije, možda ćete prvo morati da ih isključite pre nego što budete mogli da uputite poziv službi pomoći. Konsultujte ovo Uputstvo i Vašeg lokalnog provajdera usluga celularne mreže.

Kada šaljete poziv službi pomoći, obratite pažnju na to da date sve neophodne informacije što je moguće tačnije. Upamtite da je Vaš mobilni telefon možda jedino sredstvo komunikacije na mestu događaja nesrećnog slučaja; ne prekidajte vezu sve dok Vam se ne dozvoli da to uèinite.

### ■ **Informacije o sertifikaciji (SAR)**

OVAJ MODEL TELEFONSKOG APARATA ZADOVOLJAVA MEÐUNARODNE SMERNICE KOJE SE ODNOSE NA EKSPOZICIJU RADIO TALASIMA

Vaš bežični telefonski aparat je radio predajnik i prijemnik. On je projektovan i proizveden tako da ne prelazi graniène vrednosti zraèenja za ekspozicije energiji radiofrekventnih talasa koje preporuèuju meðunarodne smernice (ICNIRP). Te graniène vrednosti su deo sveobuhvatnih smernica i one određuju dopuštene nivoe energije radiofrekventnih talasa za opštu populaciju. Ove smernice su razvile nezavisne naučne organizacije putem periodičnih i detaljnih procena naučnih studija. Ove smernice sadrže i značajnu sigurnosnu rezervu koja je namenjena da osigura bezbednost svih osoba bez obzira na starosnu dob ili zdravstveno stanie.

Standard za ekspoziciju za mobilne telefone koristi jedinicu mere poznatu kao Stepen specifične absorpcije, ili SAR (Specific Absorption Rate). SAR granična vrednost naznačena u tim meðunarodnim smernicama iznosi 2.0 W/kg\*. Testovi za odreðivanje SAR vrednosti sprovode se za standardne radne položaje sa telefonskim aparatom koji emituje na svojoj najvećoj atestiranoj snazi u svim ispitivanim frekventnim opsezima. Mada je SAR vrednost ustanovljena za najveći atestirani nivo snage, stvarna SAR vrednost telefonskog aparata u radu može biti značajno ispod te maksimalne vrednosti. Ovo je stoga što je aparat projektovan da radi na više nivoa snage kako bi koristio samo onoliku snagu koja je potrebna da dospe do mreže. Generalno, što ste bliže baznoj stanici, snaga predaje telefonskog aparata je niža.

Najviša SAR vrednost za ovaj model telefonskog aparata testirano za držanje na uvu je 0.80 W/kg. Mada mogu postojati razlike u SAR vrednostima za različite telefone i različite položaje, sve one zadovoljavaju odgovarajuće međunarodne smernice za ekspoziciju radiofrekventnim talasima.

Ovaj proizvod zadovoljava smernice za ekspoziciju radiofrekventnim talasima kada se koristi bilo u normalnom položaju, uz uvo, ili kada je odvojen od tela najmanje 1.5 cm. Kada se koristi futrola, kopča za pojas ili držač za nošenje na telu, isti ne bi trebalo da sadrži metal a trebalo bi da održava proizvod odvojen od tela najmanje 1.5 cm.

\* SAR granièna vrednost za mobilne telefone u javnoj upotrebi iznosi 2.0 W/kg. u proseku raspoređeno na deset grama telesnog tkiva. Smernice sadrže i značajnu sigurnosnu rezervu radi dodatne zaštite ljudi kao i na račun kompenzacije mogućih odstupanja u izmerenim

vrednostima. SAR vrednosti mogu biti razlièite u zavisnosti od nacionalnih zahteva za izveštavanjem kao i od frekventnog opsega komunikacione mreže. Podatke o SAR vrednostima u drugim regionima možete naći u sklopu informacija o proizvodu na adresi www.nokia.com.

## *Indeks*

#### *A*

Adapter za slušni aparat Aktiviranje [125](#page-124-0) AdresarData Import [51](#page-50-0) Aktiviranje interfonskog zvuènika [25](#page-24-0) Animacije [58](#page-57-0) Aplikacije Dodavanje glasovne komande [128](#page-127-0) Instalisanje [163](#page-162-0), [164](#page-163-0) Podešavanja Java aplikacije [164](#page-163-1) Uklanjanje datoteka [164](#page-163-2) Audio klipsovi [65](#page-64-0) Automatski odgovor [125](#page-124-1)

#### *B*

Beležnica [145](#page-144-0) Bez tona [63](#page-62-0)BezbednostPodešavanja [118](#page-117-0) Pristupni kodovi [118](#page-117-0) Sertifikati bezbednosti [121](#page-120-0)Birani brojevi [34](#page-33-0)

Biranje glasom [40](#page-39-0) Blokada tastature [25](#page-24-1)Bluetooth [165](#page-164-0)Fabrički podešena lozinka [169](#page-168-0) Ikonice ureðaja [169](#page-168-1) Indikatori statusa veze [170](#page-169-0)Jedinstvena adresa ureðaja [168](#page-167-0) Lozinka, terminološko objašnjenje [169](#page-168-2) Podešavania [167](#page-166-0) Poništavanje uparivanja [171](#page-170-0) Primanje podataka [172](#page-171-0) Slanje podataka [168](#page-167-1) Uparivanje [169](#page-168-3) Zahtevi za povezivanje [169](#page-168-4) Zahtevi za uparivanje [169](#page-168-4) Zatvaranje veze [172](#page-171-1) **Brisanie** Dnevnik [35](#page-34-0)Lista prethodnih poziva [34](#page-33-1) Stavke kalendara [45](#page-44-0)Brzo biranje [42](#page-41-0) Pozivanje [29](#page-28-0)

#### *C*

CD-ROM [176](#page-175-1) CenePaketirani podaci [112](#page-111-0) *È*Èuvanje podataka [181](#page-180-0) *D*Daljinska sinhronizacija [177](#page-176-0) Data Import Adresar [51](#page-50-0)Data veze ka mreži Pregled [174](#page-173-0) Završetak [175](#page-174-0) DatotekeNalaženje [126](#page-125-0) Otvaranje [65](#page-64-1) Datum, podešavanja [118](#page-117-1) Defekta¾a [180](#page-179-0)Diktafon [147](#page-146-0)Diktafon, snimanje zvuka [147](#page-146-0) DnevnikBrisanje sadržaja [35](#page-34-0) Filtriranje [35](#page-34-1) Podešavania [36](#page-35-0) Prethodni pozivi [33](#page-32-0)

#### *E*

Editor servisnih zahteva [98](#page-97-0)E-mail [83](#page-82-0)Brisanie [95](#page-94-0) Èuvanje priloga [95](#page-94-1) Oflajn [91](#page-90-0) Onlajn [91](#page-90-1) Otvaranje [93](#page-92-0) Podešavanja [101](#page-100-0) Preuzimanje iz pošte [92](#page-91-0) Prilozi [94](#page-93-0)Udaljeno poštansko sanduče [90](#page-89-0)

### *F*

Favoriti [135](#page-134-0)Fiksno biranie [120](#page-119-0) FolderiKreiranje [22](#page-21-0) Otvaranje [65](#page-64-1) Preureðivanje [22](#page-21-0) Formati datotekaRealOne Player [61](#page-60-0) SIS datoteka [162](#page-161-0)Fotoaparat [52](#page-51-0) Podešavania [54](#page-53-0) Samookidaè [54](#page-28-0)

Tipovi slika [55](#page-54-0) Zauzimanje memorije [56](#page-55-0) Fotografije [66](#page-65-0) Slikanje [52](#page-51-1) Fotografisanje [52](#page-51-1)

#### *G*

Galerija [64](#page-63-0) Folderi [65](#page-64-1)Grafièke poruke [66](#page-65-1) Prenošenje slika [67](#page-66-0) Preuzimanje datoteka sa Interneta [66](#page-65-2) GIF animacije [58](#page-57-0) Glasovne komande [127](#page-126-0)Dodavanje [128](#page-127-0) Startovanje aplikacije [129](#page-128-0) Govorna pošta [28](#page-27-0) Preusmeravanje poziva na govornu poštu [32](#page-31-0) Promena broja [28](#page-27-1) Govorne poruke [28](#page-27-0) **GPRS** [Vidite](#page-111-1) *Paketirani podaci* GPRS veze [174](#page-173-1)Grafièke poruke [66](#page-65-3) GSM data veze [174](#page-173-2)

#### *H*

Hendsfri[Vidite](#page-24-2) *Interfonski zvuènik*Hitni poziv [193](#page-192-0) Igre [148](#page-147-0) Imenik[Vidite](#page-36-0) *Adresar*Indikatori [17](#page-16-0)Veze za prenos podataka [18](#page-17-0) Indikatori vezeBluetooth [170](#page-169-0)Infracrvena [173](#page-172-0)Veze za prenos podataka [18](#page-17-0) Info poruke [97](#page-96-0) Info servis [97](#page-96-0)Informacije o bateriji [186](#page-185-0) Infracrvena [172](#page-171-2)Instalisanje aplikacija [163](#page-162-0) Instalisanje Java datoteka [164](#page-163-0) Interfonski zvuènik [24](#page-23-0)Aktiviranie [25](#page-24-2) Iskljuèivanje [25](#page-24-3) Internet pristupne taèke (IAP) [Vidite](#page-109-0) *Pristu[pne taèke](#page-53-1)*

Intuitivni naèin unosa teksta [73](#page-72-0)Iskljuèivanje [75](#page-74-0) Saveti [74](#page-73-0)Isecanje Tekst [76](#page-75-0)ISP[Vidite](#page-109-1) *Internet provajder* IzmeneKontakt kartice [38](#page-37-0)Stavke kalendara [45](#page-44-1)Tekst [71](#page-70-0)Teme [134](#page-133-0)Izveštaji [69](#page-68-0) Izveštaji o dostavi [69](#page-68-0)

### *J*

JavaInstalisanje Java aplikacija [164](#page-163-0) [Vidite](#page-163-0) *Aplikacije.*

Jezik

za unos tekstova, pisanje [107](#page-106-0)

### *K*

Kalendar [44](#page-43-0)Alarm [49](#page-48-0) Daljinska sinhronizacija [178](#page-177-0) Istovremeno brisanje više stavki [180](#page-179-1)

Podešavanja [49](#page-48-1) Polja stavke kalendara [46](#page-45-0) Pregledi [46](#page-45-1) Prekidanje alarma [49](#page-48-2) Ton alarma [49](#page-48-1)Kalkulator [143](#page-142-0)Klips [Vidite](#page-58-0) *Video rekorder*Konferencijska veza [29](#page-28-1) Kontakt grupe [43](#page-42-0) Dodavanje tonova zvona [43](#page-42-1) Kontakt karticeBrisanje nadimaka [42](#page-41-1), [130](#page-129-0) Daljinska sinhronizacija [178](#page-177-1) Dodavanje tonova zvona [43](#page-42-1) Dodela brojeva za brzo biranje [42](#page-41-0) Dodela nadimaka [40](#page-39-1)Dodeljivanje primarnih brojeva i adresa [39](#page-38-0)Nadimci [40](#page-39-0)Preslušavanje nadimaka [42](#page-41-2), [130](#page-129-1) Promena nadimaka [42](#page-41-3), [130](#page-129-2) Ubacivanje slike [38](#page-37-1) Uklanjanje tonova zvona [43](#page-42-2) Kontrola jaèine zvuka [24](#page-23-1)

Konverter [143](#page-142-1)Dodavanje kurseva [145](#page-144-1) Konverzija mernih jedinica [144](#page-143-0) Konverzija valuta [145](#page-144-2) Konverzije mernih jedinica [143](#page-142-1) Kopiranje Imena izmeðu SIM kartice i memorije telefona [38](#page-37-2)Tekst [76](#page-75-1)Kreiranje Kontakt kartice [37](#page-36-1)

#### *L*

Lične napomene [139](#page-138-0) Lista poziva [Vidite](#page-31-1) *Dnevnik*Lista prethodnih poziva [33](#page-32-0) Birani brojevi [34](#page-33-0) Brisanje lista poziva [34](#page-33-1) Primljeni pozivi [33](#page-32-1) Propušteni pozivi [33](#page-32-1) Trajanje poziva [34](#page-33-2) LozinkaMemorijska kartica [149](#page-148-0)

#### *M*

Malo memorije

Defekta¾a [180](#page-179-0)Pregled utroška memorije [150](#page-149-0) Medija datoteke Bez tona [63](#page-62-0)Formati datoteka [61](#page-60-1)Reprodukovanje [62](#page-61-0) Tra¾i [63](#page-62-0)Medija galerija [64](#page-63-0) Slike za pozadinu [66](#page-65-4) **Memorija** Pregled detalja memorije [126](#page-125-1) Memorijska kartica [148](#page-147-1) Formatizovati [149](#page-148-1)Lozinka [149](#page-148-0)Otkljuèati [150](#page-149-1) Rekonstruisanje [149](#page-148-2) Rezervna kopija [149](#page-148-2) Utrošak [150](#page-149-2) Video klipsovi [148](#page-147-2) Memorisanje tapeta [66](#page-65-5) Menadžer aplikacije [161](#page-160-0) Menadžer datoteka [125](#page-124-2) Menadžer veze [174](#page-173-3) Meni [18](#page-17-1)Reorganizovanje [glavnog Menija](#page-23-1) [20](#page-19-0)

Taster meni [18](#page-17-1)**Minijature** U kontakt karticu [38](#page-37-1)Mirovanje [Vidite](#page-15-0) *Pasivni re¾im rada*ModemKorišćenje telefona kao modema [176](#page-175-2) Moji folderi [89](#page-88-0) Multimedija poruke [79](#page-78-0) Kreiranie [80](#page-79-0) Pregled [86](#page-85-0) Reprodukcija zvuènih zapisa [86](#page-85-1) Multimedija prezentacija Prikazivanje [87](#page-86-0) Muzièke datoteke[Vidite](#page-60-2) *Medija datoteke N*

Naèin rada novèanika [140](#page-139-0)Naèini rada [131](#page-130-0)Dodela nadimaka [128](#page-127-1)Podešavanja [132](#page-131-0) Preimenovanje [133](#page-132-0) Nadimci [40](#page-39-0)Brisanje [42](#page-41-1), [130](#page-129-0) Dodela [40](#page-39-1)

Pozivanje [41](#page-40-0) Preslušavanje [42](#page-41-2), [130](#page-129-1) Promena [42](#page-41-3), [130](#page-129-2) Novèanik [137](#page-136-0)Kreiranie ličnih napomena [139](#page-138-0) Kreiranje naèina rada novèanika [140](#page-139-0) Memorisanje podataka kartice [138](#page-137-0) Podešavania [142](#page-141-0) Pregled detalja ulaznice [141](#page-140-0) Preuzimanje podataka u pretraživač [141](#page-140-1) Resetovanje [142](#page-141-1) Unos šifre novčanika [138](#page-137-1)

### *O*

Obaveze [50](#page-49-0)Odbijanje poziva [30](#page-29-0) Odgovaranje na poziv [30](#page-29-1) Automatsko [125](#page-124-1)Oflajn [91](#page-90-0) Ogranièavanje poziva [123](#page-122-0) **Omilieno** Dodavanje prečice [136](#page-135-0) Onlajn [91](#page-90-1) Opšta podešavanja [106](#page-105-0) Otvaranje [65](#page-64-2)

#### *P*

Paketirani podaci [112](#page-111-1) Meraè podataka [36](#page-35-1) Meraè veze [36](#page-35-1)Plaćanje [112](#page-111-0) Podešavanja [117](#page-116-0) Parametri veze [110](#page-109-0)Pasivni režim rada [16](#page-15-0) Indikatori [17](#page-16-0)Podešavanja [108](#page-107-0) PC Suite [176](#page-175-3)Personalizacija [133](#page-132-1) Personalizovanje [133](#page-132-1) Alarm [147](#page-146-1) **Personalizui** Ton alarma Kalendara [49](#page-48-1)PIN kod [119](#page-118-0)Deblokada [119](#page-118-1)Pisanie [71](#page-70-0) Intuitivni naèin unosa teksta [73](#page-72-0)Intuitivni unos teksta, iskljuèivanje [75](#page-74-0) Tradicionalni naèin unosa teksta [71](#page-70-1)Plaćanje veze za paketni prenos podataka [112](#page-111-0) Podešavanja [106](#page-105-0)

Aplikacije (Java™) [164](#page-163-1) Bezbednost [118](#page-117-0)Bluetooth [167](#page-166-0)Datum i vreme [118](#page-117-1)Dnevnik [36](#page-35-0)Ekran [108](#page-107-1)E-mail [101](#page-100-0)Fiksno biranje [120](#page-119-0) Fotoaparat [54](#page-53-0) Info servis [104](#page-103-0)Kalendar [49](#page-48-1)Novèanik [142](#page-141-0)Opšte [107](#page-106-1) PIN kod [119](#page-118-0)Podešavanja uređaja [107](#page-106-2) Poruke [98](#page-97-1)Poruke, folder Poslato [105](#page-104-0) Preusmeravanje poziva [32](#page-31-0) Pristupni kodovi [118](#page-117-0) Proširenja [124](#page-123-0) RealOne Player [64](#page-63-1) Sat [146](#page-145-0)Sertifikati [121](#page-120-0)©ifra blokade [119](#page-118-2)Tekst[ualne poruke](#page-64-2) [98](#page-97-2)

Veb servisne poruke [104](#page-103-1) Veza [110](#page-109-0)Video rekorder [61](#page-60-3)Zabrana poziva [123](#page-122-0) Zvuci [132](#page-131-0)Podešavanja displeja, ekrana [108](#page-107-1) Polje za pretraživanje [23](#page-22-0) Pomoć [21](#page-20-0) Ponovi [146](#page-145-1)PorukeGlavni prikaz [68](#page-67-0) Grafièke poruke [78](#page-77-0) Izveštaji o dostavi [69](#page-68-0) Moii folderi [89](#page-88-0) Multimedija poruke [79](#page-78-0) Pisanje e-mail poruke [83](#page-82-0) Pisanie teksta [71](#page-70-0) Podešavanja [98](#page-97-1) Podešavanja foldera Poslato [105](#page-104-0) Poruke na SIM kartici [97](#page-96-1)Primljeno [84](#page-83-0) Tekstualne poruke [77](#page-76-0) Za slanje [96](#page-95-0) Poštansko sanduče [90](#page-89-0) Raskidanje veze [93](#page-92-1)

#### Povezivanje na PC raèunar [176](#page-175-3) Pozivanie [27](#page-26-0) Pozivi

Birani [34](#page-33-0)Brzo biranje [29](#page-28-0) Konferencijska veza [29](#page-28-1) Koristeći telefonski imenik, Adresar [28](#page-27-2) Meðunarodni [27](#page-26-1)Odbijanje [30](#page-29-0) Odgovaranje [30](#page-29-1) Opcije u toku veze [30](#page-29-2) Podešavanja [108](#page-107-2) Podešavanja preusmeravanja [32](#page-31-0) Preusmeravanje [30](#page-29-0) Primljeni [33](#page-32-1) Propušteni [33](#page-32-1) Spajanje [31](#page-30-0) Trajanje [34](#page-33-2) Pravljenje video snimka [60](#page-59-0) Pražnienie memorije Podaci iz dnevnika [181](#page-180-1)Stavke kalendara [180](#page-179-1)**Prečice** u Omiljeno [136](#page-135-0) u Slike [59](#page-58-1)

Pregled Detalii mrežnih data veza [174](#page-173-0) Detalii veze [174](#page-173-0) GIF animacije [58](#page-57-0) **Prekidanie** Alarm kalendara [49](#page-48-2)Sat sa alarmom [146](#page-145-2) Prelazak sa jedne aplikacije na drugu [20](#page-19-1) Prenošenje slika [67](#page-66-0) Preslušavanje poruka [28](#page-27-0) Pretraživač Ikone [154](#page-153-0)Podešavanja servisnih poruka [104](#page-103-1) Servisne poruke [88](#page-87-0), [90](#page-89-0) Uspostavljanje veze [153](#page-152-0) [Veb pristupne taèke, vidite](#page-109-0) *Pristupne taèke*WAP strane [151](#page-150-0)XHTML strane [151](#page-150-1)Završetak veze [159](#page-158-0) Pretraživač mobilnog telefona [151](#page-150-2) Pretraživanie [155](#page-154-0) Preureðivanje Meni [20](#page-19-2)Preusmeravanje poziva [30](#page-29-0)

Preuzimanje datoteka u Galeriju [66](#page-65-2) Prikaz informacije o ćeliji [124](#page-123-1) Prikazivanje Multimedija prezentacije [87](#page-86-0) PriloziPregled [94](#page-93-0) Preuzimanje [94](#page-93-0) **Primanie** Podaci preko IC [172](#page-171-3) Podataka preko Bluetooth [172](#page-171-0) [Tonovi zvona, logo operatora i](#page-86-1)  [pode¹avanja; vidi](#page-86-1) *Smart poruke* Primljeni pozivi [33](#page-32-1) Pristupne tačke [110](#page-109-0) Podešavanja [113](#page-112-0) Pristupne tačke, terminološko objašnjenje [110](#page-109-2) Pristupni kodovi [118](#page-117-0) Propušteni pozivi [33](#page-32-1) Proširenia Podešavanja [124](#page-123-0) Provajder veza za prenos podataka, terminološko objašnjenje [110](#page-109-1)

#### *R*

RealOne Pla[yer](#page-58-1) [61](#page-60-4)

Formati datoteka [61](#page-60-5)Podešavania [64](#page-63-1) Reprodukovanje medija datoteka [62](#page-61-0) Strimovanje [62](#page-61-1) Reprodukovanje medija datoteka [62](#page-61-0) Režimi slika [55](#page-54-0)

### *S*

Samookidaè (fotoaparat) [54](#page-53-1) Sat [146](#page-145-3)Alarm [146](#page-145-4) Podešavania [146](#page-145-0) Sat sa alarmom [146](#page-145-4) Ponovi [146](#page-145-1)Sertifikati [121](#page-120-0)Podešavanja prihvatanja [122](#page-121-0) Server slika [67](#page-66-0)Servisi (Preraživač mobilnog telefona) [151](#page-150-3) SIM karticaKopiranje imena i brojeva [38](#page-37-2) Poruke [97](#page-96-1)**Sinhronizacija** [Vidite](#page-176-1) *Daljinska sinhronizacija.* SIS datoteka [162](#page-161-0)Skrin sejver Podešavanja [108](#page-107-3)

#### Slanje

Podaci preko IC [172](#page-171-3) Podataka preko Bluetooth [168](#page-167-1) Slike [65](#page-64-3)Dodavanje u kontakt karticu [38](#page-37-1) Folder Tapeti [66](#page-65-5) Prečice sa tastature pri pregledu slika [59](#page-58-1)Premeštanje fokusa [59](#page-58-2) Pun ekran [58](#page-57-1)Rotiranje [59](#page-58-3) Zauzimanje memorije [56](#page-55-0) Zumiranje [58](#page-57-2) Slike za pozadinu [66](#page-65-4) Slušalice [25](#page-24-4) Smart poruke Primanie [87](#page-86-1) Snimanje glasovne komande [128](#page-127-0) Snimanje nadimaka [40](#page-39-1) SoftverPrenos .SIS datoteke u telefon [162](#page-161-1)Uklanjanje [164](#page-163-2) Spajanje poziva [31](#page-30-0) SyncML [Vidite](#page-176-0) *Dalj[inska sinhronizacija.](#page-60-4)*

## *©*

©ifra blokade [119](#page-118-2)Šifra novčanika [138](#page-137-1) Resetovanje [142](#page-141-1)

#### *T*

Tekstualne poruke [77](#page-76-0) Pisanje i slanje [77](#page-76-0) Tekstualni obrasci [89](#page-88-1)Teme [133](#page-132-1)Izmene [134](#page-133-0)Rekonstrukcija [135](#page-134-1) Tonovi zvona [131](#page-130-1)Dodavanje liènog tona zvona [43](#page-42-1) Iskljuèivanje mikrofona [30](#page-29-3) Podešavania [132](#page-131-0) Primanje smart poruke [87](#page-86-2) Tonske datoteke[Vidite](#page-60-6) *Medija datoteke* Tradicionalni naèin unosa teksta [71](#page-70-1)Traženie Datoteke [126](#page-125-0)Traži [63](#page-62-0) *U*

Udaljeno poštansko sanduče [90](#page-89-0) Raskidanje veze [93](#page-92-1)

Uklanjanje aplikacije [164](#page-163-2) Uklanjanje softvera [164](#page-163-2) Ulaznice [141](#page-140-0)Umetanje Tekst [76](#page-75-0)Unos teksta [71](#page-70-0)Uparivanje, terminološko objašnjenje [169](#page-168-5) Upravljanje digitalnim autorskim pravima (Digital rights management) [158](#page-157-0) USSD instrukcije [98](#page-97-0) Uvoz podataka iz Nokia telefonskih aparata [51](#page-50-0)

#### *V*

Važne informacije u vezi bezbednosti Bezbednost saobraćaja [190](#page-189-0) Čuvanje i održavanje [188](#page-187-1) Elektronski ureðaji [191](#page-190-0) Hitni poziv [193](#page-192-0) Motorna vozila [193](#page-192-1)Potencijalno eksplozivne atmosfere [192](#page-191-0)Radno okruženje [190](#page-189-1) Veza

Pregled [174](#page-173-0) Veze sa raèunarom [176](#page-175-3) Veze za prenos podataka Indikatori [18](#page-17-0)Podešavanja [110](#page-109-3) Video klipsovi [65](#page-64-4) [Vidite](#page-60-7) *Medija datoteke* Video plejer [Vidite](#page-60-8) *RealOne Player* Video rekorder [59](#page-58-4)Memorijska kartica [61](#page-60-9) Memorisanje video klipsova [60](#page-59-1) Podešavanja [61](#page-60-3) Vreme, podešavanja [118](#page-117-1)

#### *W*

WAP stranePretraživač [151](#page-150-4)

### *X*

XHTML stranePretraživač [151](#page-150-5)

### *Z*

Za slanje [96](#page-95-0) Zabrana poziva [123](#page-122-0) Zajednička memorija [26](#page-25-0) Zumiranje [58](#page-57-2) Zvuci [131](#page-130-1)Uklanjanje liènog tona zvona [43](#page-42-2)